# **Oracle® Communications Tekelec Platform**

IPv6 Migration Guide Software Upgrade Procedure Release 7.x **E54704** 

March 2016

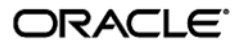

Oracle® Communications IPv6 Migration Guide with PM&C Release 7.x

### **IPv6 Migration Guide IPv6 Migration Cuide** IPv6 Migration **IPv6 Migration**

### Copyright © 2013, 2016, Oracle and/or its affiliates. All rights reserved.

This software and related documentation are provided under a license agreement containing restrictions on use and disclosure and are protected by intellectual property laws. Except as expressly permitted in your license agreement or allowed by law, you may not use, copy, reproduce, translate, broadcast, modify, license, transmit, distribute, exhibit, perform, publish, or display any part, in any form, or by any means. Reverse engineering, disassembly, or decompilation of this software, unless required by law for interoperability, is prohibited.

The information contained herein is subject to change without notice and is not warranted to be error-free. If you find any errors, please report them to us in writing.

If this is software or related documentation that is delivered to the U.S. Government or anyone licensing it on behalf of the U.S. Government, then the following notice is applicable:

U.S. GOVERNMENT END USERS: Oracle programs, including any operating system, integrated software, any programs installed on the hardware, and/or documentation, delivered to U.S. Government end users are "commercial computer software" pursuant to the applicable Federal Acquisition Regulation and agency-specific supplemental regulations. As such, use, duplication, disclosure, modification, and adaptation of the programs, including any operating system, integrated software, any programs installed on the hardware, and/or documentation, shall be subject to license terms and license restrictions applicable to the programs. No other rights are granted to the U.S. Government.

This software or hardware is developed for general use in a variety of information management applications. It is not developed or intended for use in any inherently dangerous applications, including applications that may create a risk of personal injury. If you use this software or hardware in dangerous applications, then you shall be responsible to take all appropriate fail-safe, backup, redundancy, and other measures to ensure its safe use. Oracle Corporation and its affiliates disclaim any liability for any damages caused by use of this software or hardware in dangerous applications.

Oracle and Java are registered trademarks of Oracle and/or its affiliates. Other names may be trademarks of their respective owners.

Intel and Intel Xeon are trademarks or registered trademarks of Intel Corporation. All SPARC trademarks are used under license and are trademarks or registered trademarks of SPARC International, Inc. AMD, Opteron, the AMD logo, and the AMD Opteron logo are trademarks or registered trademarks of Advanced Micro Devices. UNIX is a registered trademark of The Open Group.

This software or hardware and documentation may provide access to or information about content, products, and services from third parties. Oracle Corporation and its affiliates are not responsible for and expressly disclaim all warranties of any kind with respect to third-party content, products, and services unless otherwise set forth in an applicable agreement between you and Oracle. Oracle Corporation and its affiliates will not be responsible for any loss, costs, or damages incurred due to your access to or use of third-party content, products, or services, except as set forth in an applicable agreement between you and Oracle.

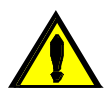

**CAUTION: Use only the Upgrade Procedure included in the Upgrade Kit.** 

**Prior to upgrading any system, log on to My Oracle Support [and review any Technical Servi](http://www.oracle.com/us/support/contact/index.html)ce Bulletins (TSBs) that relate to this procedure. Then inform Oracle Support of your upgrade.** 

**To contact Oracle Support by phone, refer to the Oracle Support Contacts Global Directory. to retrieve your countryspecific phone number.** 

# **IPv6 Migration Guide**

# **Table of Contents**

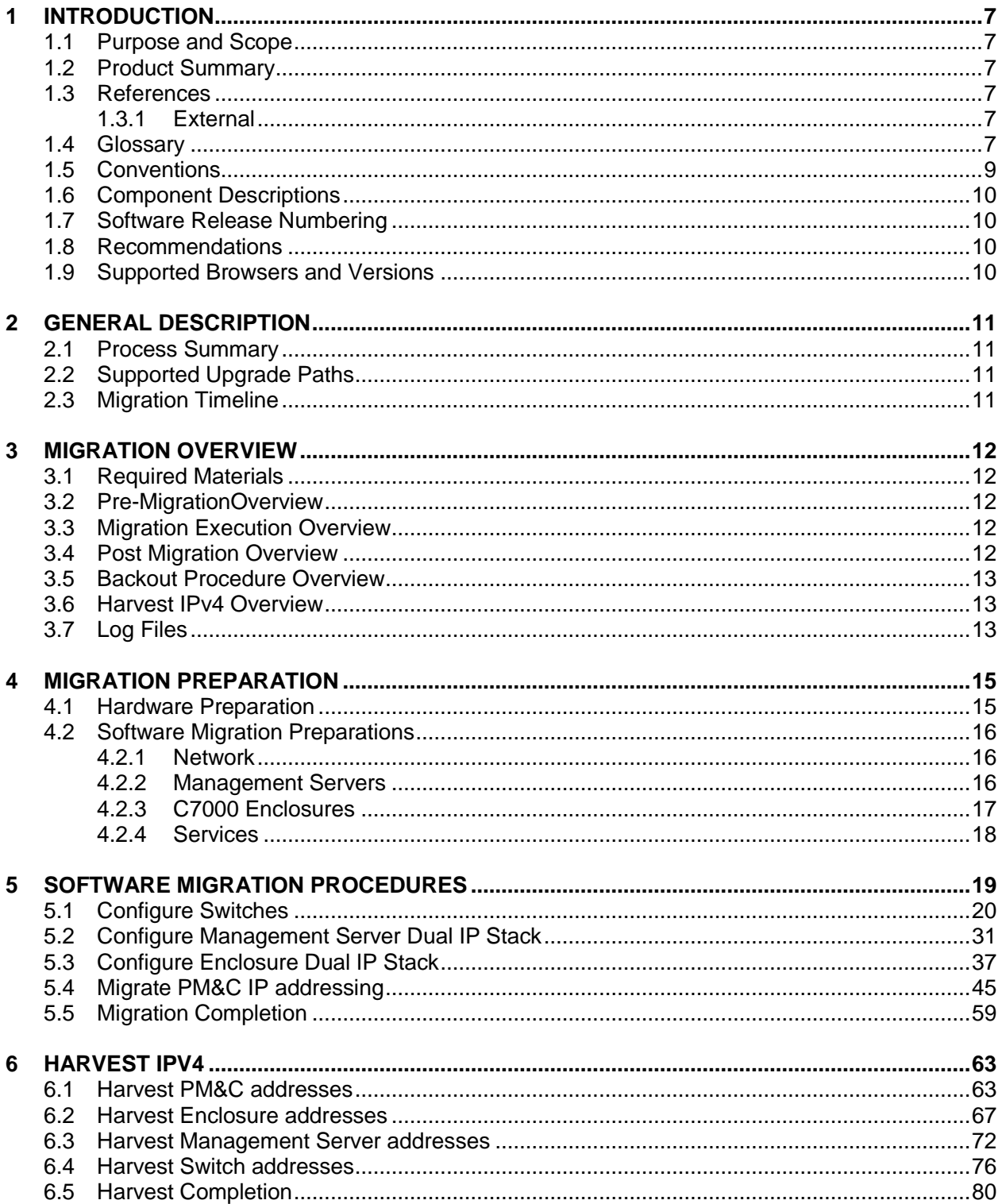

# **IPv6 Migration Guide**

# **Software Upgrade Procedure**

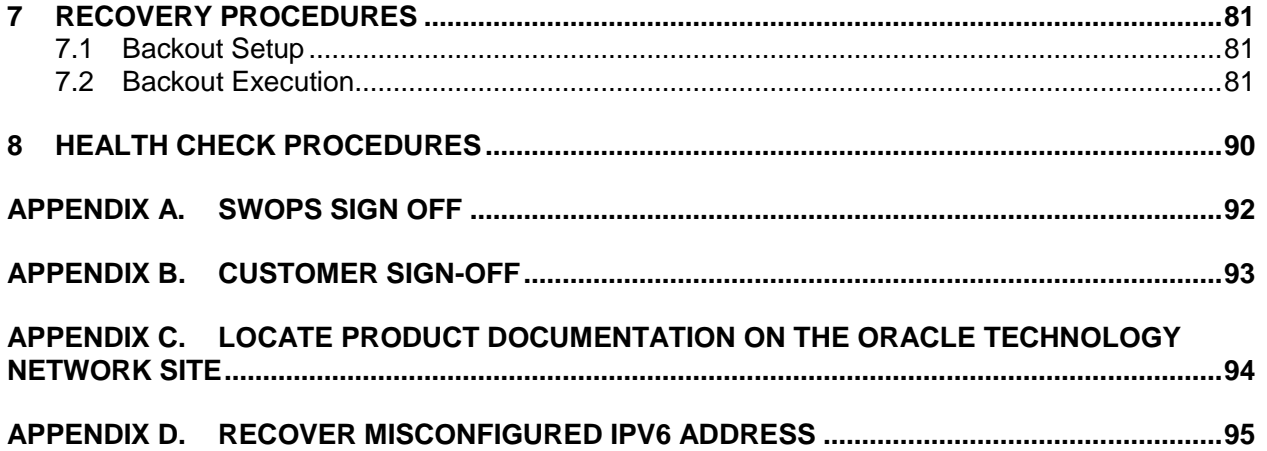

# **List of Figures**

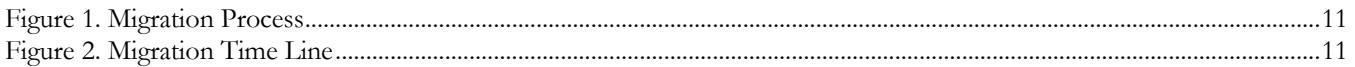

# **List of Tables**

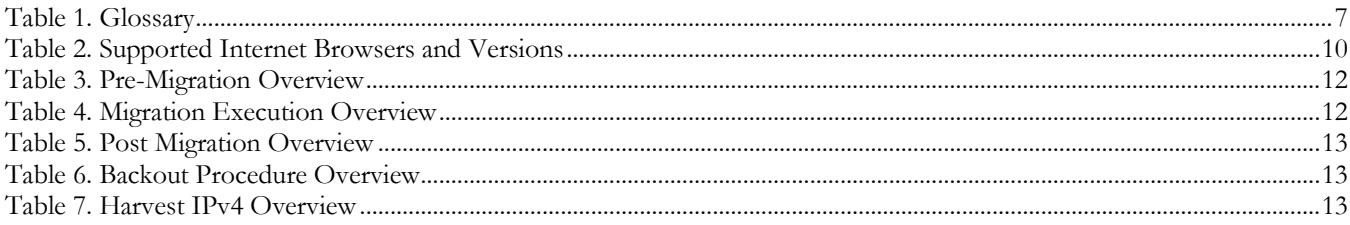

# **List of Procedures**

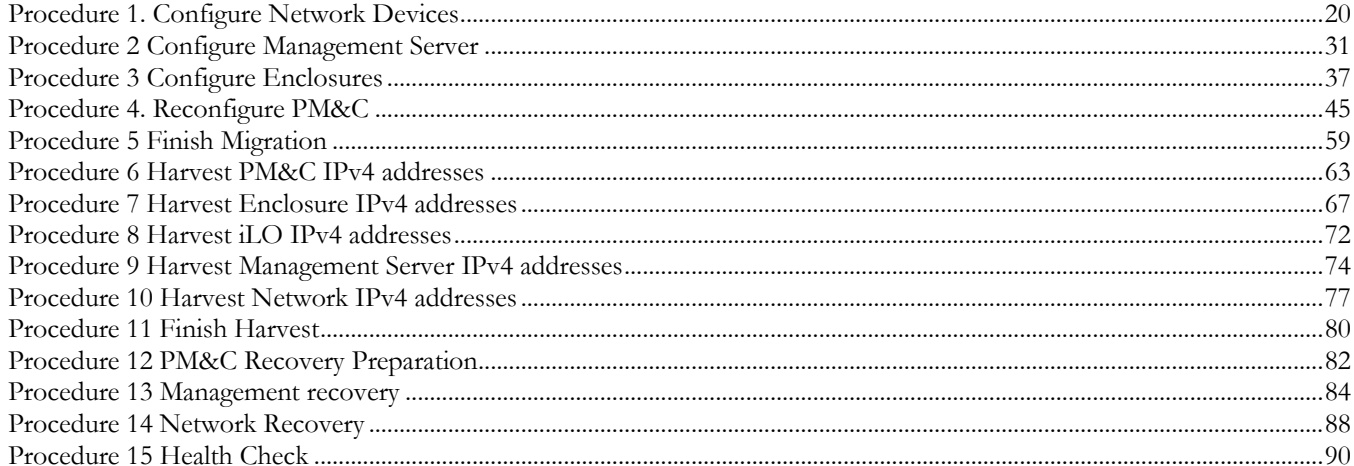

# E54704

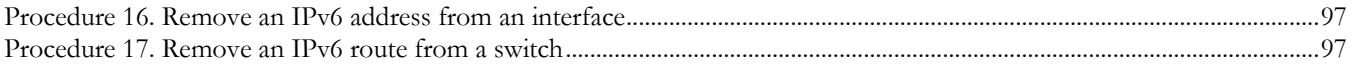

# <span id="page-6-0"></span>**1 Introduction**

The migration of deployed platforms from an IPv4 address space to IPv6 will occur over time. Customers need a path for reconfiguring applications, on their own schedule. Therefore IPv6 migration will be offered as a procedure independent of software upgrade procedures.

# <span id="page-6-1"></span>**1.1 Purpose and Scope**

This document describes the procedures to reconfigure platform components managed with PM&C to enable dual stack IPv4 and IPv6 networking, and add IPv6 addresses to existing platform switches and interfaces. In addition, procedures are provided to remove the IPv4 addressing and services on some interfaces.

This procedure documents how to transition in service platform components to IPv6 addresses. It is not intended for initial deployments. The platform should be fully configured using IPv4 addressing.

The audience for this document includes those responsible for managing and administering the platform. The reader is assumed to be familiar with HP c7000 enclosures, RMSs, and the PM&C application.

# <span id="page-6-2"></span>**1.2 Product Summary**

This procedure targets platform components hosted on c7000 enclosures and RMS servers and managed with the PM&C application. Application requirements are not addressed. This includes application specific servers, VM guests, and network devices in c7000 enclosures or RMS servers.

The primary focus of this procedure is networking. The PM&C application requires the Platform "management" and "control" networks, and optionally a dedicated "netBackup" network. Application networks must be migrated separately. The platform management network is a routed network that is used to access system components. The control network is a private non-routed network that is used for managing target RMS and c7000 blades servers. Since this control network is private, it will *not* be migrated to IPv6. Furthermore, the PM&C OS Install feature requires IPv4 for PXE boot functionality on the control network.

# <span id="page-6-3"></span>**1.3 References**

# <span id="page-6-4"></span>**1.3.1 External**

The following references capture the source material used to create this document.

- [1] *Oracle Communications Tekelec Platform 7.0.x Configuration Guide*, E53486, current revision
- <span id="page-6-7"></span>[2] *Oracle Communications Tekelec Platform 7.2 Configuration Guide, E64363*, current revision

# <span id="page-6-5"></span>**1.4 Glossary**

This section lists terms and acronyms specific to this document.

### <span id="page-6-6"></span>**Table 1. Glossary**

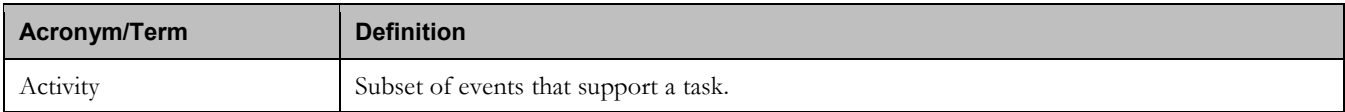

# **Table 1. Glossary**

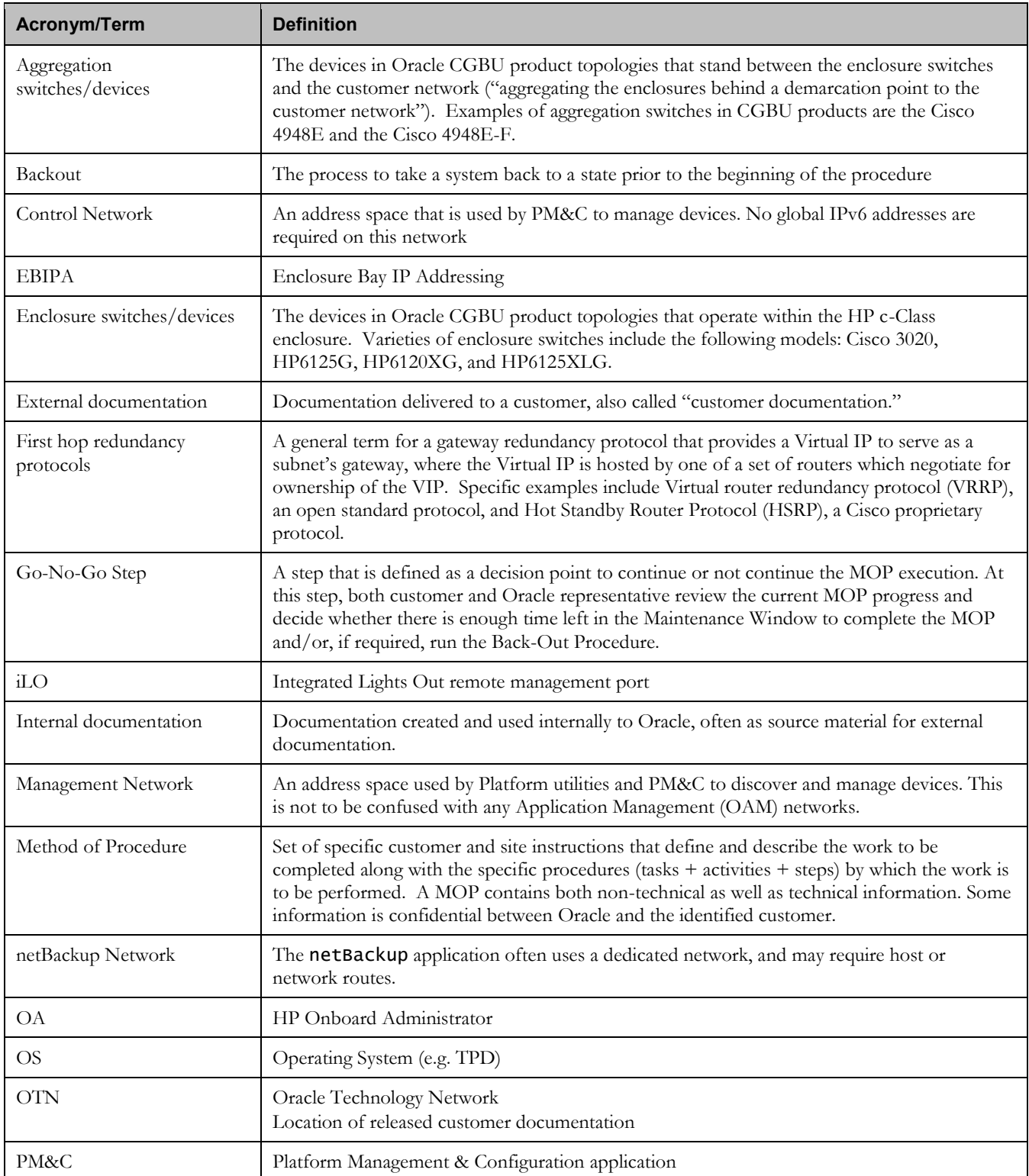

### **IPv6 Migration Guide Software Upgrade Procedure Software Upgrade Procedure**

### **Table 1. Glossary**

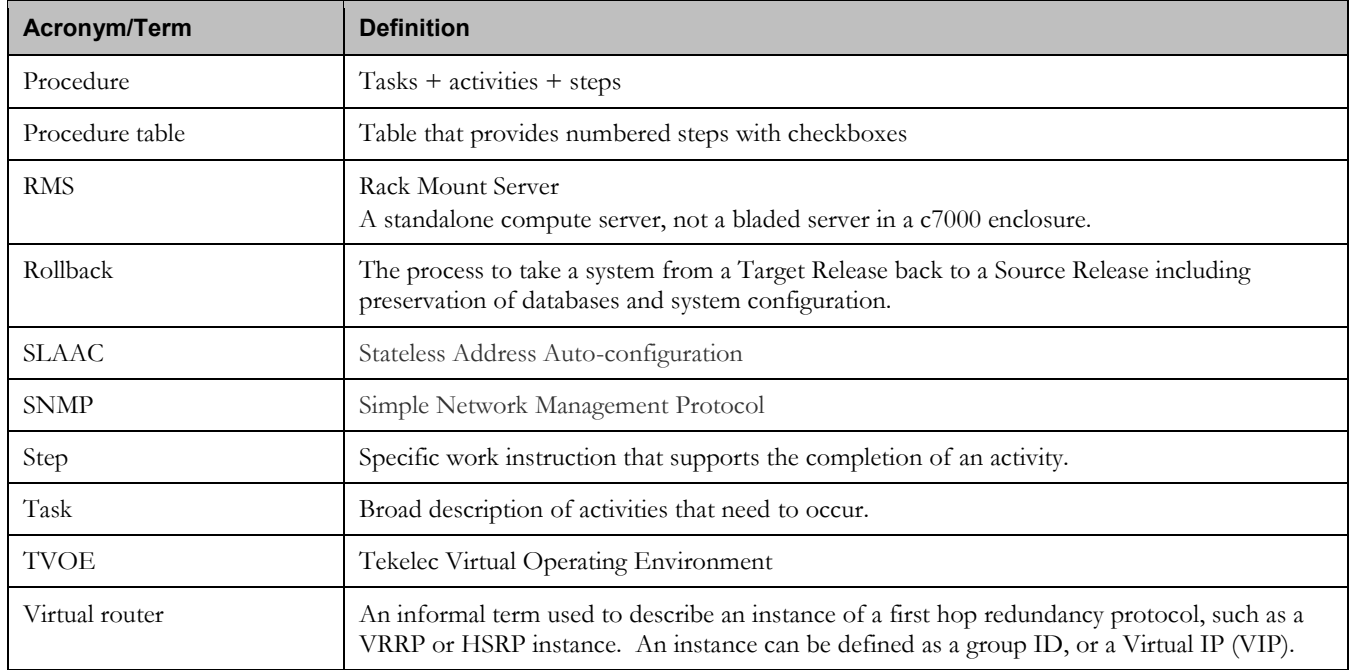

## <span id="page-8-0"></span>**1.5 Conventions**

Refer to the following example for procedural conventions used in this document. Multiple servers are involved in procedures in this manual. Some steps in the procedures begin with the name or type of server to which the step applies.

Each step has a checkbox for every command within the step that the technician should check to keep track of the progress of the procedure.

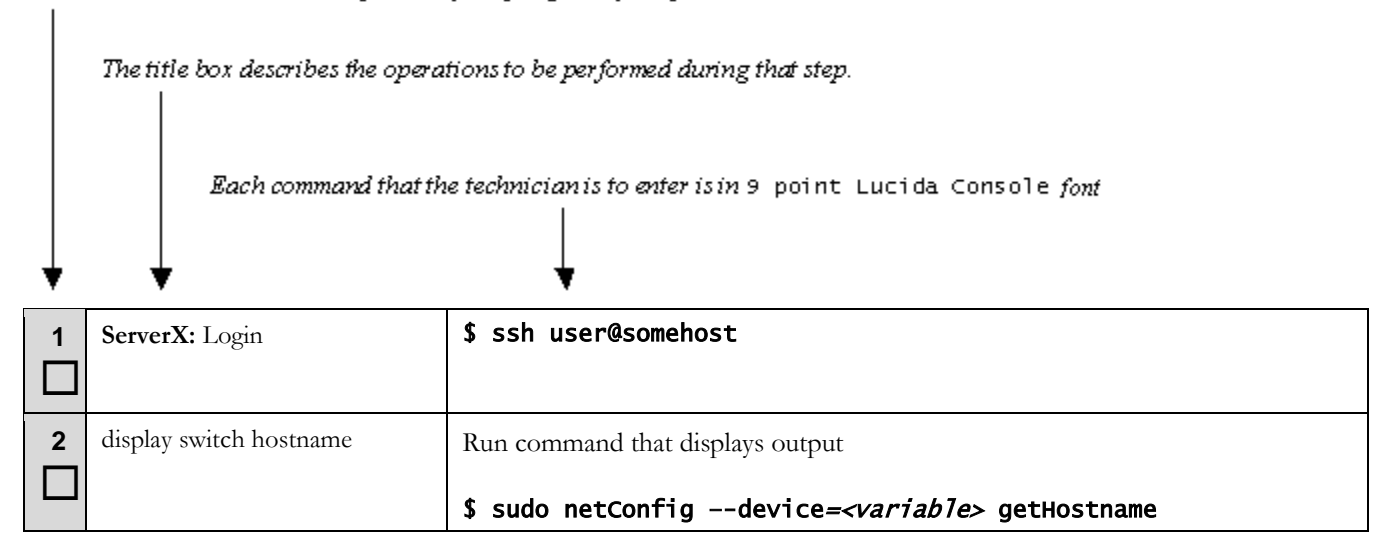

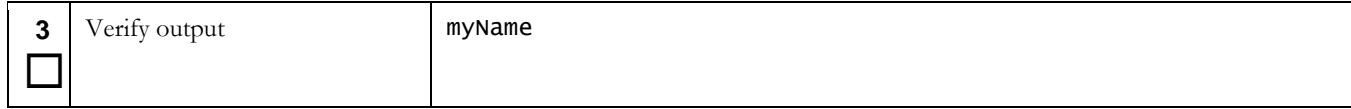

For commands containing site specific variables, the command will use syntax of *variable* within the command. The italicized string in angle brackets should be replaced appropriately. The output, shown in unshaded steps, may show site specific configuration information. Therefore the output step often does not contain the same command responses as you will see.

GUI screen captures are always shown with example inputs without additional formatting. In general, text input on a GUI view should be replaced appropriately. GUI controls will be identified using bolded 9 point Lucida Console font of the button name or label.

### <span id="page-9-0"></span>**1.6 Component Descriptions**

The components addressed include the Management Server, HP c7000 enclosures, TVOE host, PM&C guest, and network devices. Network devices include c7000 enclosure and aggregations switches.

### <span id="page-9-1"></span>**1.7 Software Release Numbering**

This procedure is only applicable to Platform 7.0 or newer. The PM&C application must be on a current 6.0 release or newer.

### <span id="page-9-2"></span>**1.8 Recommendations**

The migration may be performed in phases over time, rather than in a single maintenance window. Configuring the dual IP stack on the network equipment may be done before reconfiguring the PM&C application. Application migration may be a subsequent procedure.

### <span id="page-9-3"></span>**1.9 Supported Browsers and Versions**

This procedure requires accessing services using IPv6, so the installer's host to execute the procedure must have IPv6 access to the platform.

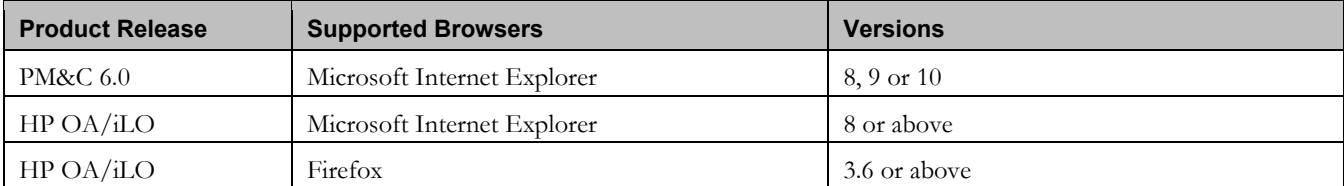

### <span id="page-9-4"></span>**Table 2. Supported Internet Browsers and Versions**

# <span id="page-10-0"></span>**2 General Description**

The IPv6 migration is a software reconfiguration procedure involving several components. It also involves procedures that may be executed over extended timeframes.

# <span id="page-10-1"></span>**2.1 Process Summary**

[Figure 1](#page-10-4) shows the major parts of this procedure, from inventory to a final health check.

My Oracle Support (MOS[\) https://support.oracle.com](https://support.oracle.com/) is your initial point of contact for all product support needs. A representative at Customer Access Support (CAS) can assist you with MOS registration. Call the CAS main number at 1- 800-223-1711 (toll-free in the US), or call the Oracle Support hotline for your local country from the list at [http://www.oracle.com/us/support/contact/index.html.](http://www.oracle.com/us/support/contact/index.html)

### <span id="page-10-4"></span>**Figure 1. Migration Process**

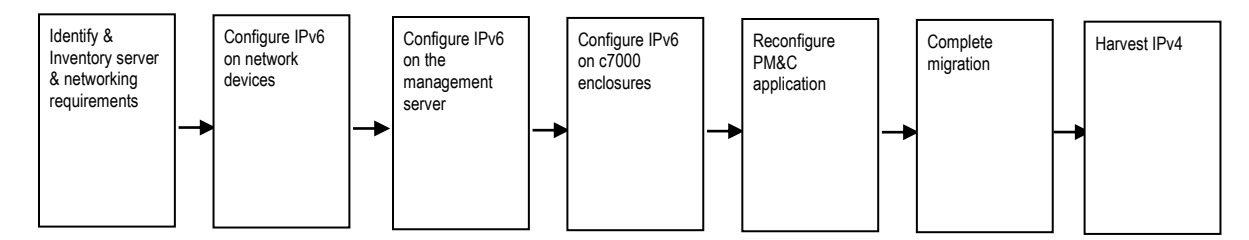

# <span id="page-10-2"></span>**2.2 Supported Upgrade Paths**

This migration procedure does not involve a software upgrade. The PM&C server must be at version 6.0 or above, and all components satisfy Platform 7.0 or above requirements.

# <span id="page-10-3"></span>**2.3 Migration Timeline**

The following shows an example timeline that assumed a single c7000 enclosure and one RMS.

### <span id="page-10-5"></span>**Figure 2. Migration Time Line**

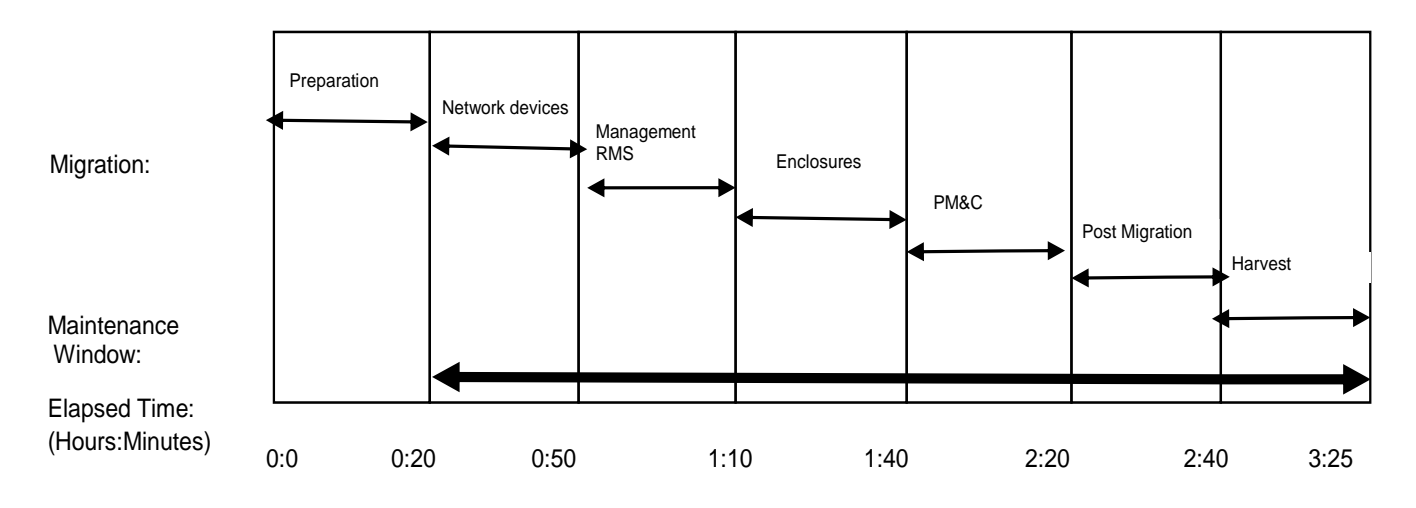

# <span id="page-11-0"></span>**3 Migration Overview**

The basic process and approximate time required to migrate a platform to IPv6 address spaces, and to optionally backout in case of error, are show in the tables in this section.

Migration of applications shall be coordinated with or executed in parallel with the platform migration to ensure that all work is performed within the maintenance window. Note that several variables affect the times shown in the tables – the timing values shown are estimates only. The time estimates here assume a single c7000 enclosure. Scale these times if you are migrating multiple enclosures.

These procedures introduces IPv6 addresses and transition services from IPv4 to IPv6, to setup a dual IP stack and leave IPv4 services. Transition of customer services such as DNS, NTP, SNMP must be coordinated prior to this procedure. Removal of the IPv4 addresses is executed in the Harvesting procedures. In most cases, IPv4 addresses and services are left configured, and harvested at a future time.

### <span id="page-11-1"></span>**3.1 Required Materials**

There are no additional materials required for this process.

### <span id="page-11-2"></span>**3.2 Pre-MigrationOverview**

The pre-migration procedures shown in this table may be executed outside of the maintenance window.

### <span id="page-11-5"></span>**Table 3. Pre-Migration Overview**

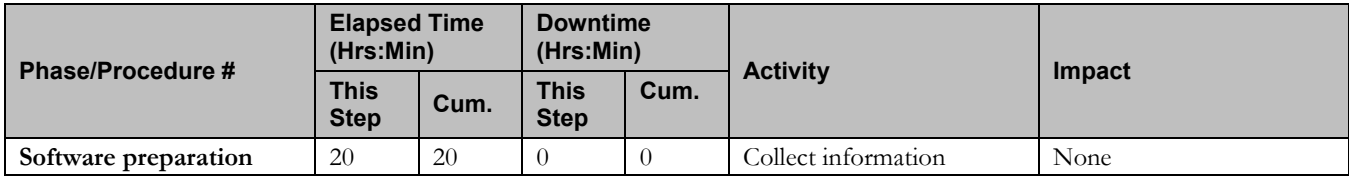

# <span id="page-11-3"></span>**3.3 Migration Execution Overview**

The procedures shown in this table must be executed in the maintenance window.

### <span id="page-11-6"></span>**Table 4. Migration Execution Overview**

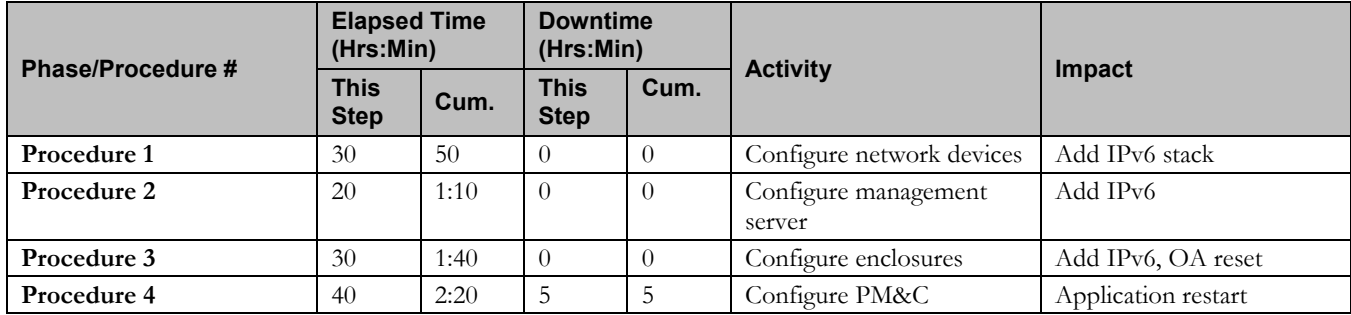

# <span id="page-11-4"></span>**3.4 Post Migration Overview**

The post-migration procedures shown in this table must be executed in the maintenance window.

### <span id="page-12-3"></span>**Table 5. Post Migration Overview**

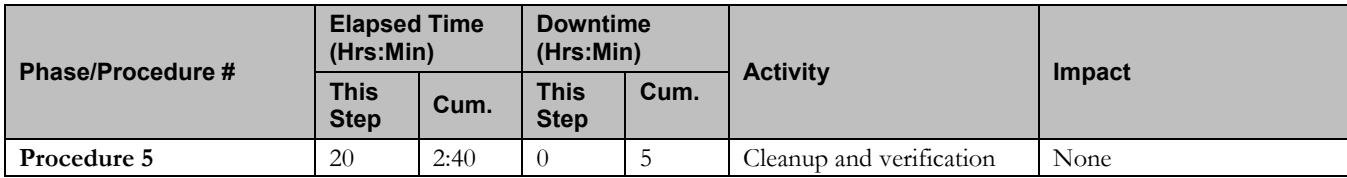

# <span id="page-12-0"></span>**3.5 Backout Procedure Overview**

If necessary, the backout procedures shown in this table must be executed in the maintenance window. This procedure is only applicable before IPv4 harvesting.

### <span id="page-12-4"></span>**Table 6. Backout Procedure Overview**

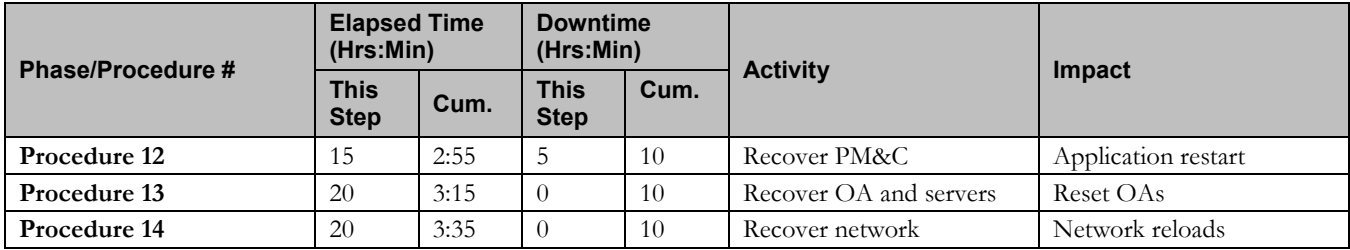

## <span id="page-12-1"></span>**3.6 Harvest IPv4 Overview**

Harvesting IPv4 addresses must be executed in the maintenance window. It is assumed this will be done in a separate window after an extended acceptance period. Therefore this is shown as a discrete procedure.

### <span id="page-12-5"></span>**Table 7. Harvest IPv4 Overview**

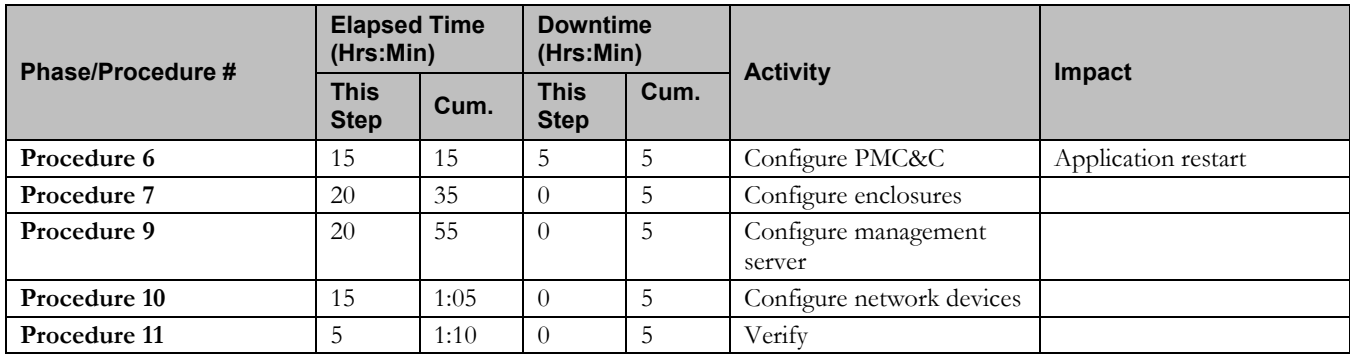

# <span id="page-12-2"></span>**3.7 Log Files**

Commands executed during the migration are *not* logged automatically. Session logging requirements are left to the discretion of the application procedure. The script command or client side logging may be used for shell sessions. GUI interactions must be implied from various log and audit files. Log files may be subject to rotation, thus deletion. Procedures

### **E54704 13**

do not preserve these on external hosts. In addition to session logging, logs in the following directories contain information that may be necessary to resolve issues:

- TVOE: /var/TKLC/log/netAdm/
- PM&C:/var/TKLC/log/netAdm/
- PM&C: /var/TKLC/smac/logs/

# <span id="page-14-0"></span>**4 Migration Preparation**

- Perform inventory and environment discovery to identify components and networking requirements.
- Perform pre-migration system health checks to establish that the system is fit to migrate.

# <span id="page-14-1"></span>**4.1 Hardware Preparation**

No hardware or firmware upgrade procedures are defined in this document. IPv6 support on some of the HP hardware components depends on the firmware version running on the components. It is expected that the HP hardware shall have already been upgraded to an appropriate firmware level in order to utilize this feature.

All platforms must be on a supported software and firmware release, and be IPv6 capable. Some hardware limitations exist, such as HP G6 ILO2, or Cisco 3020 switches. Those components may be left as IPv4 when deployed in a dual stack.

In particular, the following components are not fully IPv6 capable:

- HP G6 and HP G7 do not support IPv6 for OA/iLO interfaces. Those interfaces may continue to use Routable IPv4 addresses.
- Cisco 3020 does not support IPv6 for its management interface. That interface may continue to use Routable IPv4 addresses.
- HP 6125G and Cisco 4948E-F do not support NTP over IPv6. Therefore IPv4 may be used for NTP service on these two switches.
- HP 6120XG do not support remote syslog over IPv6. Therefore, remote syslog may use IPv4 for HP 6120XG switch.
	- o Note: IPv6 is not supported on the Cisco 3020. Adding a manual IPv6 default route on the HP 6120XG is unsupported. The HP 6120XG relies on learning its default route via enabled router advertisements.
- IPv6 support on some of the HP hardware components depends on the firmware version running on the components. It is expected that the HP hardware shall have already been upgraded to the appropriate firmware level in order to utilize this feature.

If older equipment not qualified for IPv6 exists, contact Oracle Support.

### <span id="page-15-0"></span>**4.2 Software Migration Preparations**

All platform components must be compatible for platform 7.0 or later releases. The components include c7000 enclosure OAs, enclosure devices, RMS hardware, RMS iLOs, and network devices.

The PM&C application is a necessary component, and must be on a supported 6.0 or later release.

The appRev utility may be used on TPD based hosts to determine the version. Consult release notes to identify additional requirements:

\$ sudo appRev

### <span id="page-15-1"></span>**4.2.1 Network**

Record the network information here collected from a site survey, or information gathered from step [16](#page-22-0) of the Configure Network Procedure. Only the new IPv6 platform management network is required. Other platform networks, e.g. for NetBackup, are necessary only if they are currently defined. The control network is not migrated. Application networks are not covered by this procedure.

Additional routing information may also be required, e,g, Virtual Routing information if it is provided by customer devices, or host or network routes. The customer should provide the following information.

SLAAC for IPv6 auto configuration is not used by default. All IPv6 addresses and routes should be collected and explicitly provisioned as static.

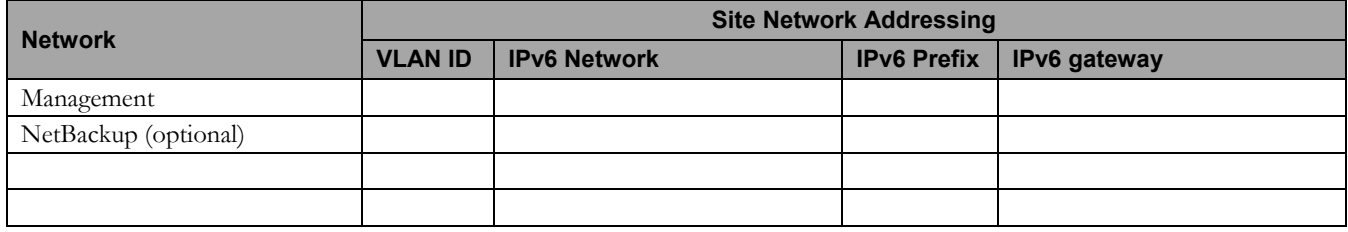

To aid migration, existing IPv4 routing information on the TVOE management host and PM&C guest may be displayed with:

### $$ip -4 r$

Current routing on switches is displayed with:

```
 $ netConfig –-device=<deviceName> listRoutes
```
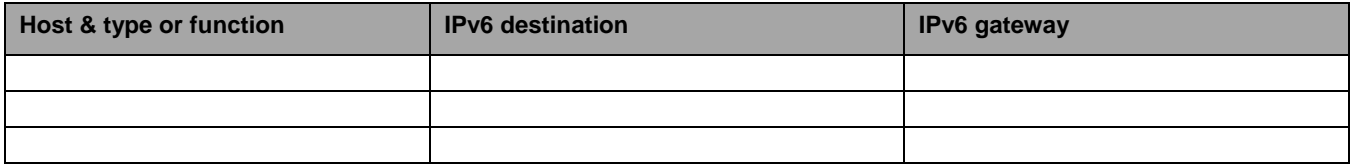

### <span id="page-15-2"></span>**4.2.2 Management Servers**

The management RMS that hosts the PM&C application as a guest must be migrated. If a layer 3 aggregation switch is managed, it must be migrated also. Switch access credentials should be available, but only for unforeseen issues. The following information is required:

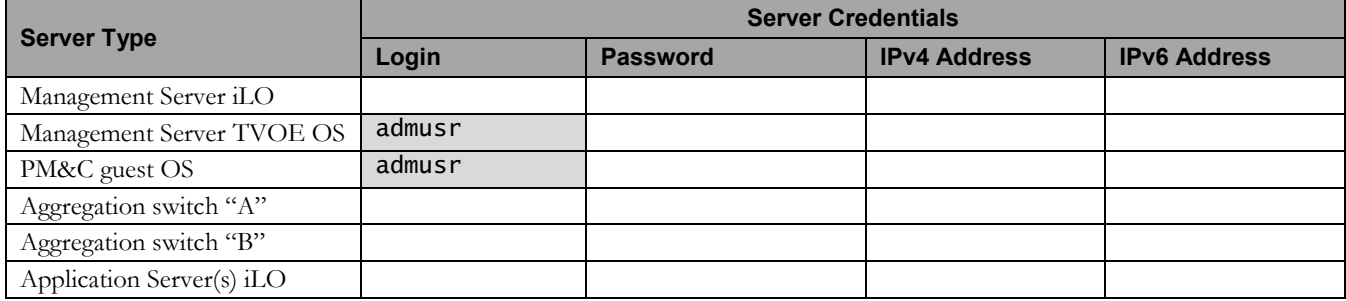

Application RMS servers will not be reconfigured, but the iLO interfaces on the Platform Management networks should be migrated with this procedure. The RMS iLO is used by PM&C to manage the service, thus should be performed with this procedure. RMS host interfaces must be configured with application specific procedures.

The management RMS OS is configured with two or three platform network bridges that need identified. Typically, they use descriptive names, e.g. "management" or "control". Applications typically add additional bridges. From this TVOE host, the following command will display the bridge names that can be used to help identify devices:

\$ sudo netAdm show --type=Bridge

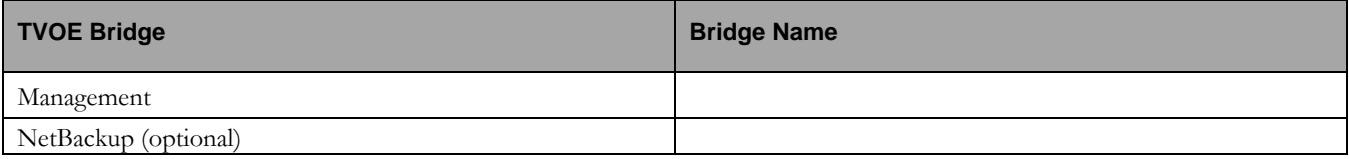

### <span id="page-16-0"></span>**4.2.3 C7000 Enclosures**

The system may include multiple c7000 enclosures. For each c7000 enclosure, the below information is required. The enclosures may be displayed from the PM&C GUI or with the command:

### \$ sudo pmaccli getProvEnclosures

The Enclosure may have multiple interconnect devices, but only the primary "A" and "B" switches in bays 1 and 2 are migrated within this platform procedure. Additional interconnect devices are dedicated for application use, so they should be migrated with application specific procedures. EBIPA addresses should be allocated for each device bay, but EBIPA interconnect addresses may be applied only to populated bays. Switch access credentials should be recorded, but are only required for unforeseen issues.

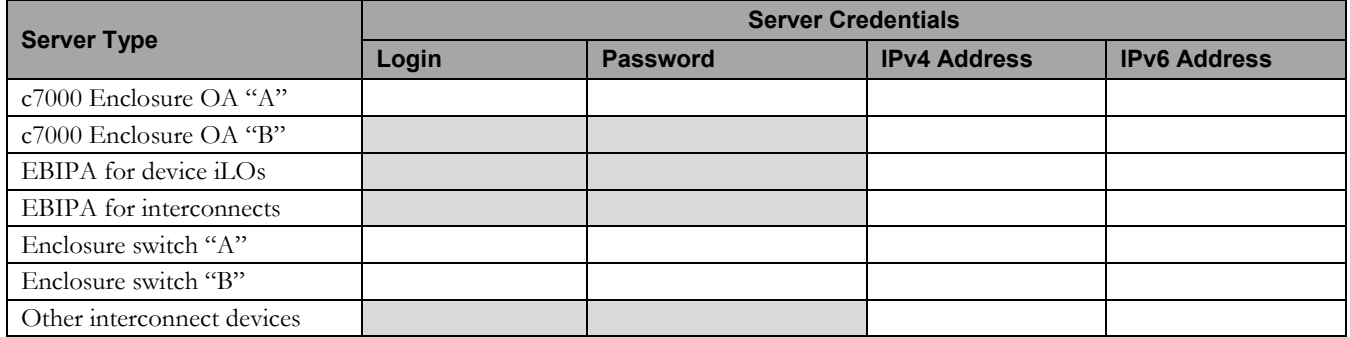

### <span id="page-17-0"></span>**4.2.4 Services**

The following services may be used by the platform. If IP addresses are used rather than hostnames resolved by a name service, document the IPv6 addresses below. Name service resolution for services supporting IPv4 and IPv6 is outside the scope of this procedure and is assumed to resolve as desired by the customer.

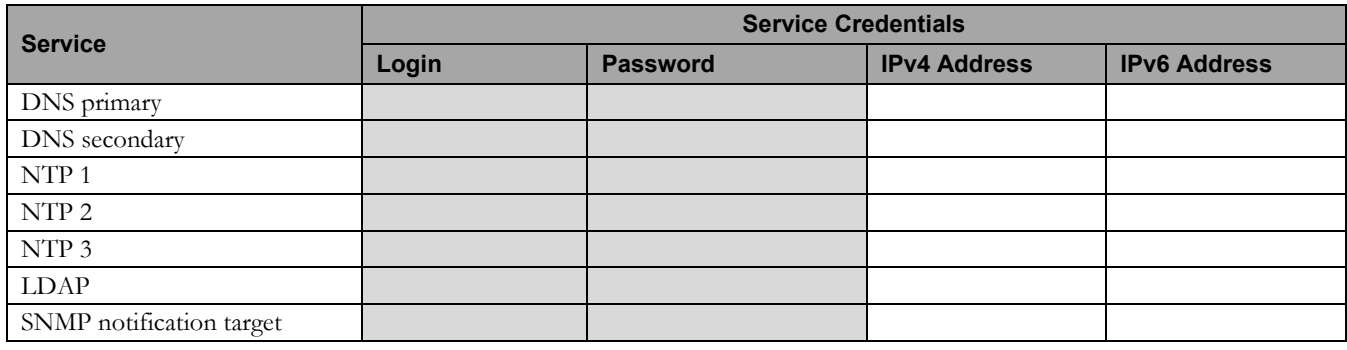

# <span id="page-18-0"></span>**5 Software Migration Procedures**

### To contact Oracle Support by phone, refer to the [Oracle Support Contacts Global Directory.](http://www.oracle.com/us/support/contact/index.html)

Before beginning the migration, users must perform a system health check. Refer to section [8.](#page-89-0) This check only ensures that the system does not have any know issues. Performing the system health check determines alarms present in the system, however the procedure may proceed with alarms raised; Contact Oracle support.

Please read the following notes on procedures:

- Procedure completion times shown here are estimates. Times may vary due to differences in user experience, and user preparation.
- Command steps that require user entry are indicated with shaded step numbers.
- Shaded area within response steps must be verified to successfully complete that step.
- Where possible, EXACT command response outputs are shown. EXCEPTIONS are as follows:
	- When explicitly documented as an example.
	- System-specific configuration information such as **addresses**, **hostnames,** and **system features.**
- After completing each step and at each point where data is recorded from the screen, the technician performing the upgrade must initial each step. A check box should be provided.
- Captured data is required for future support reference if no Oracle service technician is present during the procedure.

# **\*\*\*\* WARNING \*\*\*\***

Some of the procedural steps must be executed on multiple devices. In particular, the network configuration typically must be performed on pairs of switches, or over a variable number of enclosures. Other steps may require multiple commands for duplicated services, e.g. NTP or SNMP.

### <span id="page-19-0"></span>**5.1 Configure Switches**

This procedure will add IPv6 addresses on the Aggregation and Enclosure switches, using the netConfig utility. This procedure requires that the netConfig has been properly setup on the PMAC (or Management server) during system installation and subsequent upgrade activities. netConfig commands, options, and interface names are case-sensitive, type as shown in the procedure. For information about netConfig setup, see References [1] or [\[2\].](#page-6-7)

Note that this procedure has optional steps to handle either Layer 2 or Layer 3 Aggregation switch configurations, as well as deployments without Oracle provided/managed aggregation switches.

<span id="page-19-1"></span>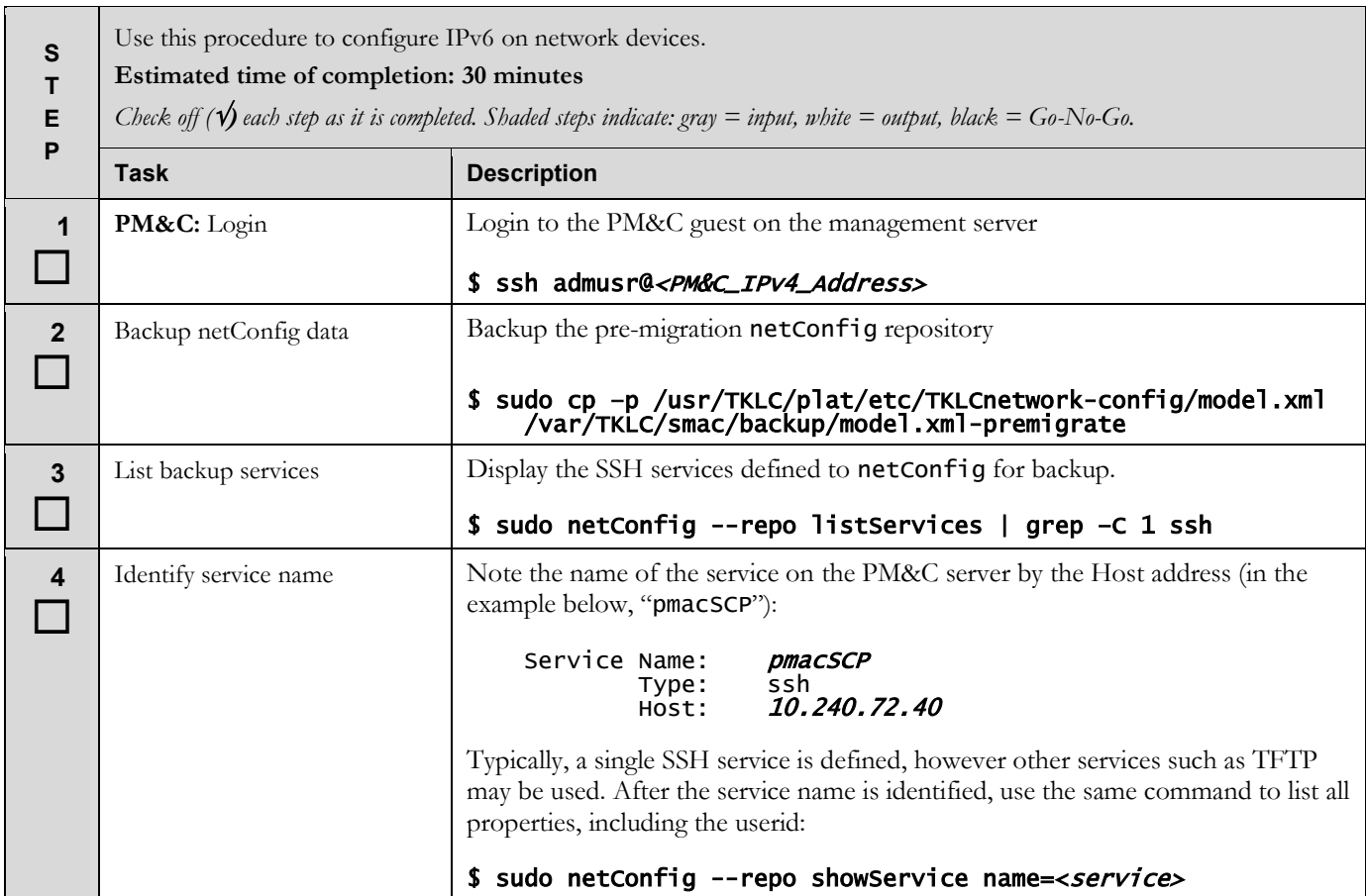

<span id="page-20-1"></span><span id="page-20-0"></span>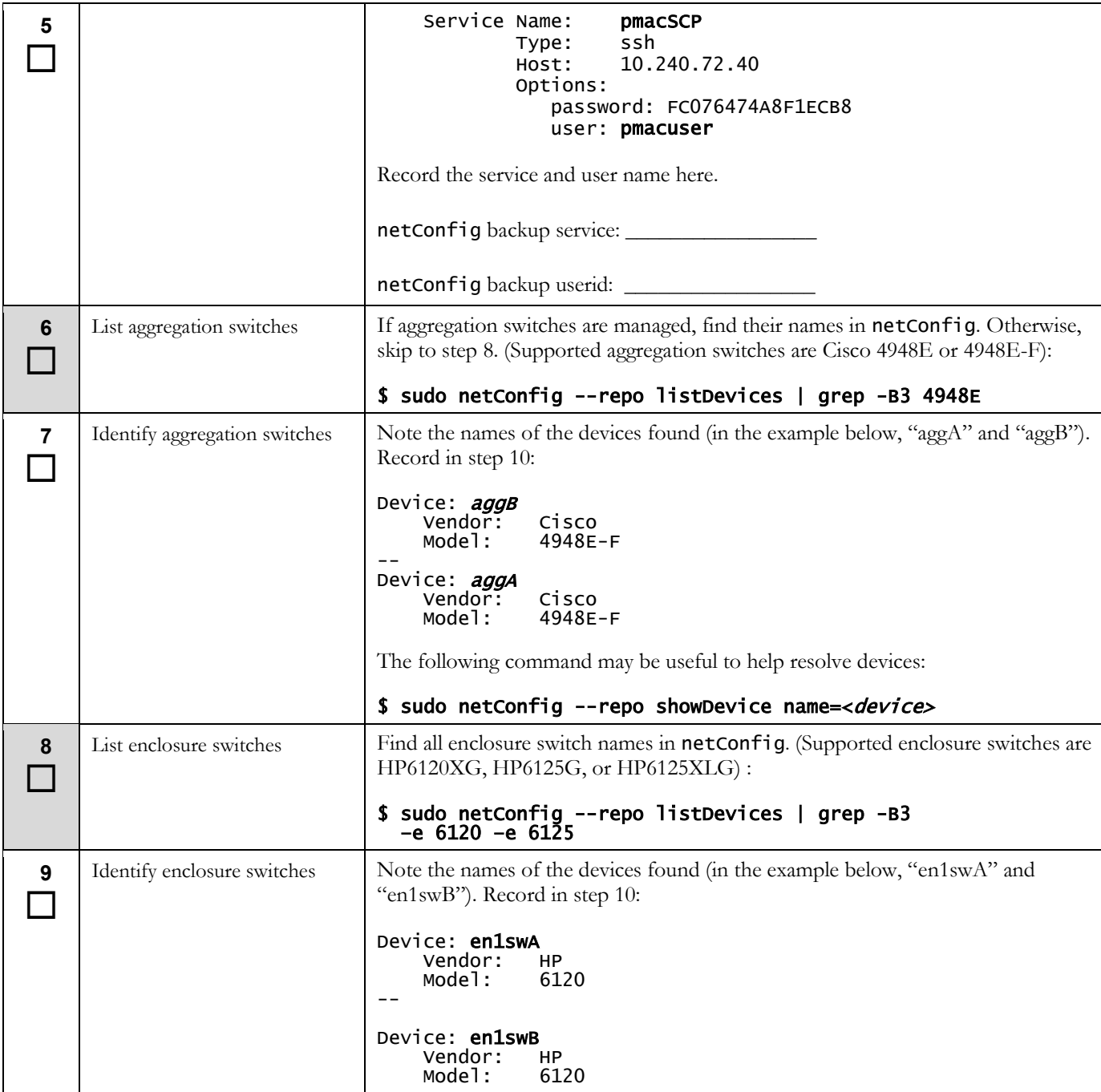

### **Procedure 1. Configure Network Devices**

<span id="page-21-0"></span>

| 10 | Identify all switches | Platform aggregation switches, and each enclosure's device in bay 1 and 2 found<br>in the previous steps will be configured. Either of the following commands may<br>be used to gather more information:                                                                                                    |
|----|-----------------------|----------------------------------------------------------------------------------------------------|
|    |                       | \$ sudo netConfig --repo listDevices<br>\$ sudo netConfig --repo showDevice name= <device><br/>Record the names of these devices (e.g. "Cisco 4948 agg switch <math>A'' = &gt; "agg A"</math>).<br/>Check off the Backup box to track progress in the next step.</device>                                                                                                    |
|    |                       | Device<br>Backup<br>netConfig name<br>$\Box$<br>□<br>$\Box$<br>$\Box$<br>$\Box$<br>$\Box$                                                                                                    |
|    |                       | $\Box$<br>Refer to this list in future steps requiring operations on all switches.                                                                                                    |
| 11 | Backup the devices    | Perform a backup of all aggregation and enclosure switches recorded in step 10<br>using the service name found in step 5. The filename option should specify a<br>unique name for each of the backups <sup>1</sup> :<br>\$ sudo netConfig --device= <i><name></name></i> backupConfiguration<br>service=< <i>service&gt;</i> filename= <i><device>-</device></i> premigrate                                                                                                    |
| 12 | Enable IPv6           | For all HP6125G switches execute the following command:<br>\$ sudo netConfig --device= <name> userConfigureCommand<br/>command="ipv6"<br/>Note: All other switch models that support IPv6 have IPv6 enabled through the<br/>initialization process.</name>                                                                                                    |
| 13 | Add IPv6 address      | Add the IPv6 management address to each device. Refer to Section 4.2.2 and<br>4.2.3.<br>For aggregation devices, use the following command with the management<br>VLAN ID:<br>\$ sudo netConfig --device= <name> setInterface<br/>interface=VLAN<id>ip=<device_ipv6_address>/<prefix><br/>For enclosure devices use:<br/>\$ sudo netConfig --device=<name> setInterface<br/>interface=management ip=<device_ipv6_address>/<prefix></prefix></device_ipv6_address></name></prefix></device_ipv6_address></id></name> |

<sup>1</sup> Backup files depend upon the service. SSH backup files are stored in the home directory of the "user" specified in the netConfig service. TFTP backup services should have a "dir" option in the netConfig service definition.

<span id="page-21-1"></span> $\ddot{ }$ 

<span id="page-22-0"></span>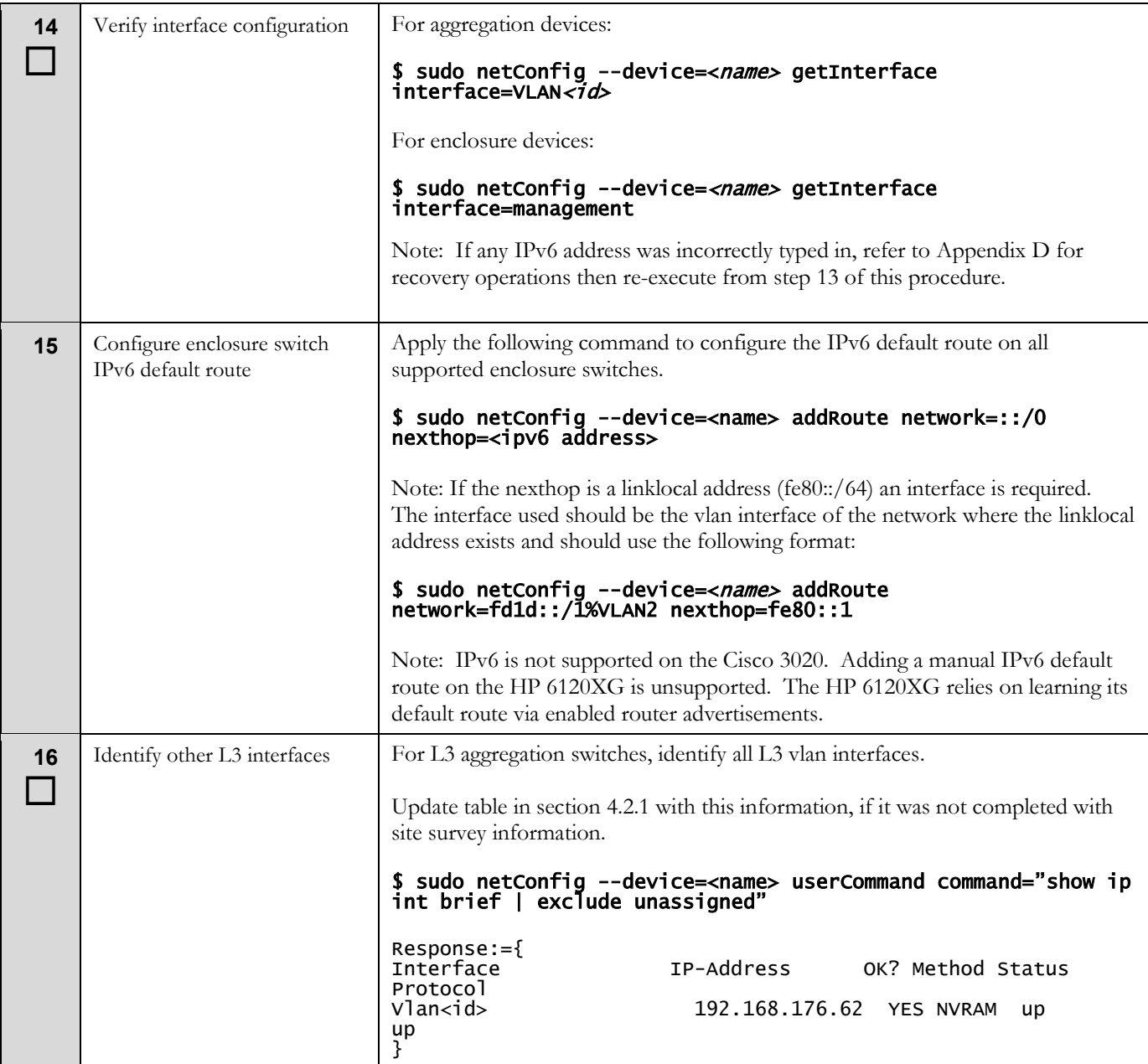

<span id="page-23-0"></span>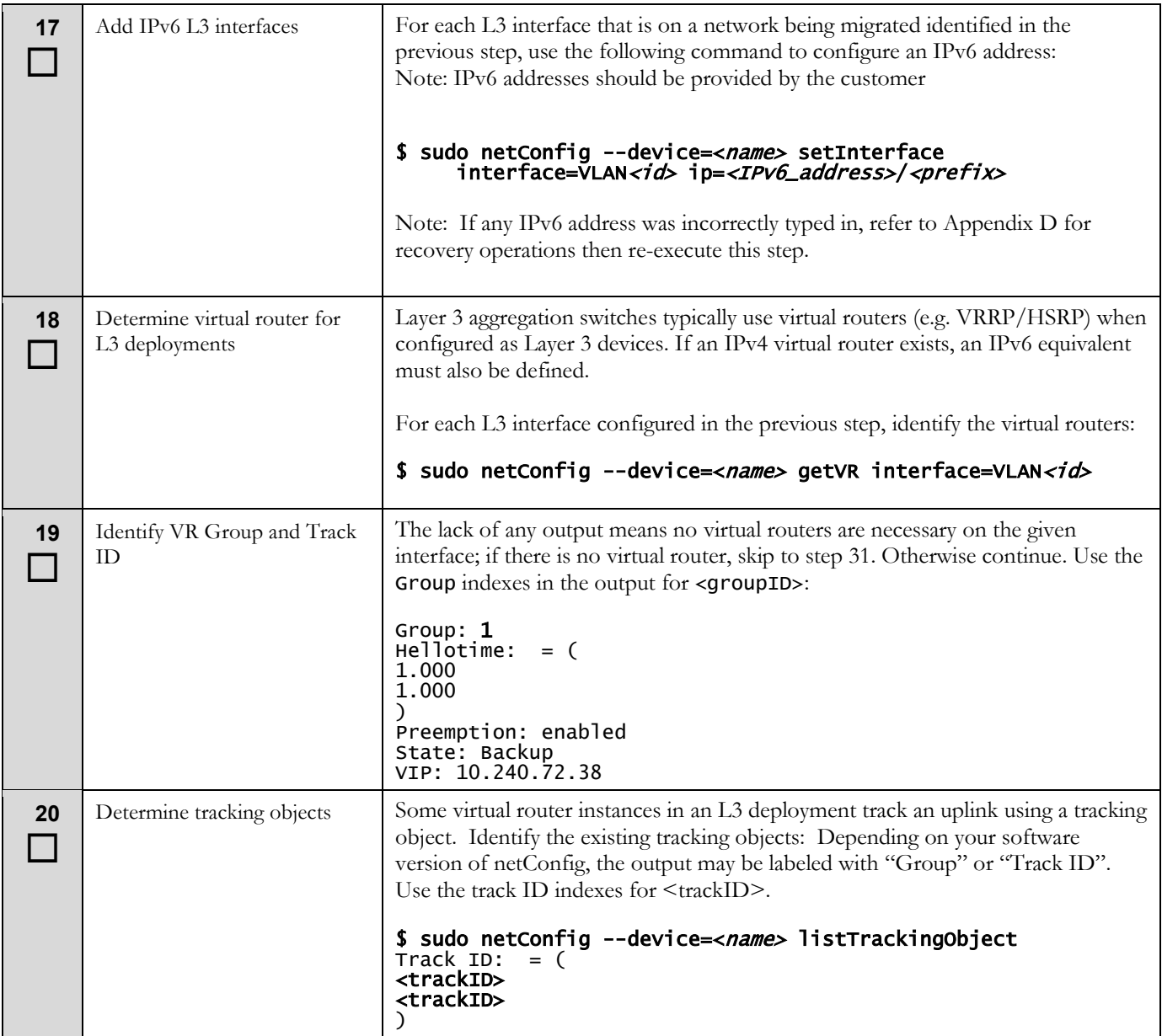

### **Procedure 1. Configure Network Devices**

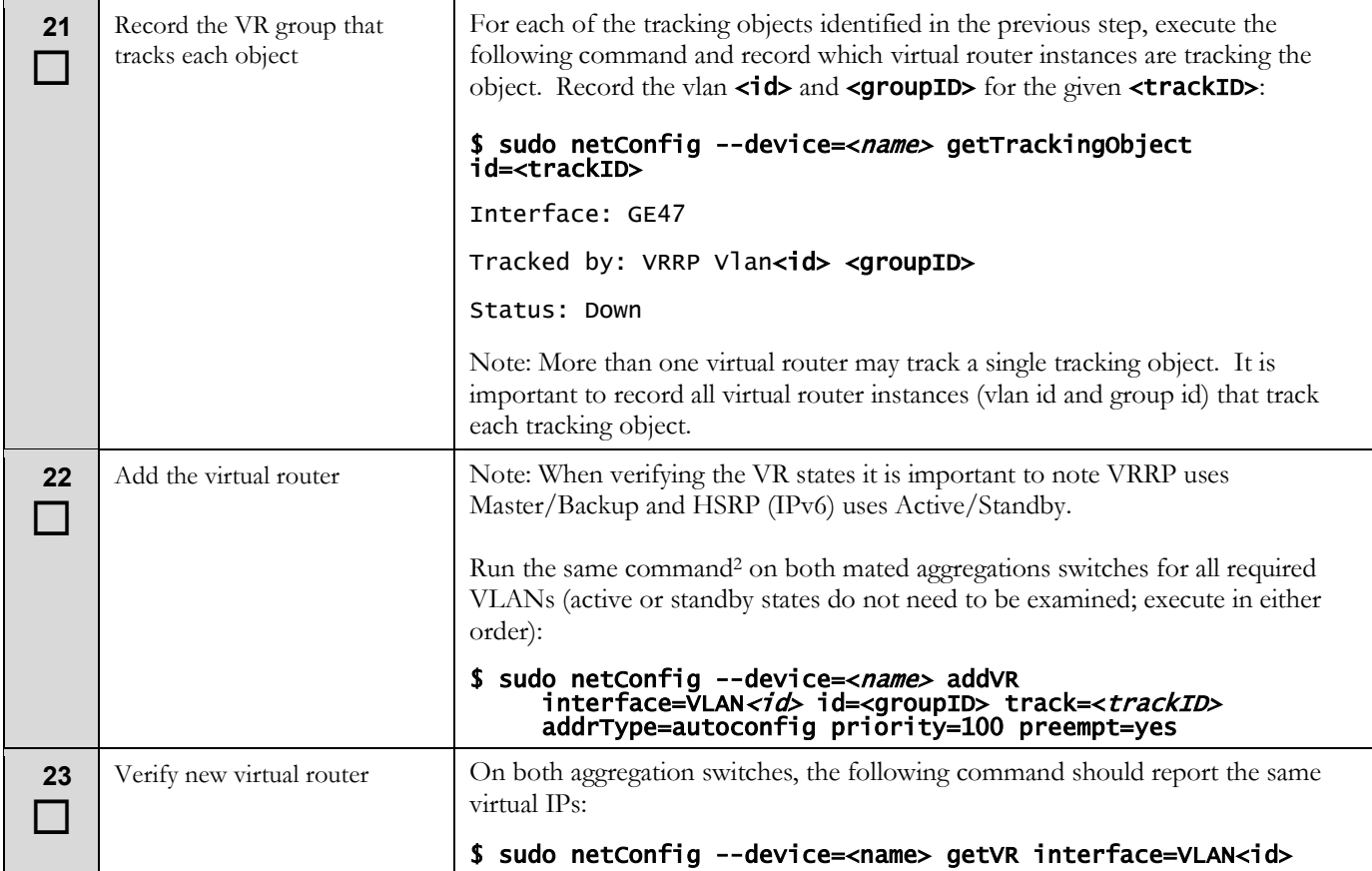

 $\ddot{ }$ 

<sup>2</sup> The "Type=autoconfig" is an option of the HSRP configuration, and does not imply that SSLAC is enabled.

### **Procedure 1. Configure Network Devices**

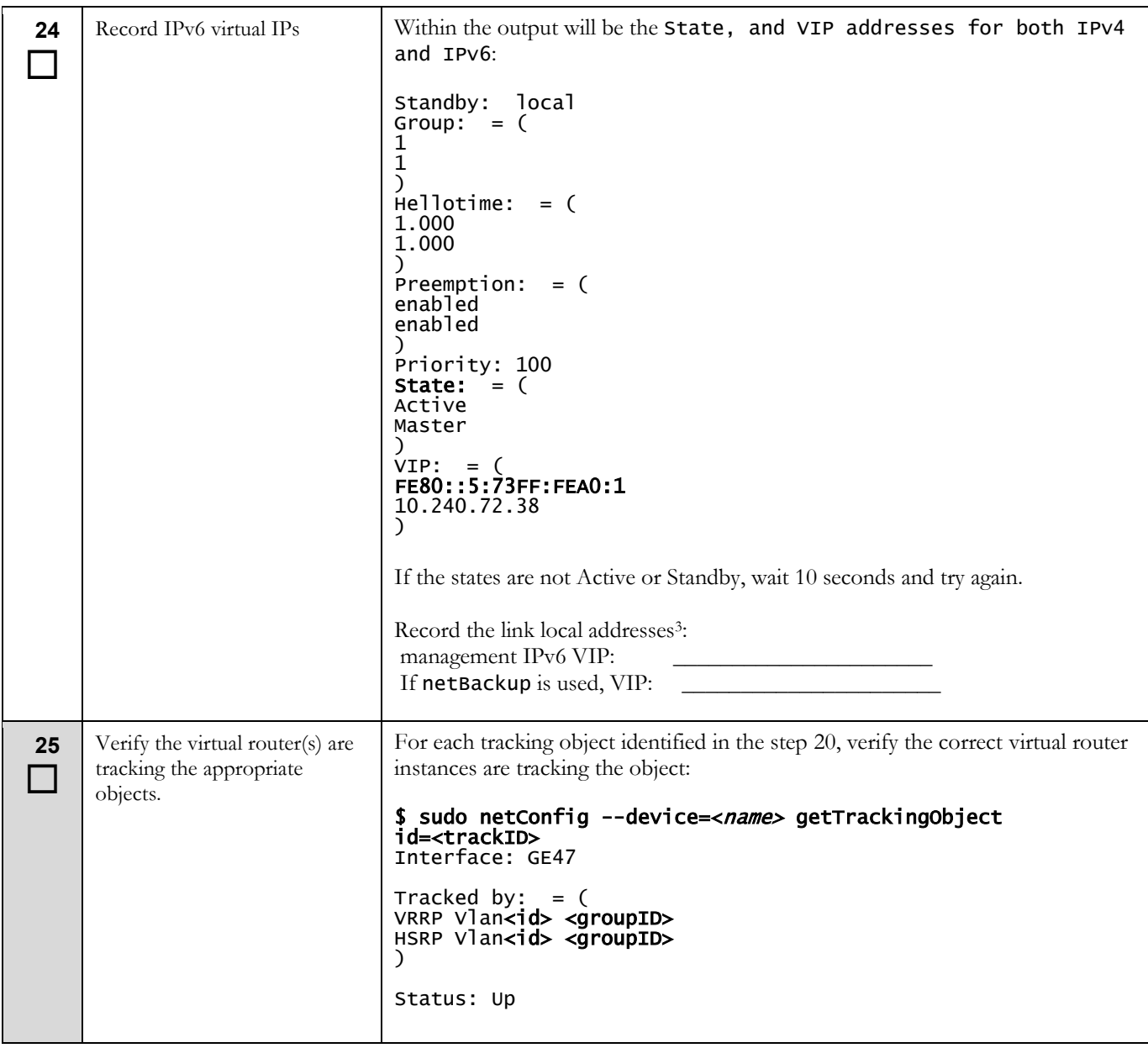

 $\overline{a}$ 

<sup>3</sup> The IPv6 virtual routers may use a link-local IPv6 VIP. This value is selected by the switch. In this step, we determine the value assigned by the switch, so it can be used later for configuring default routes on the hosts using this network.

<span id="page-26-0"></span>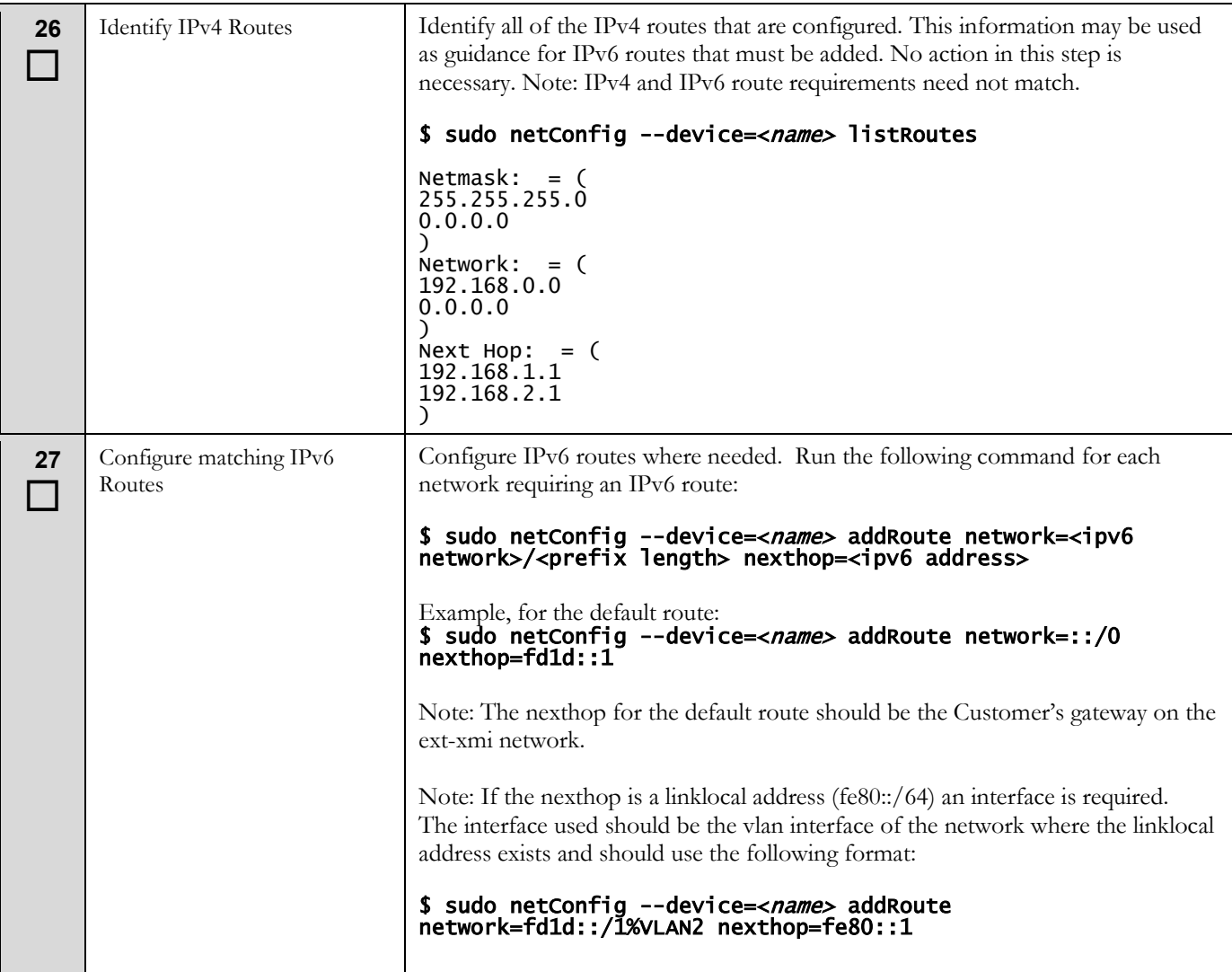

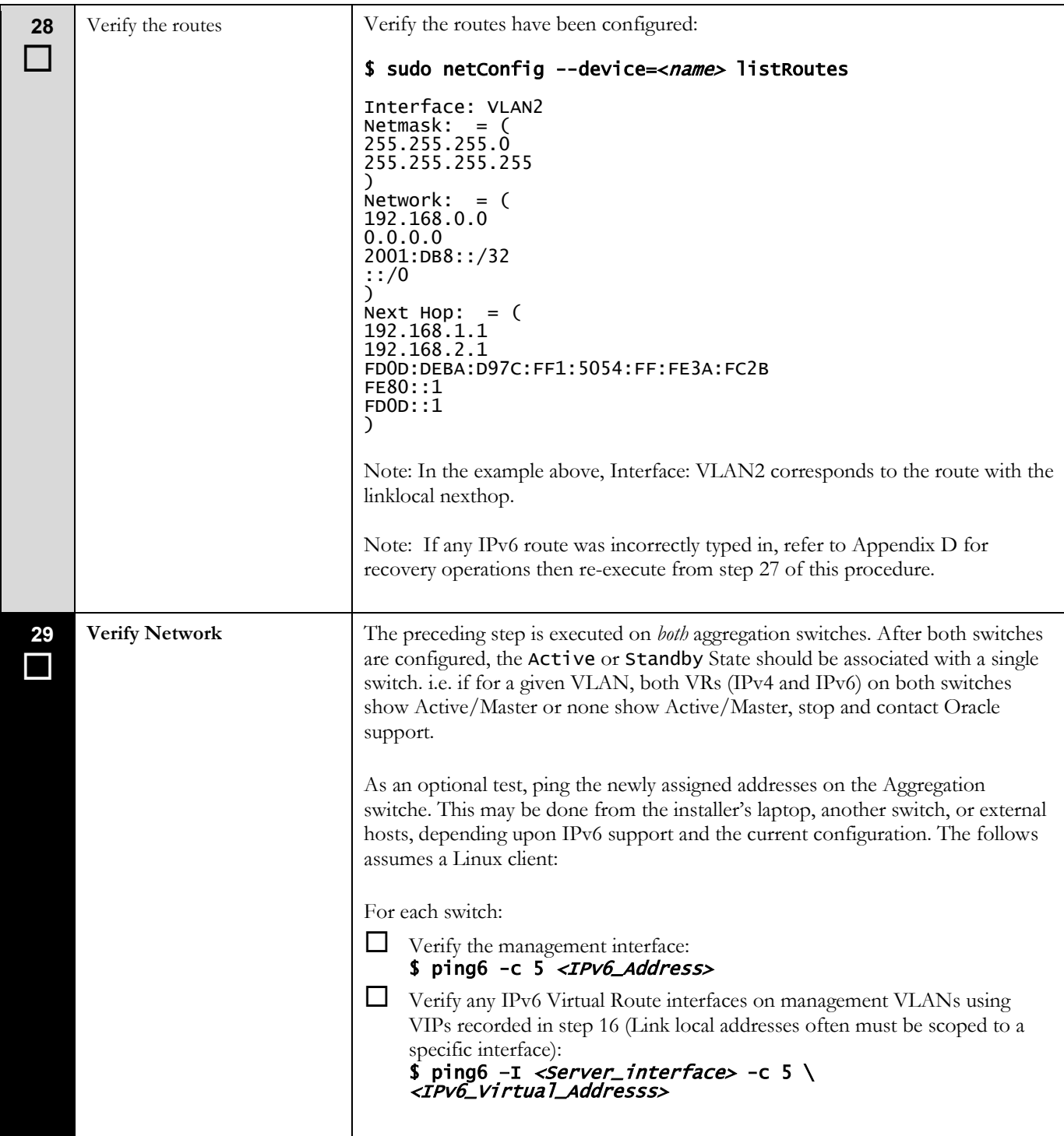

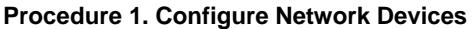

<span id="page-28-4"></span><span id="page-28-3"></span><span id="page-28-2"></span><span id="page-28-1"></span><span id="page-28-0"></span>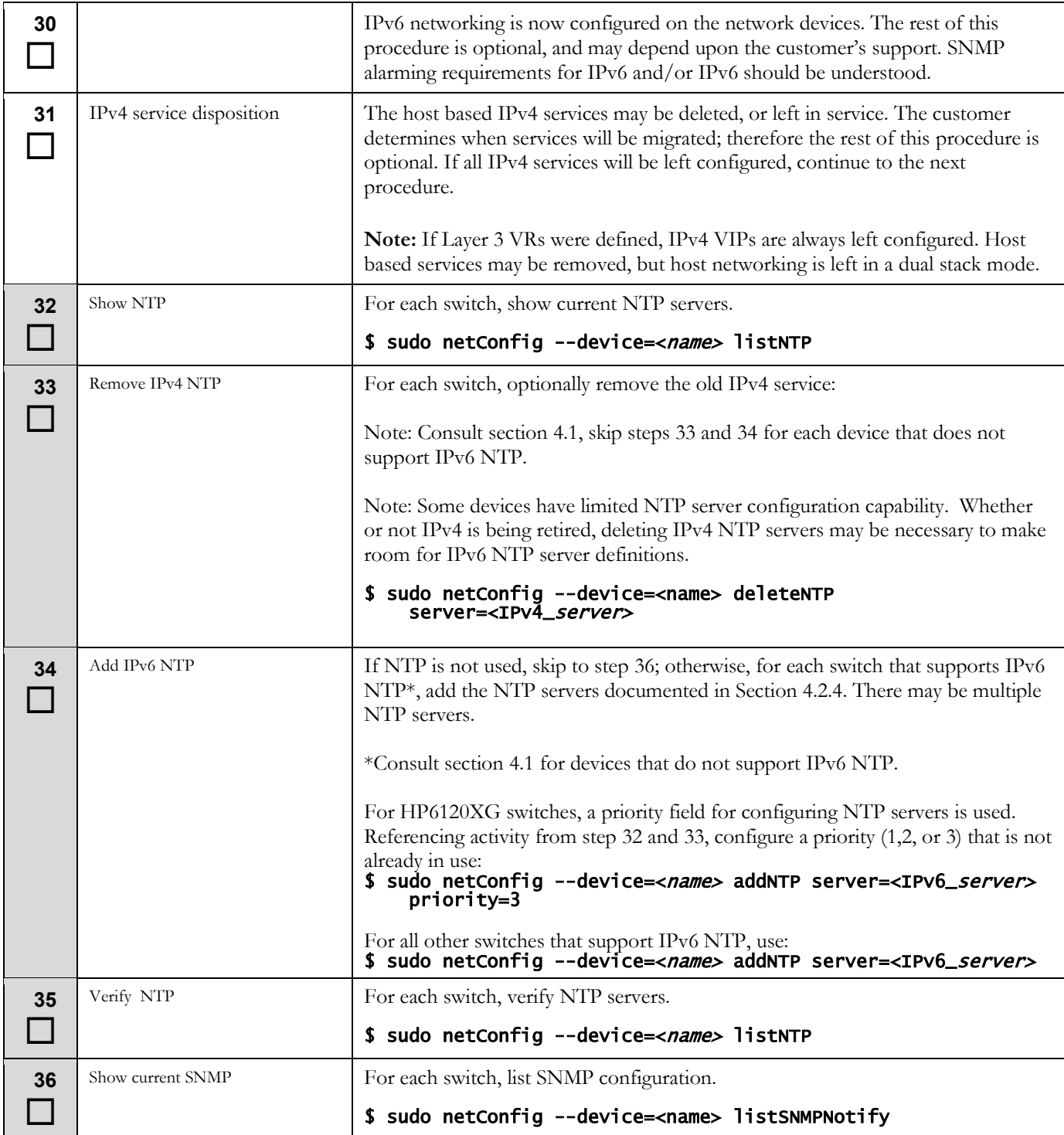

<span id="page-29-1"></span><span id="page-29-0"></span>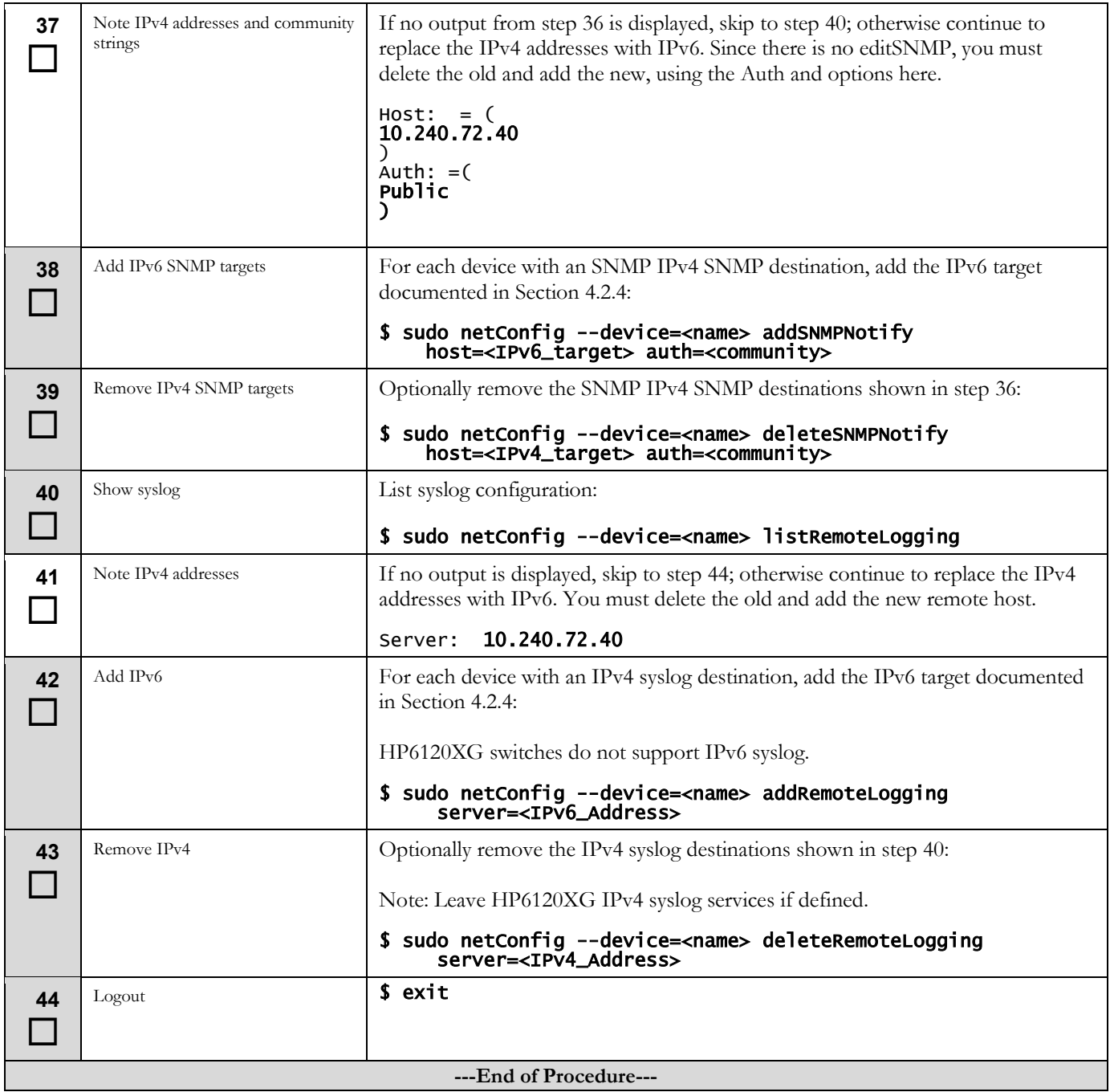

# <span id="page-30-0"></span>**5.2 Configure Management Server Dual IP Stack**

This section must be performed on the management server that hosts the PM&C guest. This procedure may be reused for Application RMS servers to configure the iLO. Since the iLO management is not directly used by, or impacted by, applications, this task may be done with this platform procedure. Only the iLO interface is updated. Application servers are reconfigured here because of the PM&C use of the iLO for managing servers.

### <span id="page-30-1"></span>**Procedure 2 Configure Management Server**

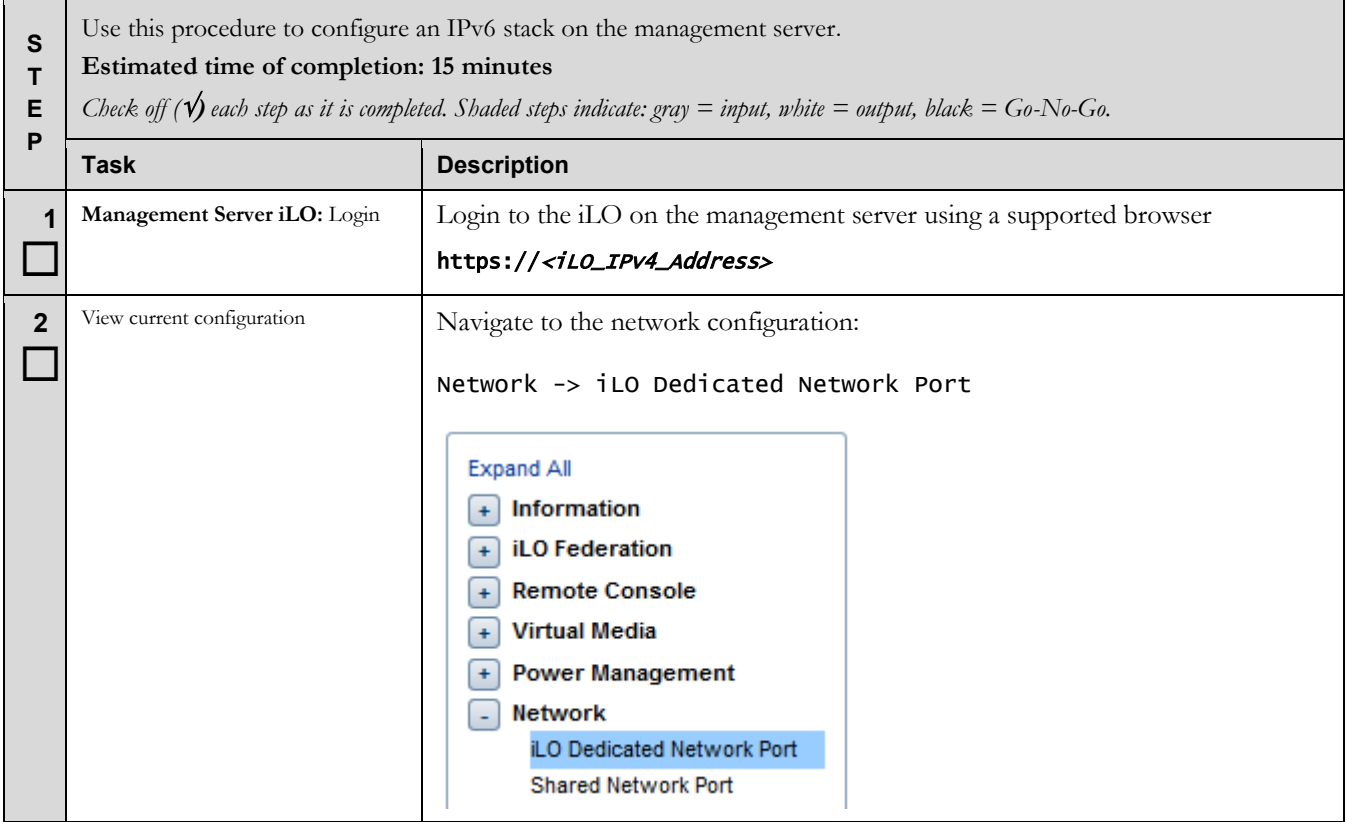

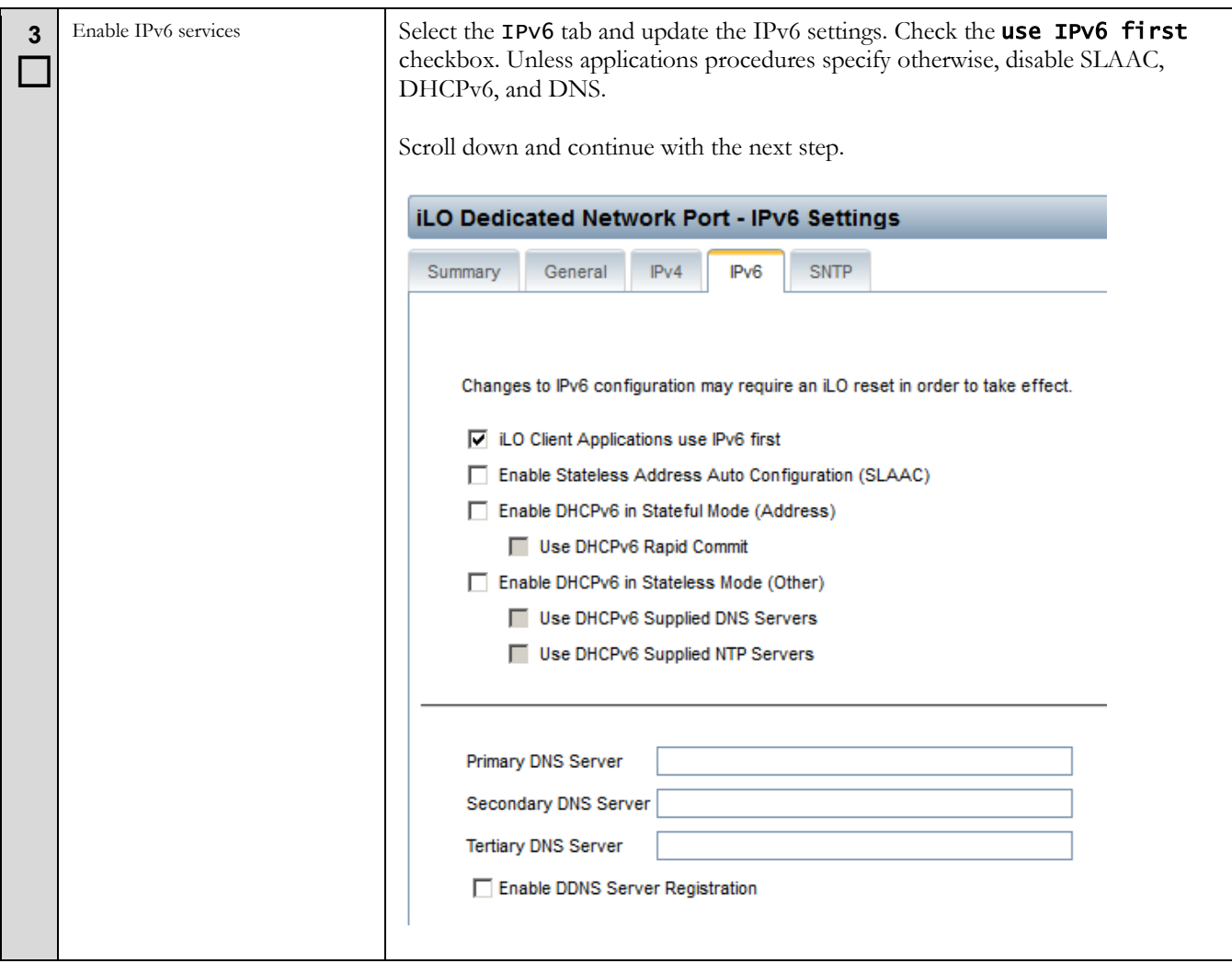

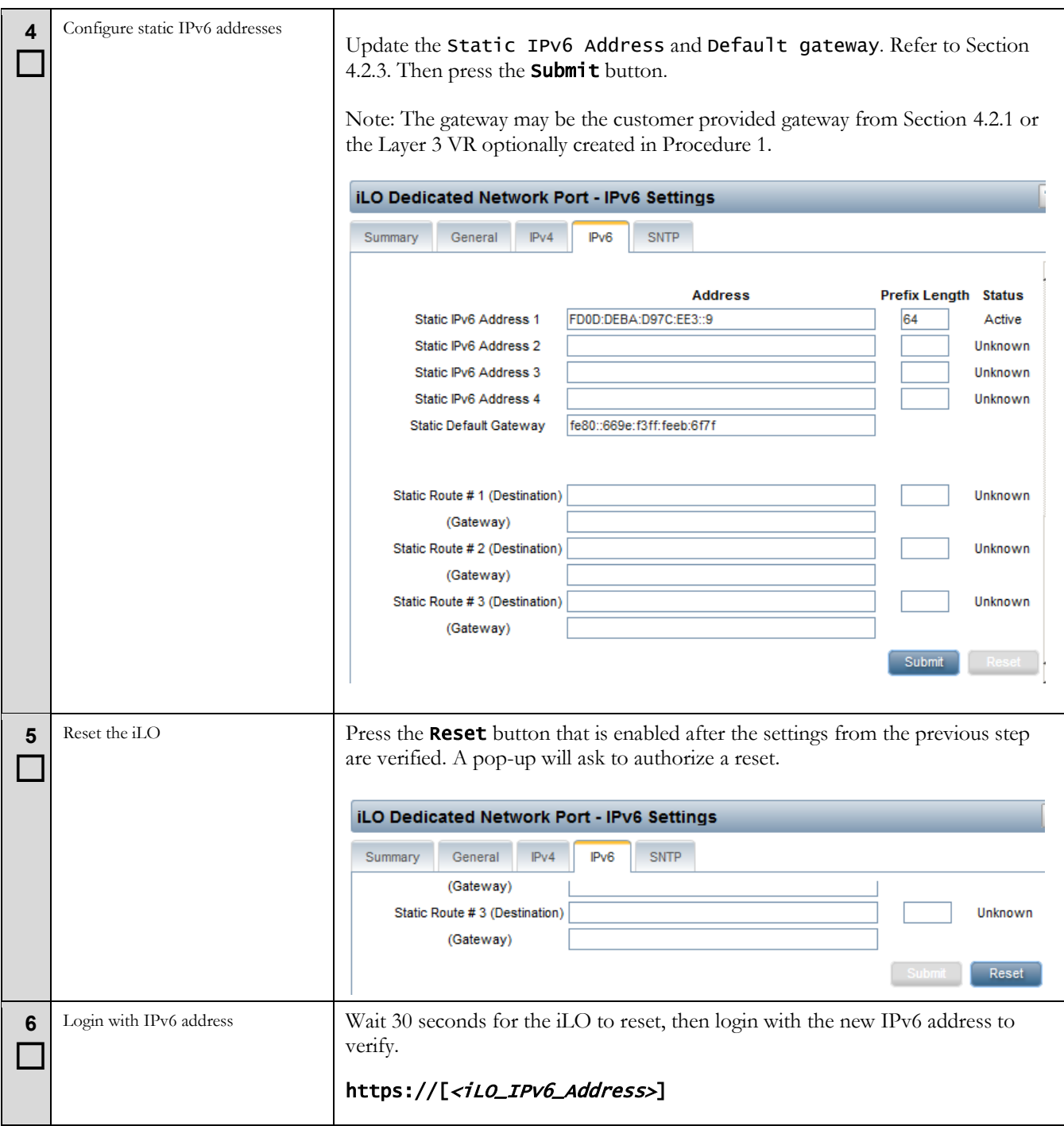

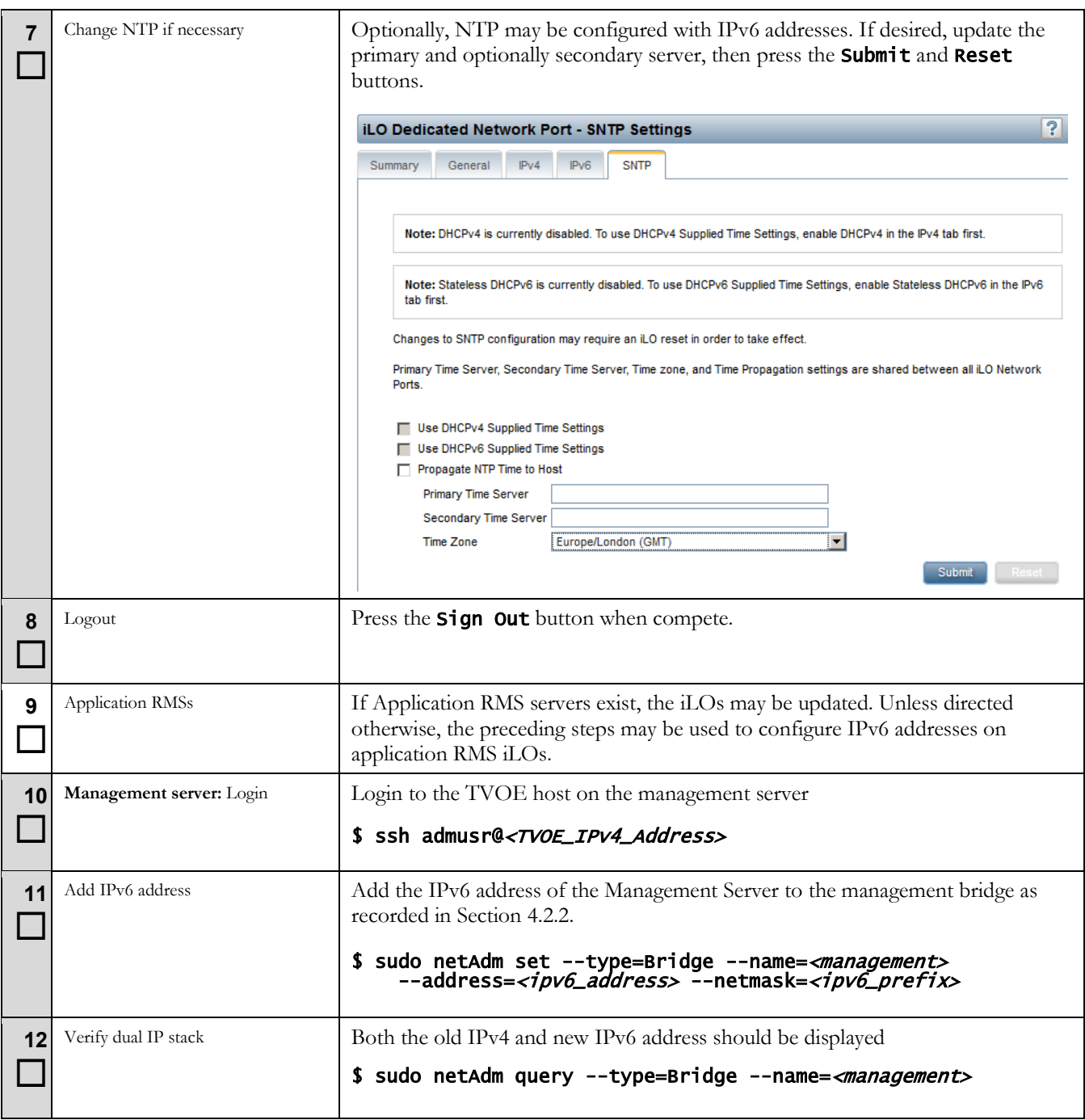

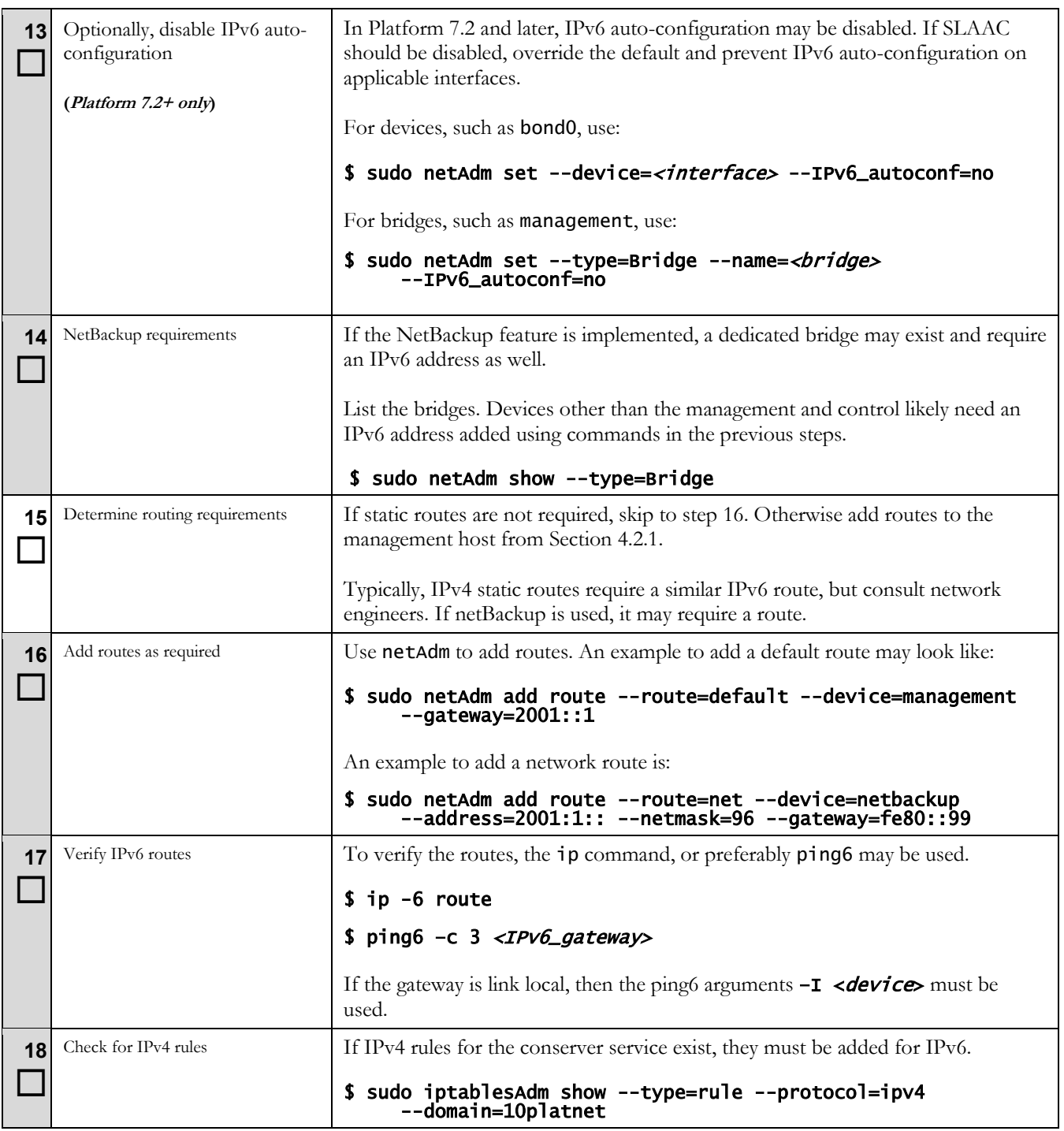

÷

<span id="page-35-0"></span>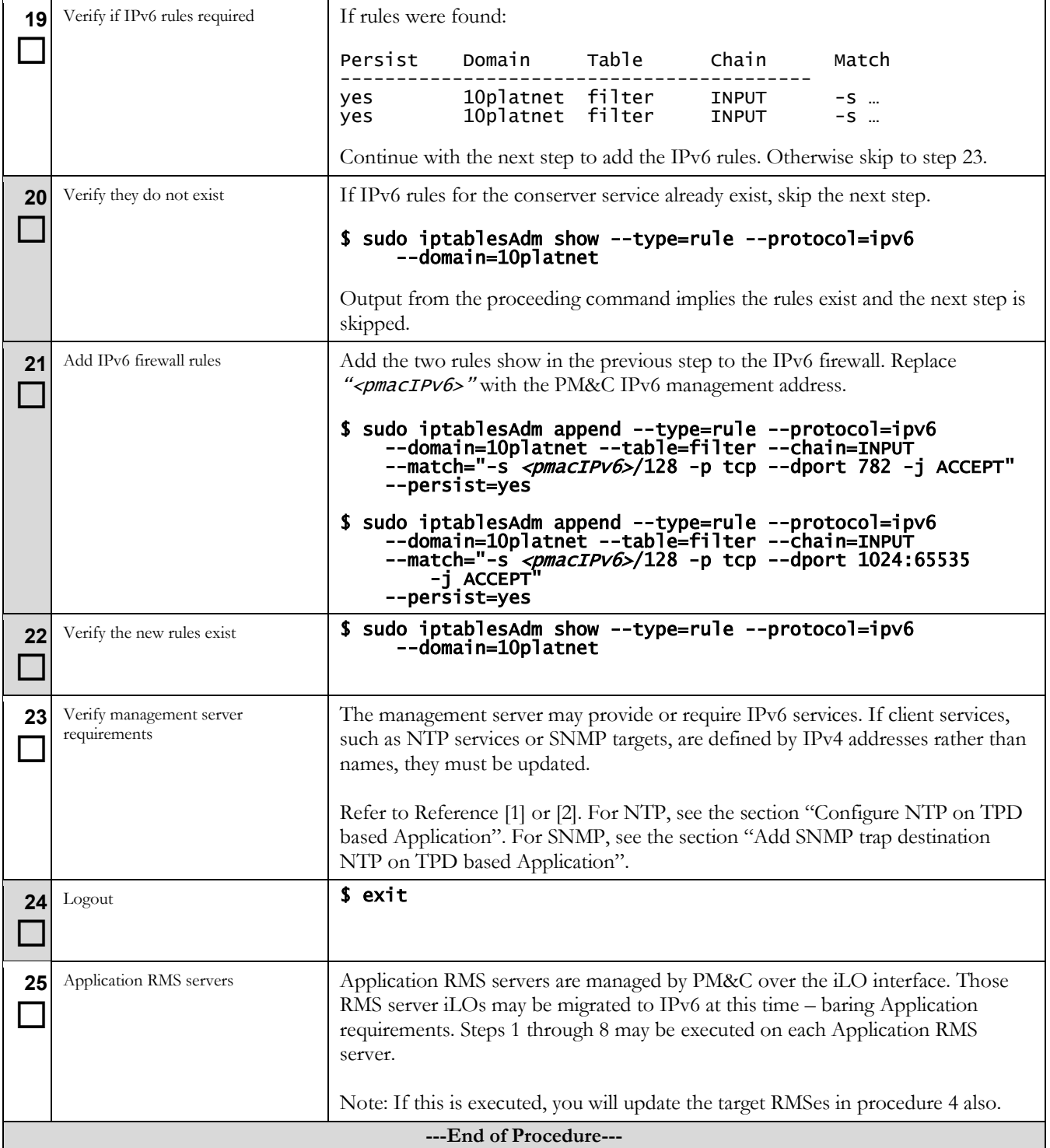
## **5.3 Configure Enclosure Dual IP Stack**

### **Procedure 3 Configure Enclosures**

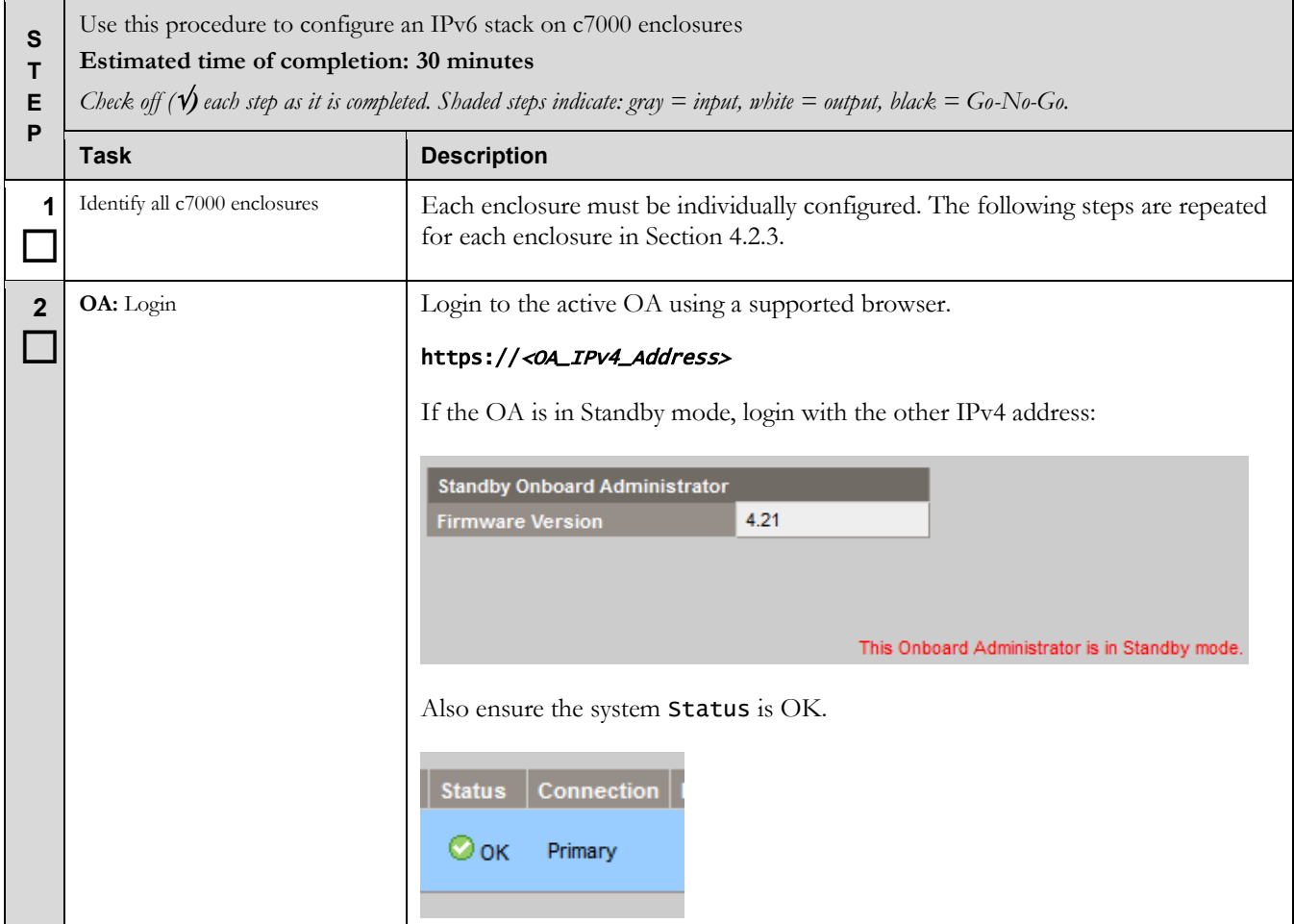

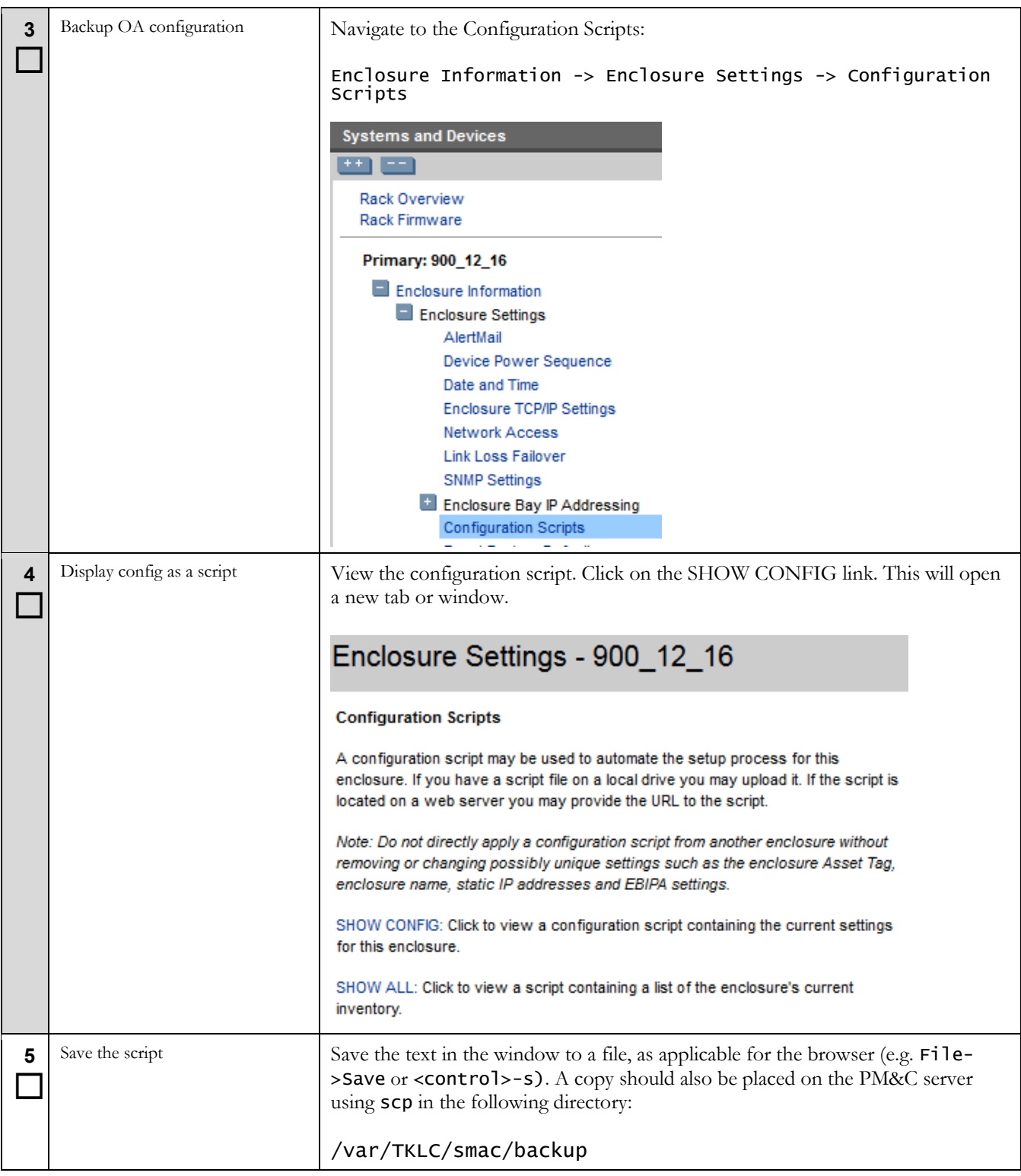

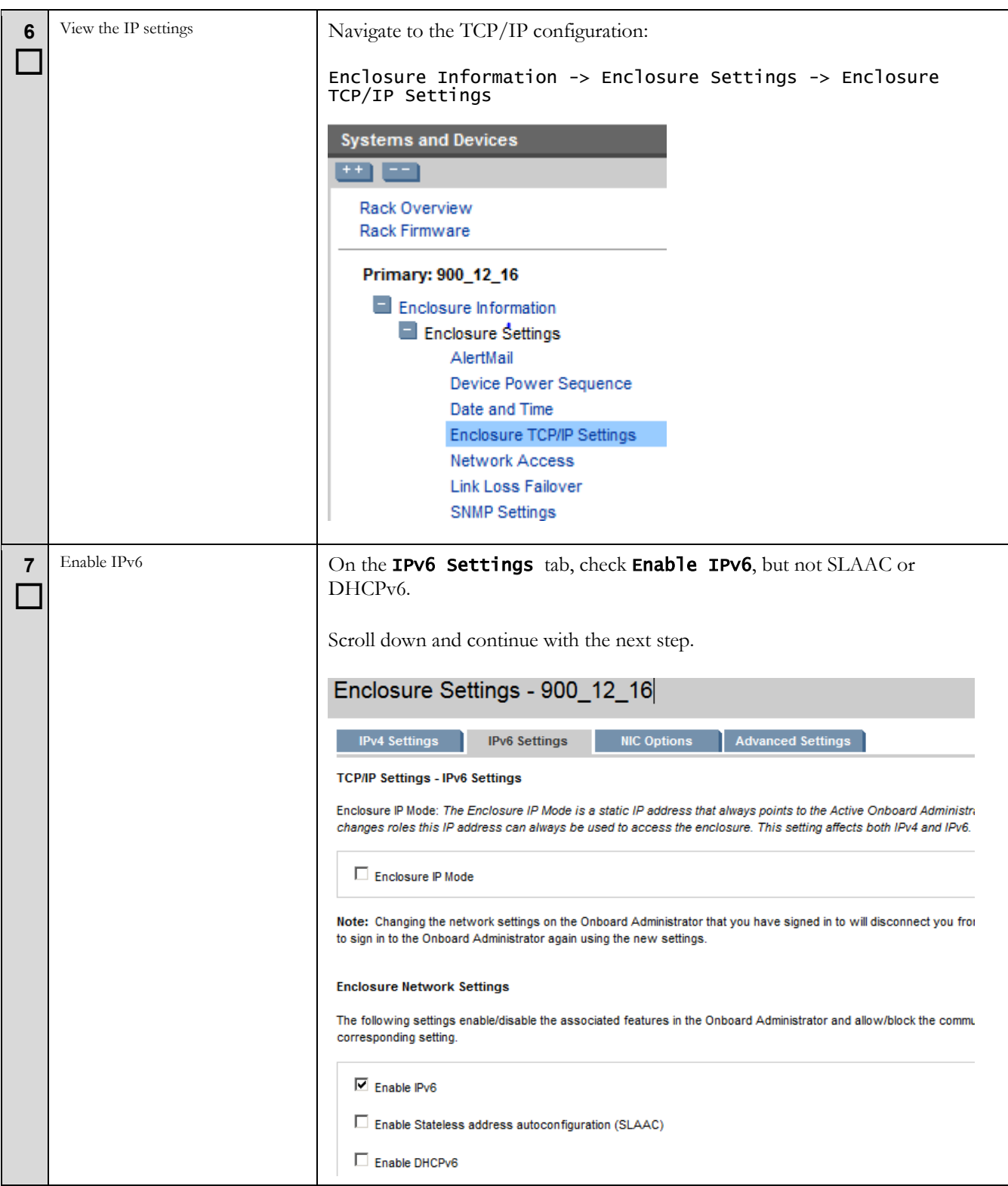

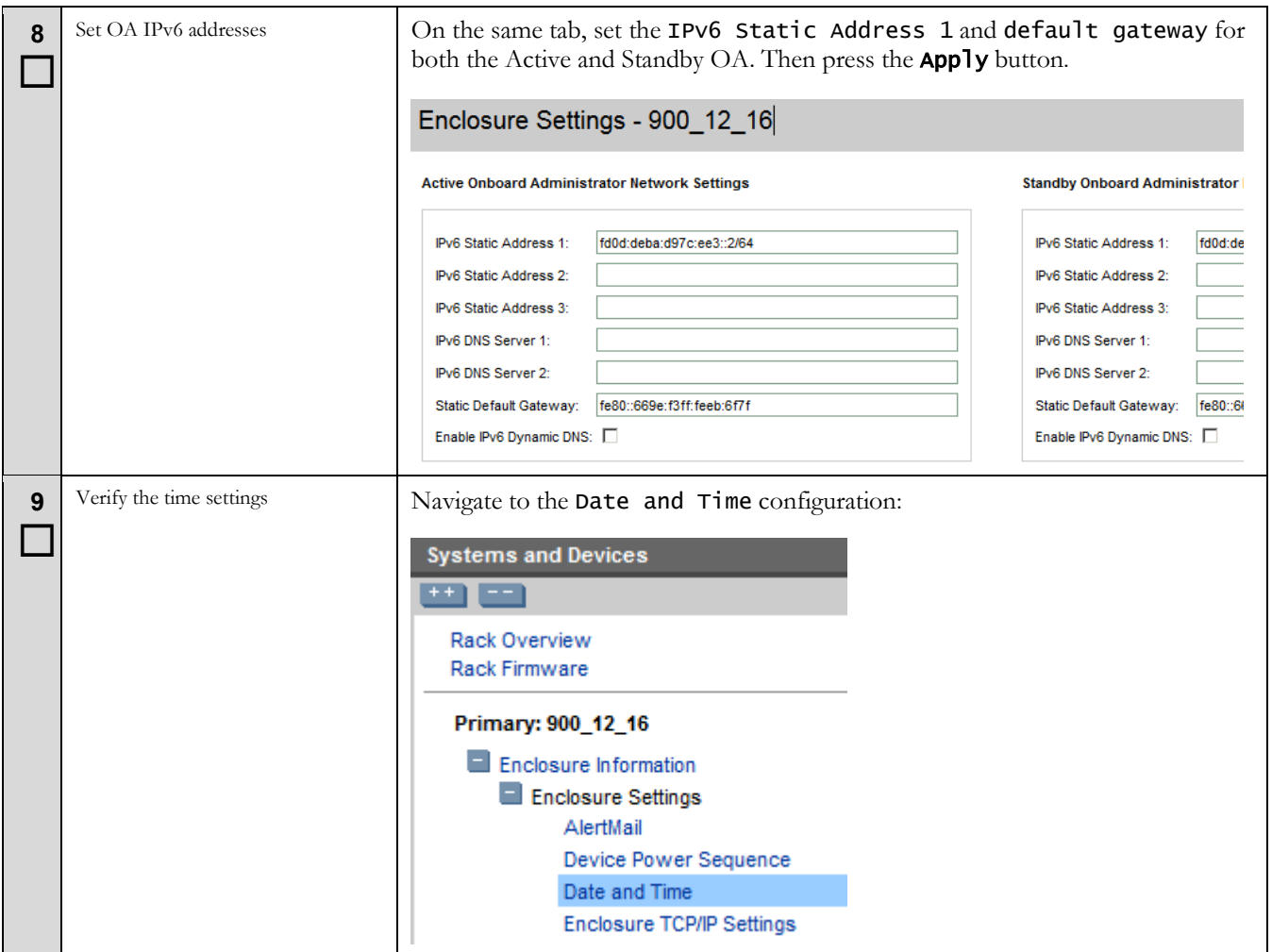

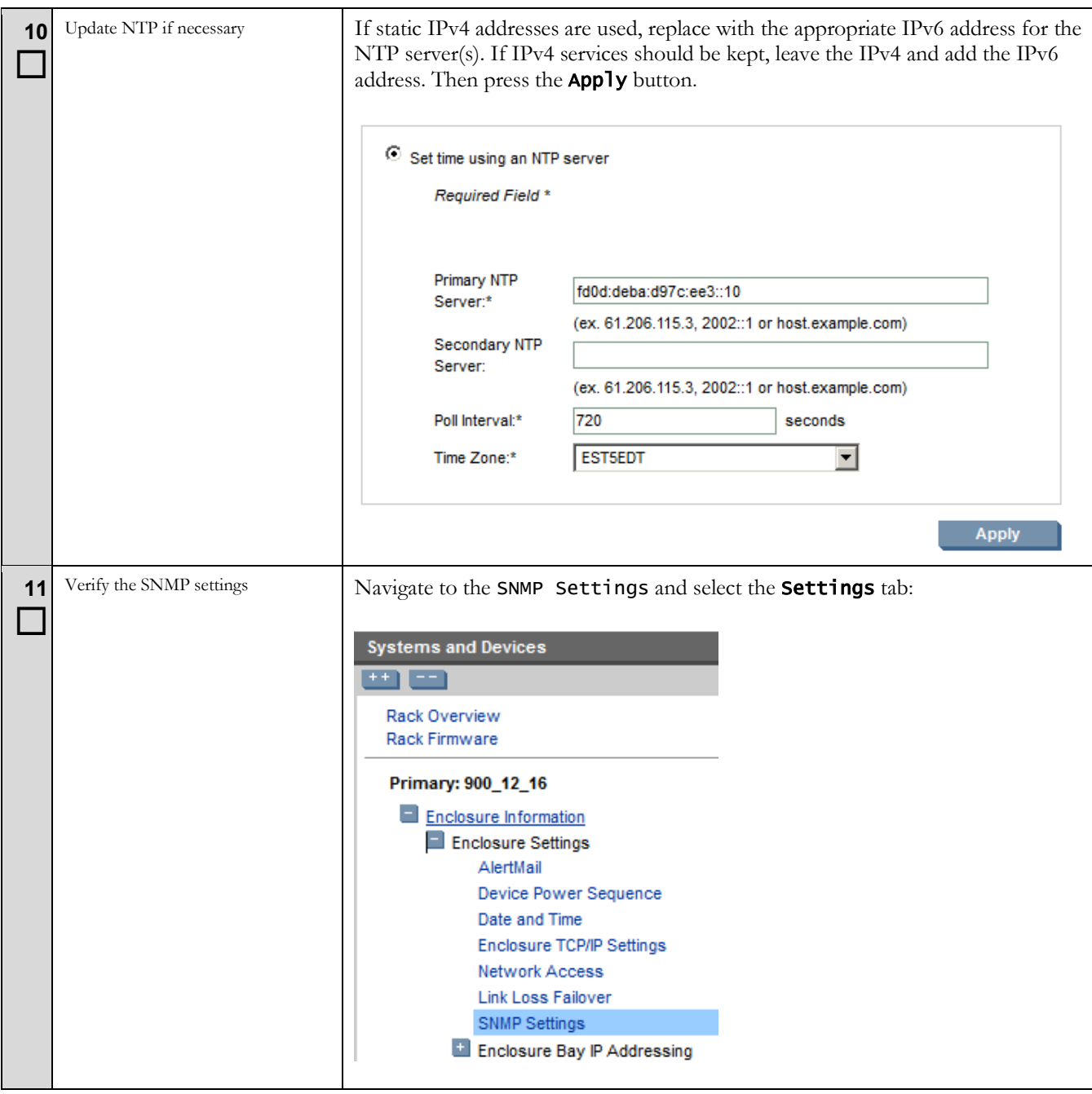

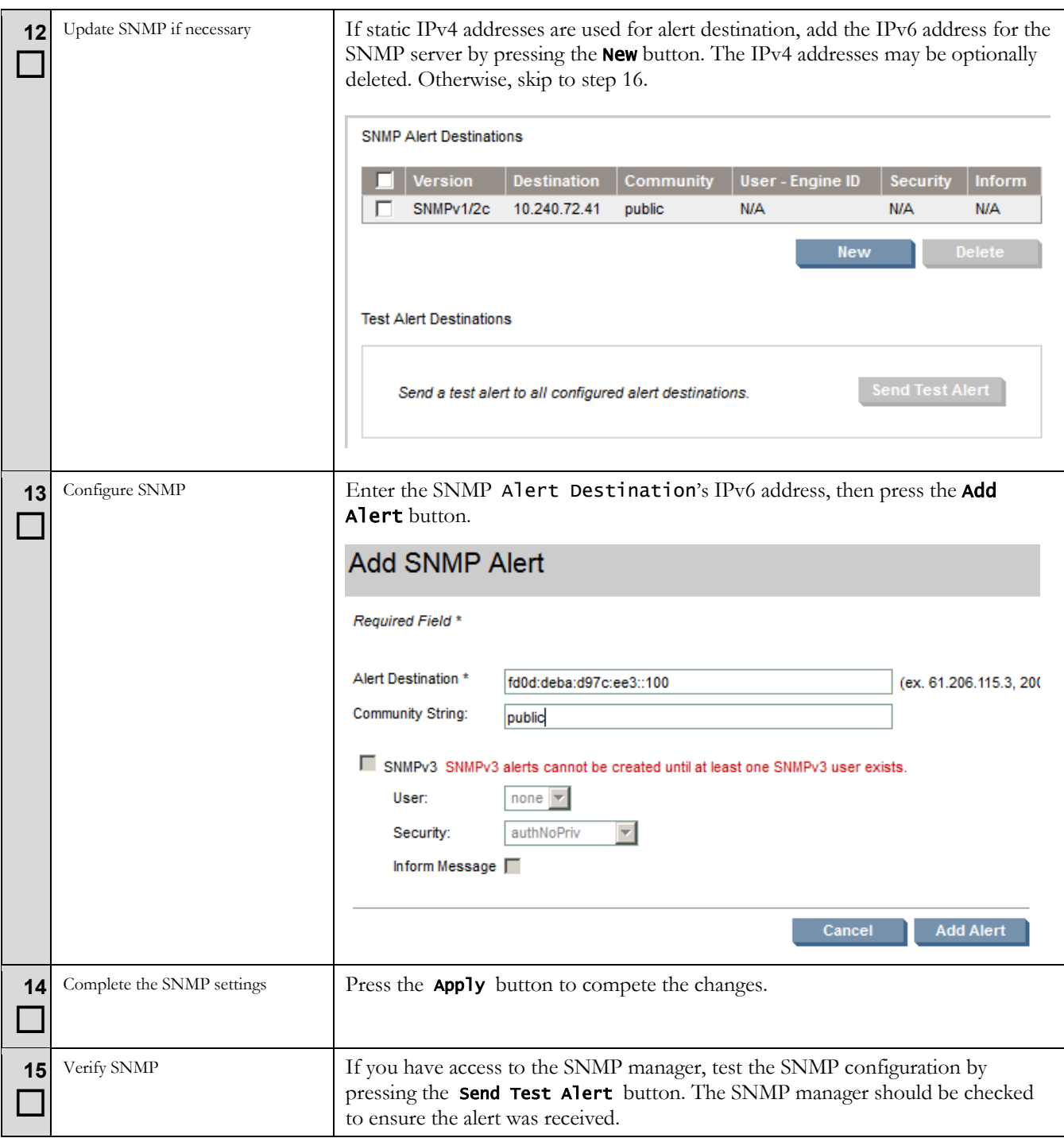

<span id="page-42-0"></span>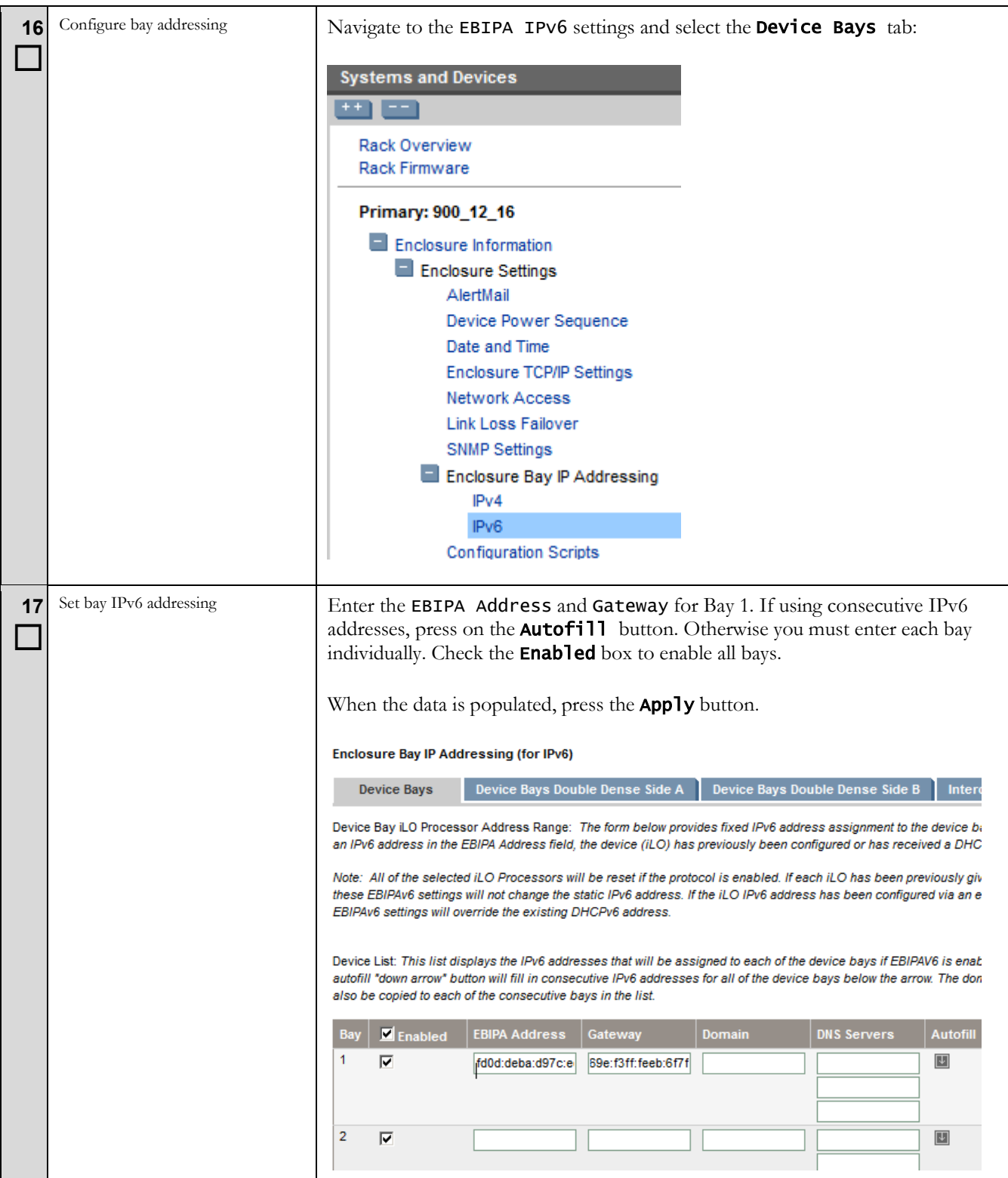

### **Software Upgrade Procedure IPv6 Migration Guide**

ż,

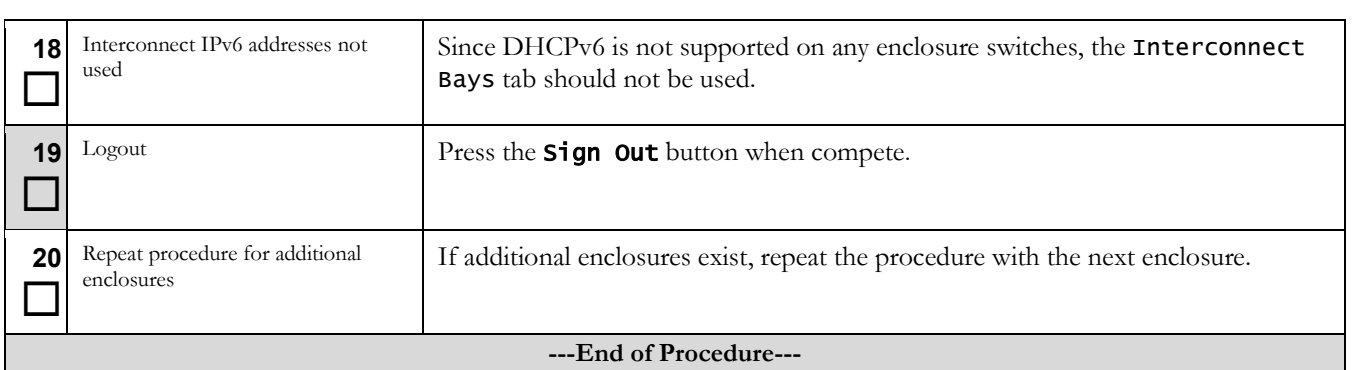

### **5.4 Migrate PM&C IP addressing**

# **\*\*\*\* WARNING \*\*\*\***

The PM&C application reconfiguration is presented as a wizard. There is no "back" button, and you should not use the browser's back button; cancel and restart if you make an error. If you navigate away from the wizard, the process is left in progress. Returning to the wizard will ask you to finish or cancel the in-progress task. The safe response is to cancel and restart the reconfiguration. Use the cancel button to quit the wizard.

### **Procedure 4. Reconfigure PM&C**

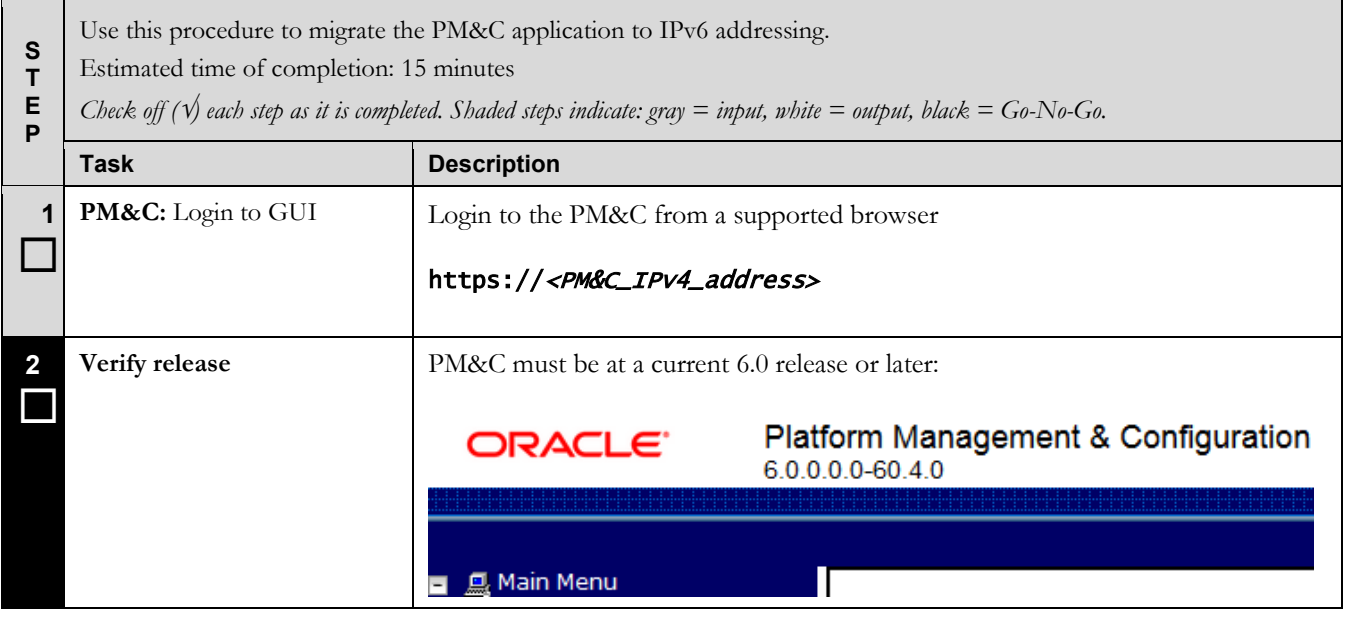

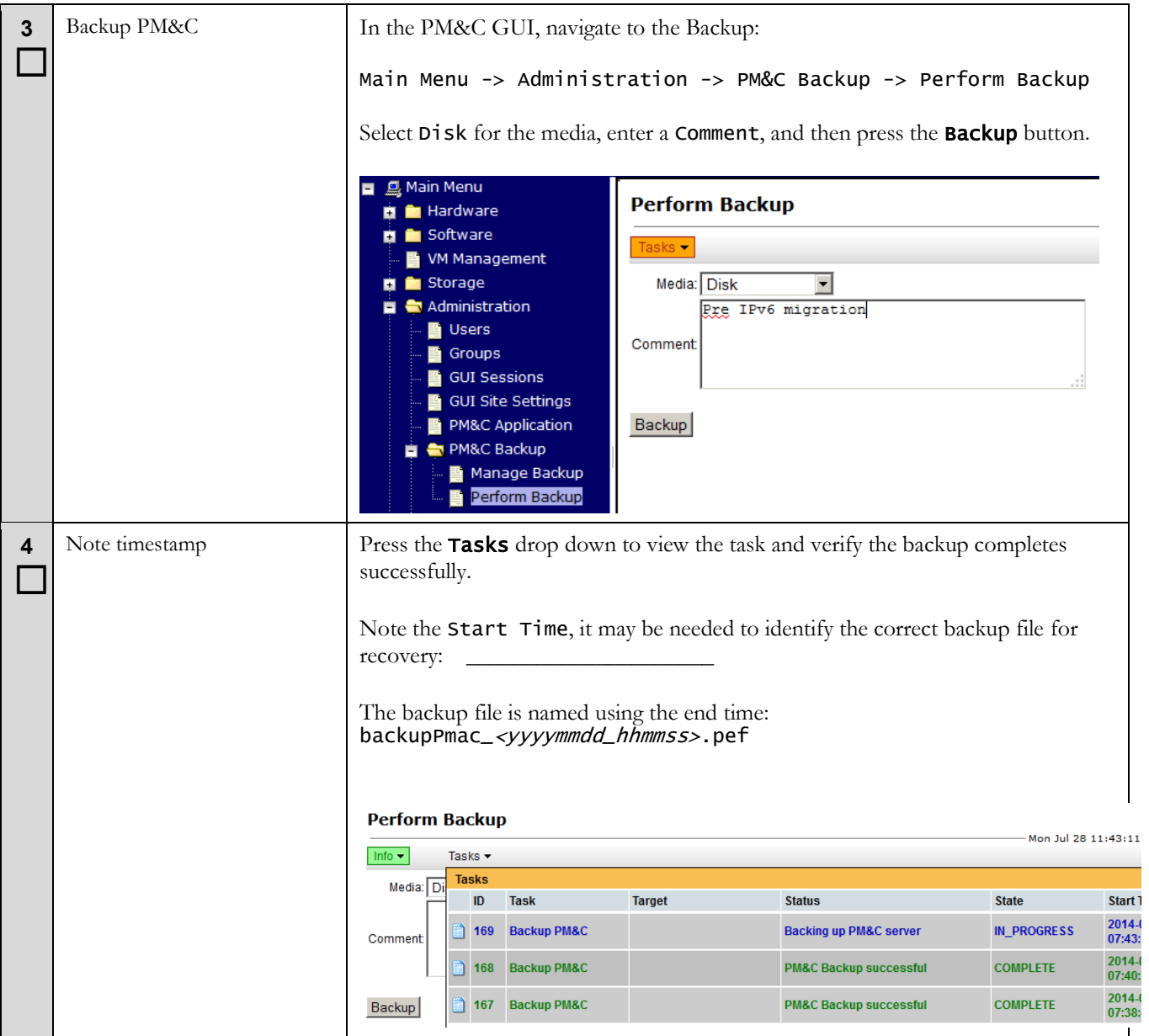

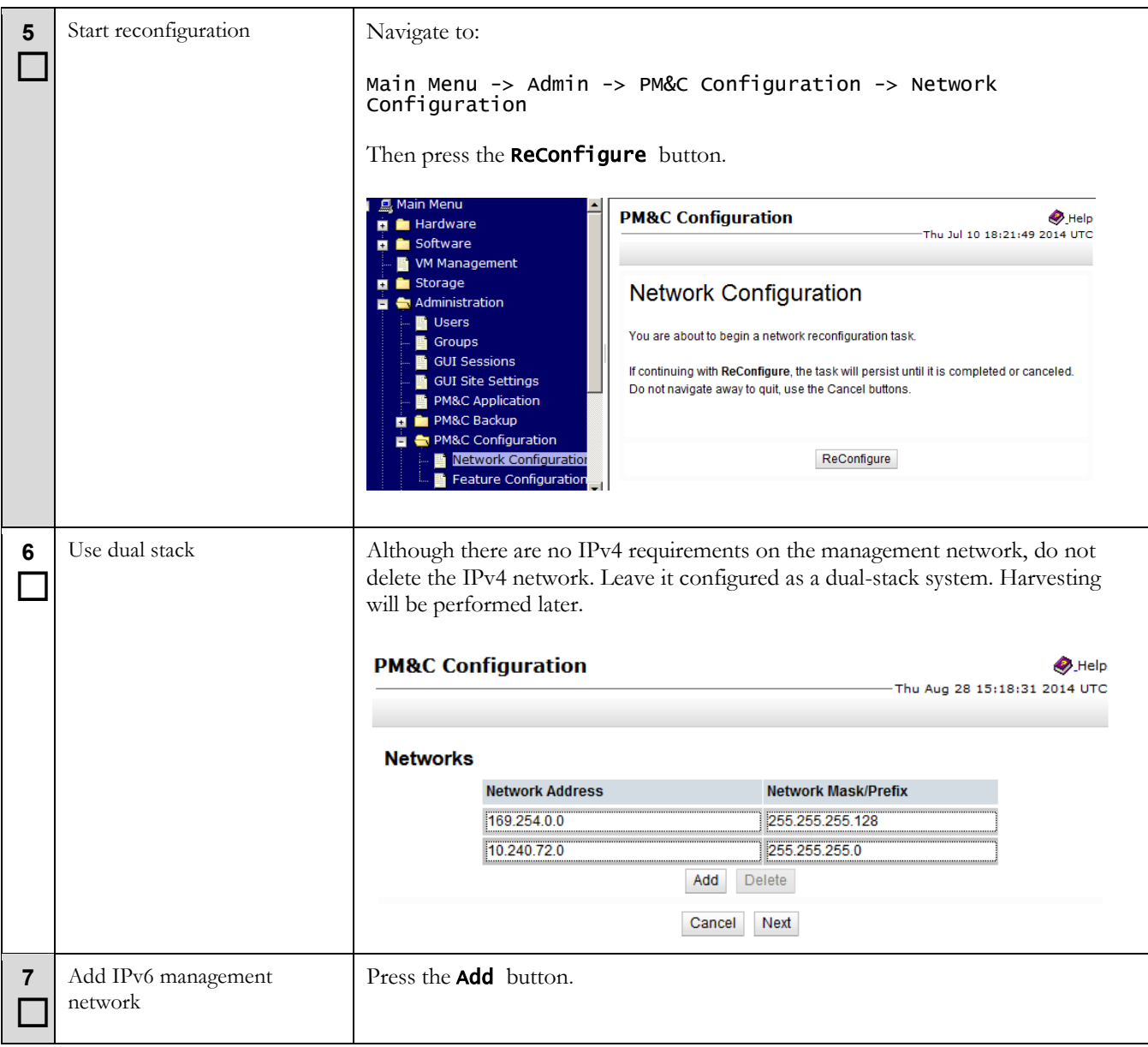

## **Software Upgrade Procedure IPv6 Migration Guide**

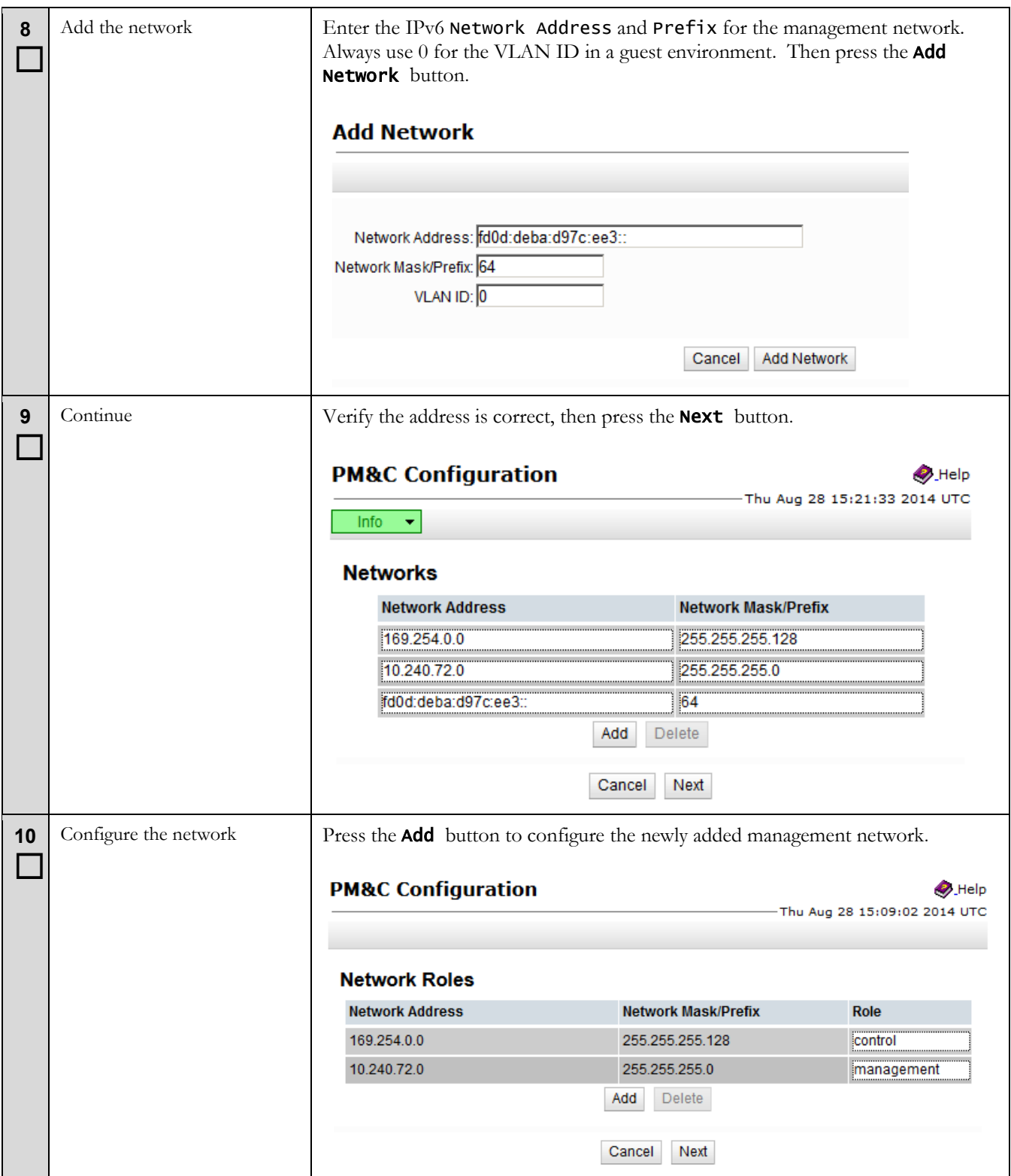

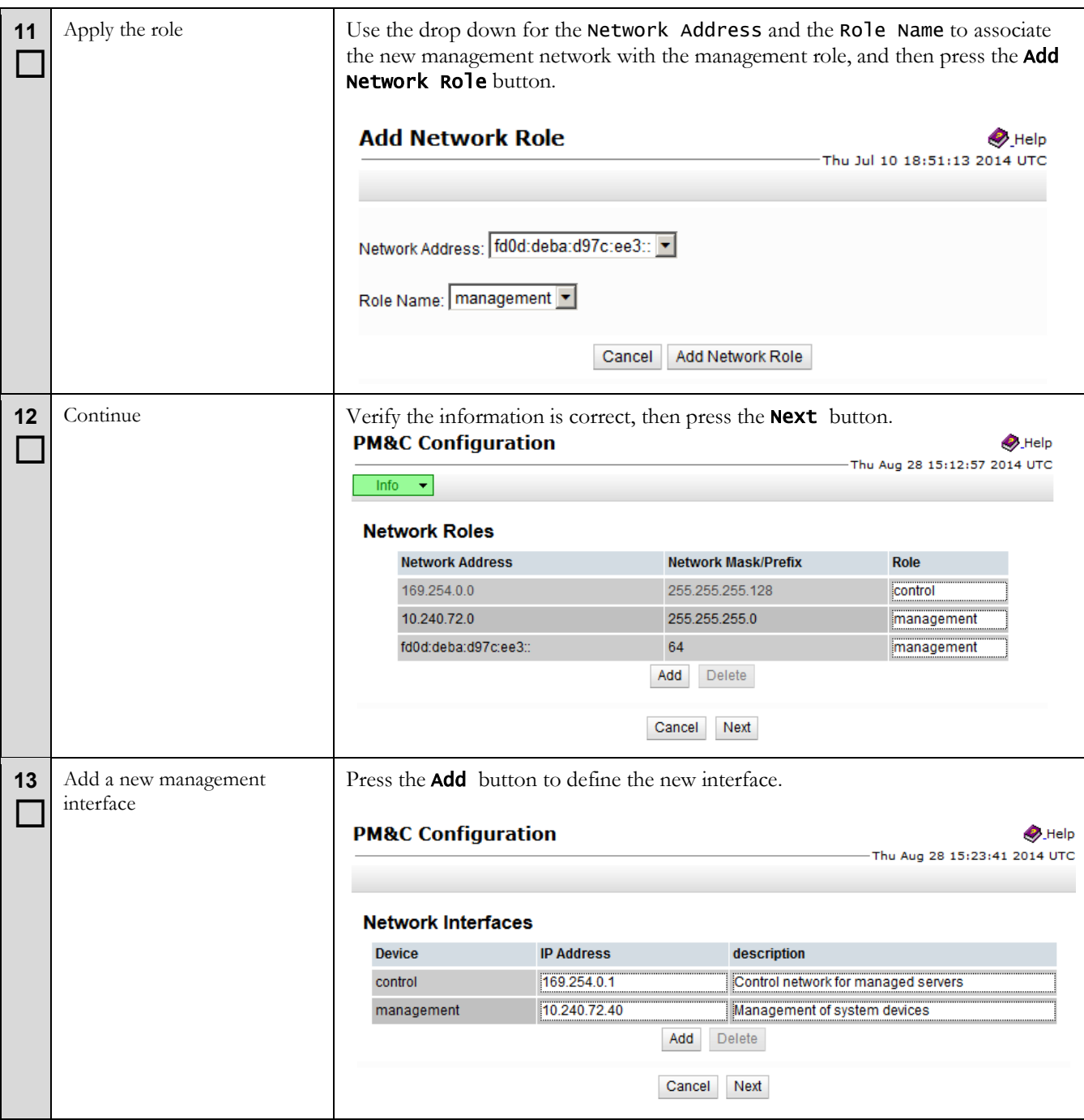

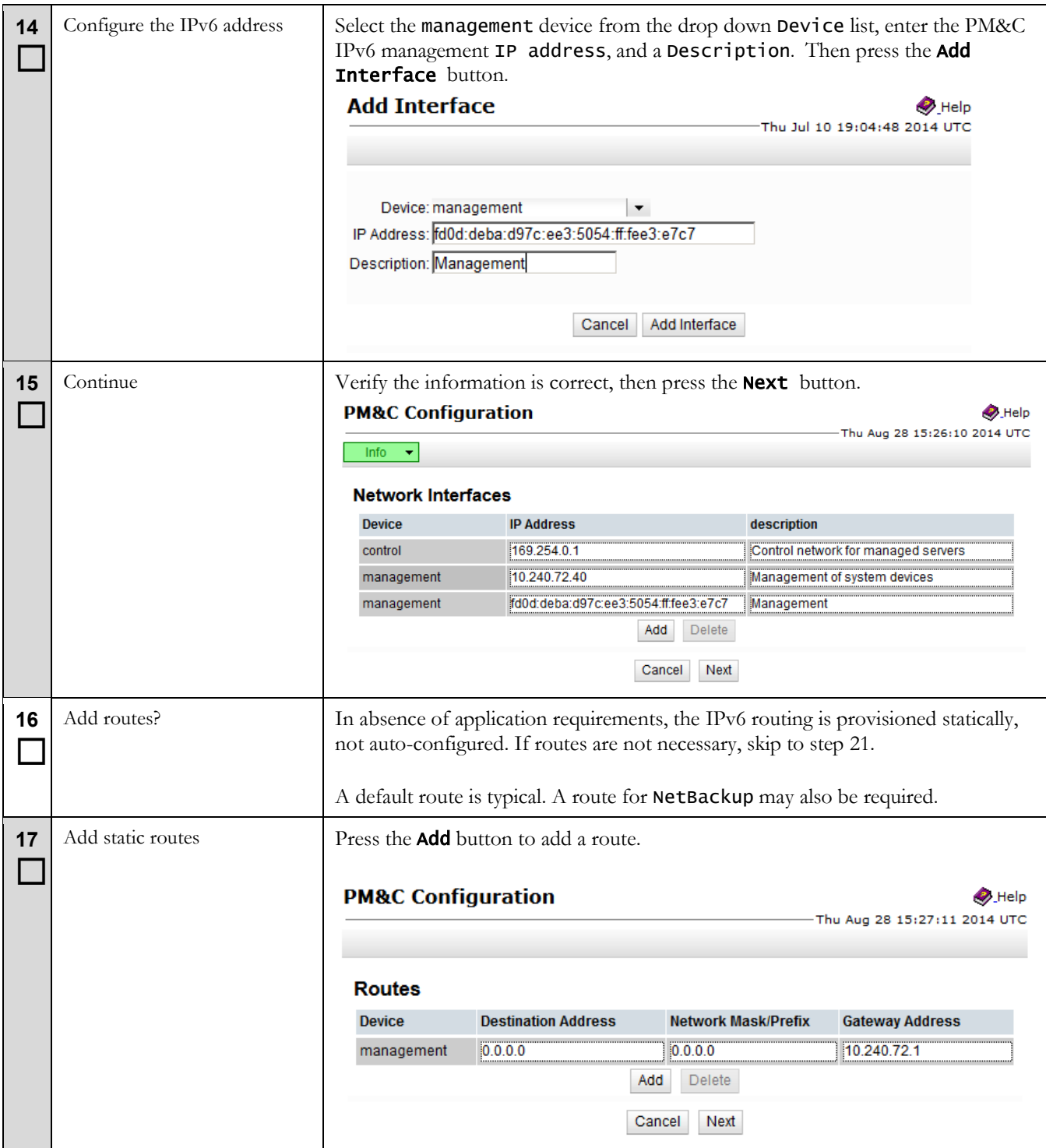

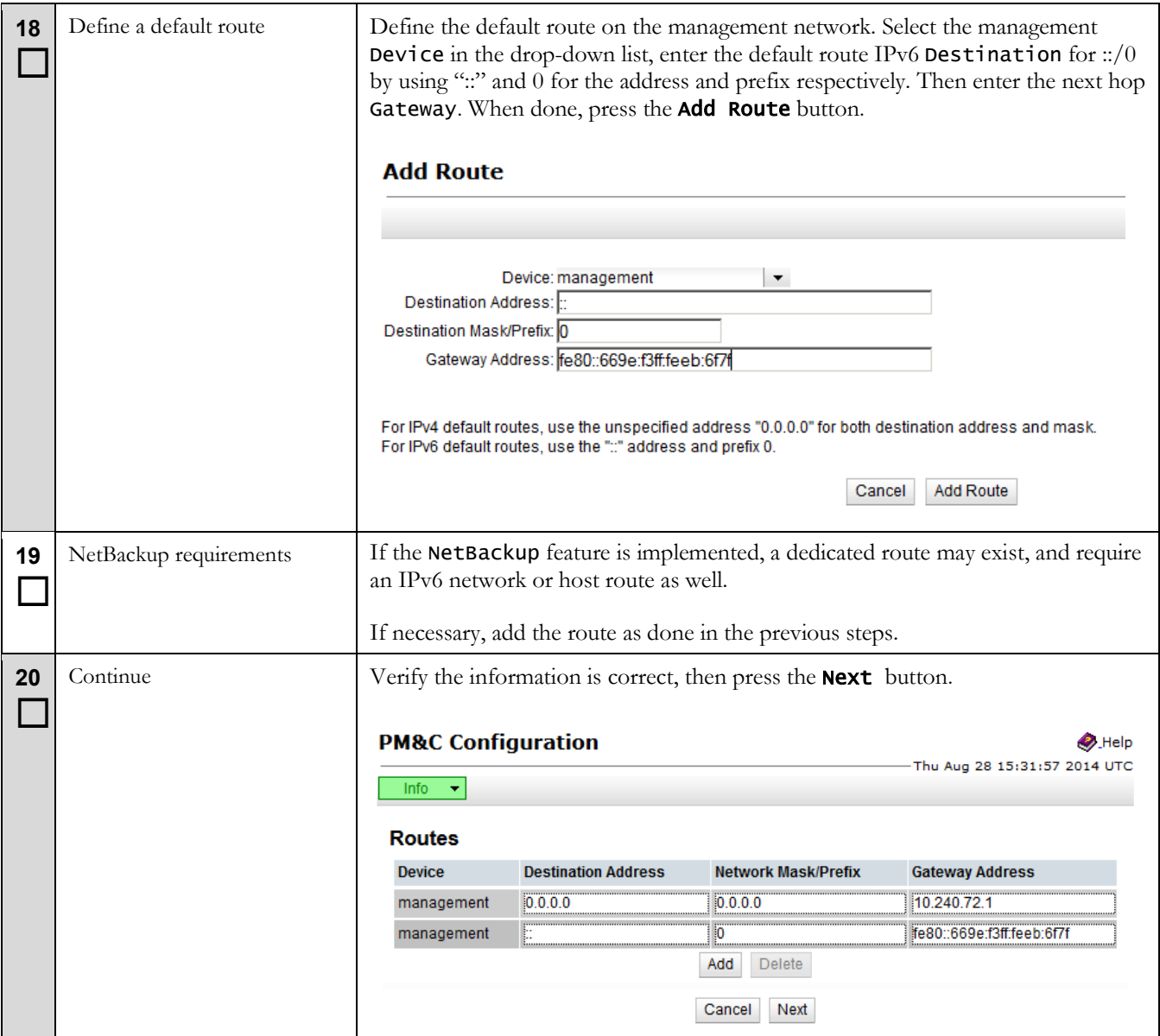

<span id="page-51-0"></span>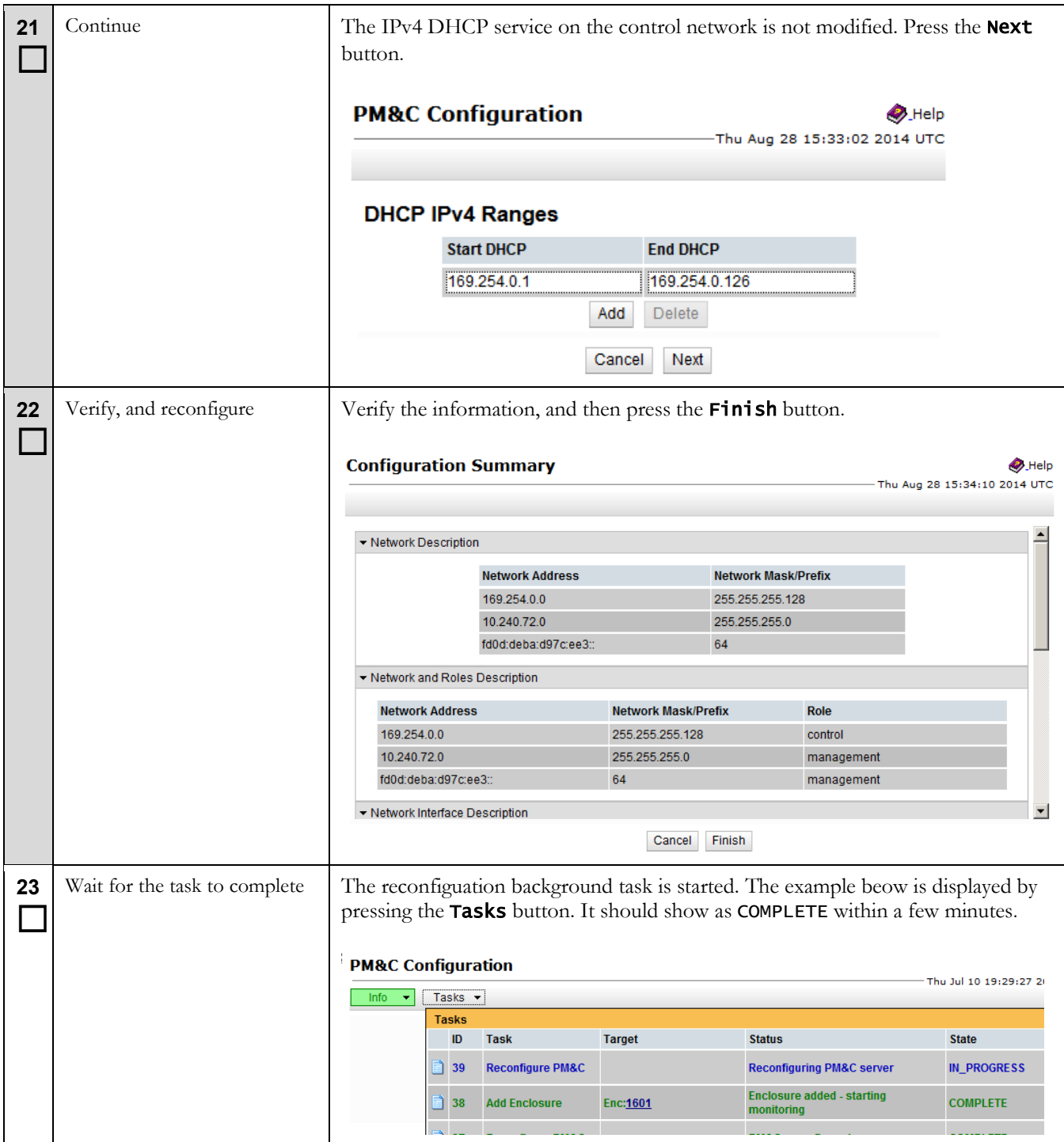

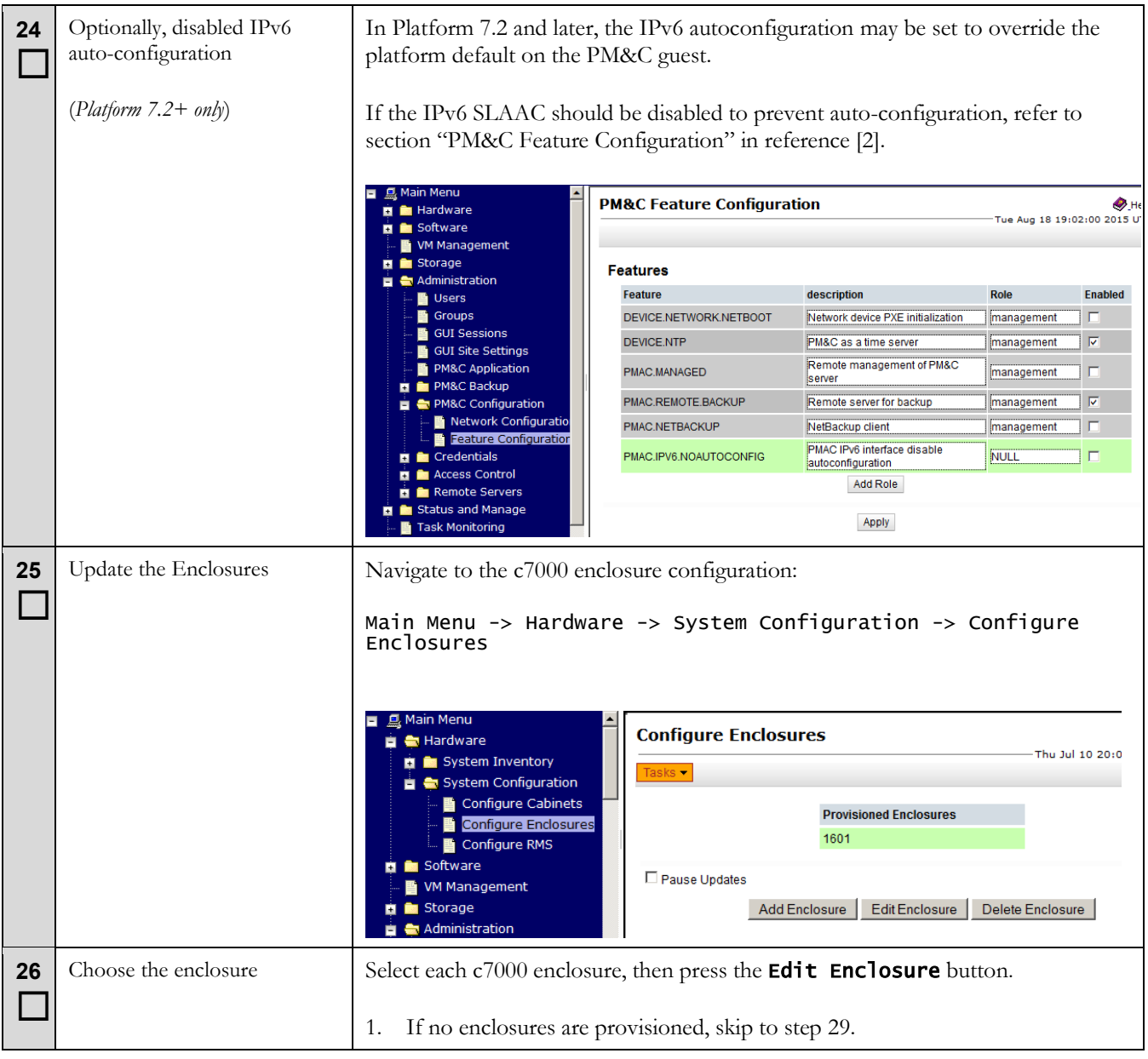

<span id="page-53-0"></span>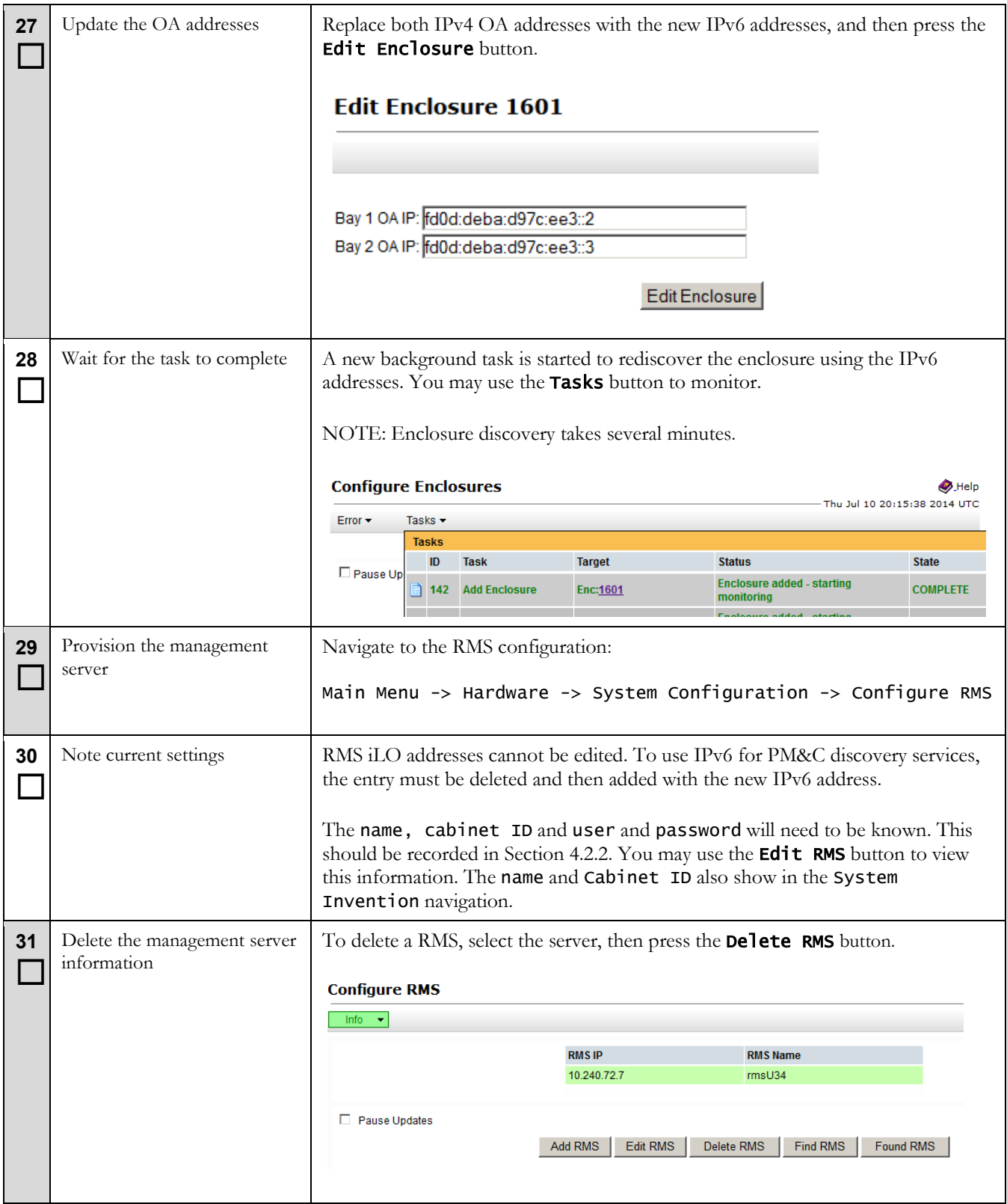

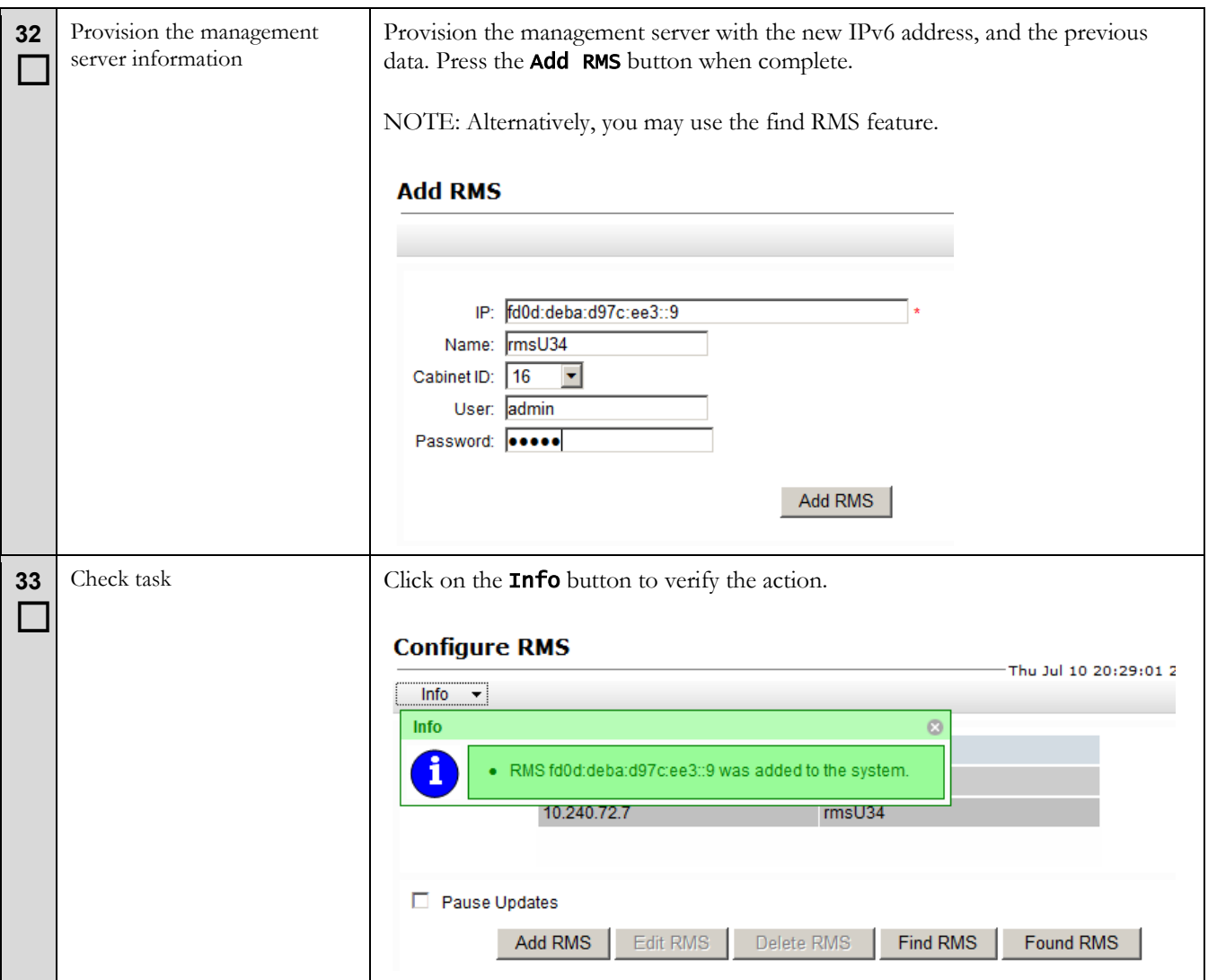

<span id="page-55-0"></span>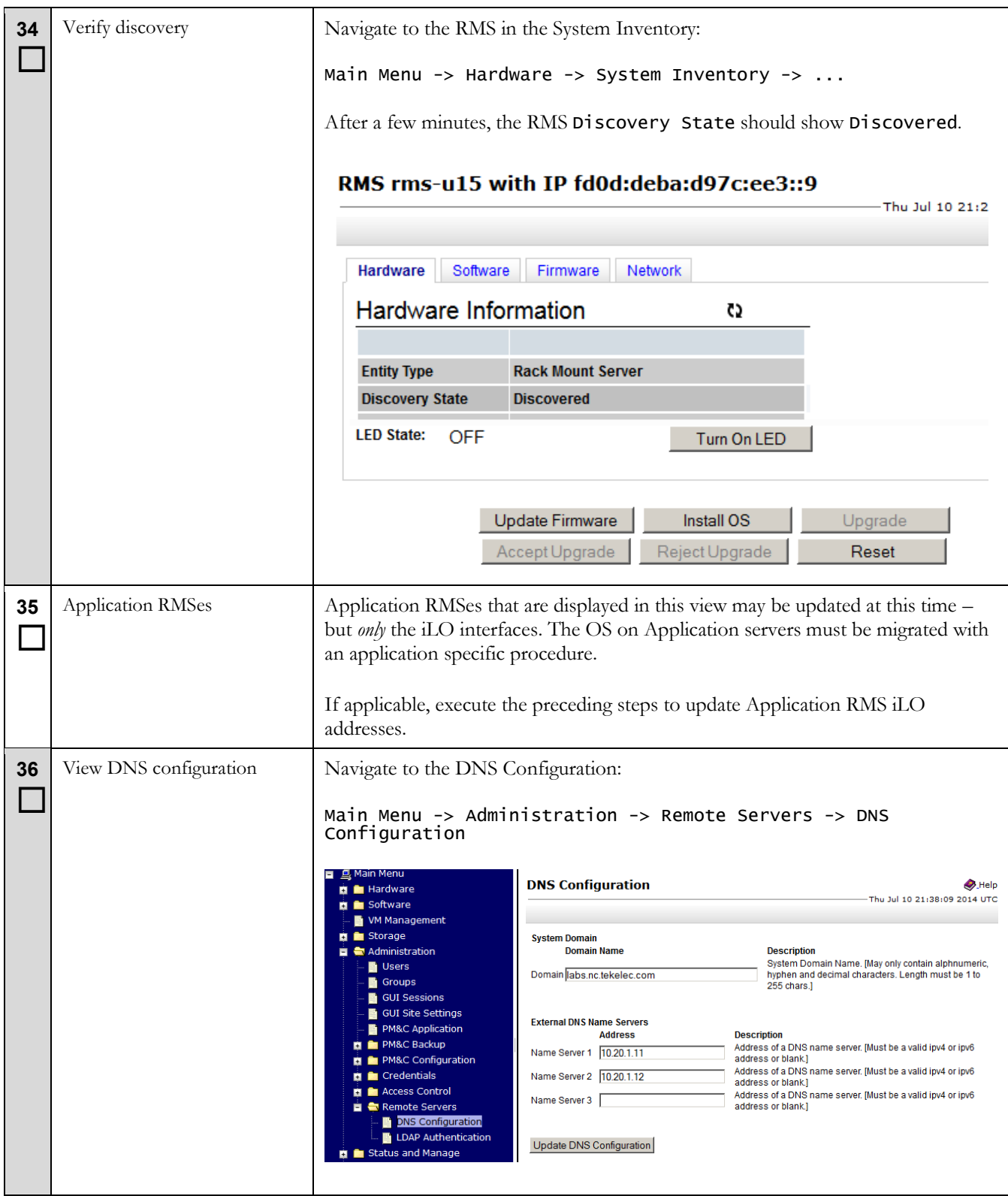

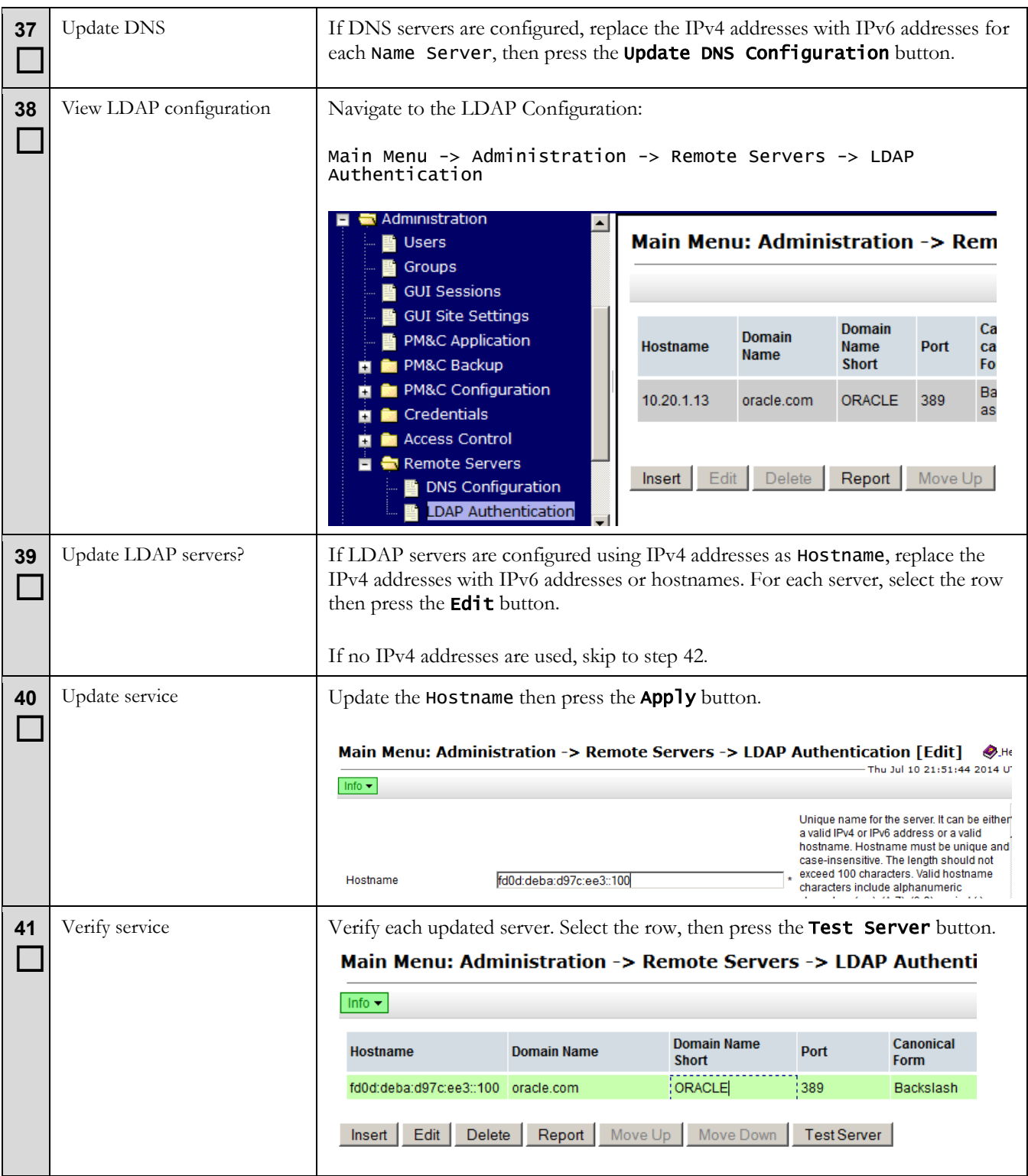

<span id="page-57-0"></span>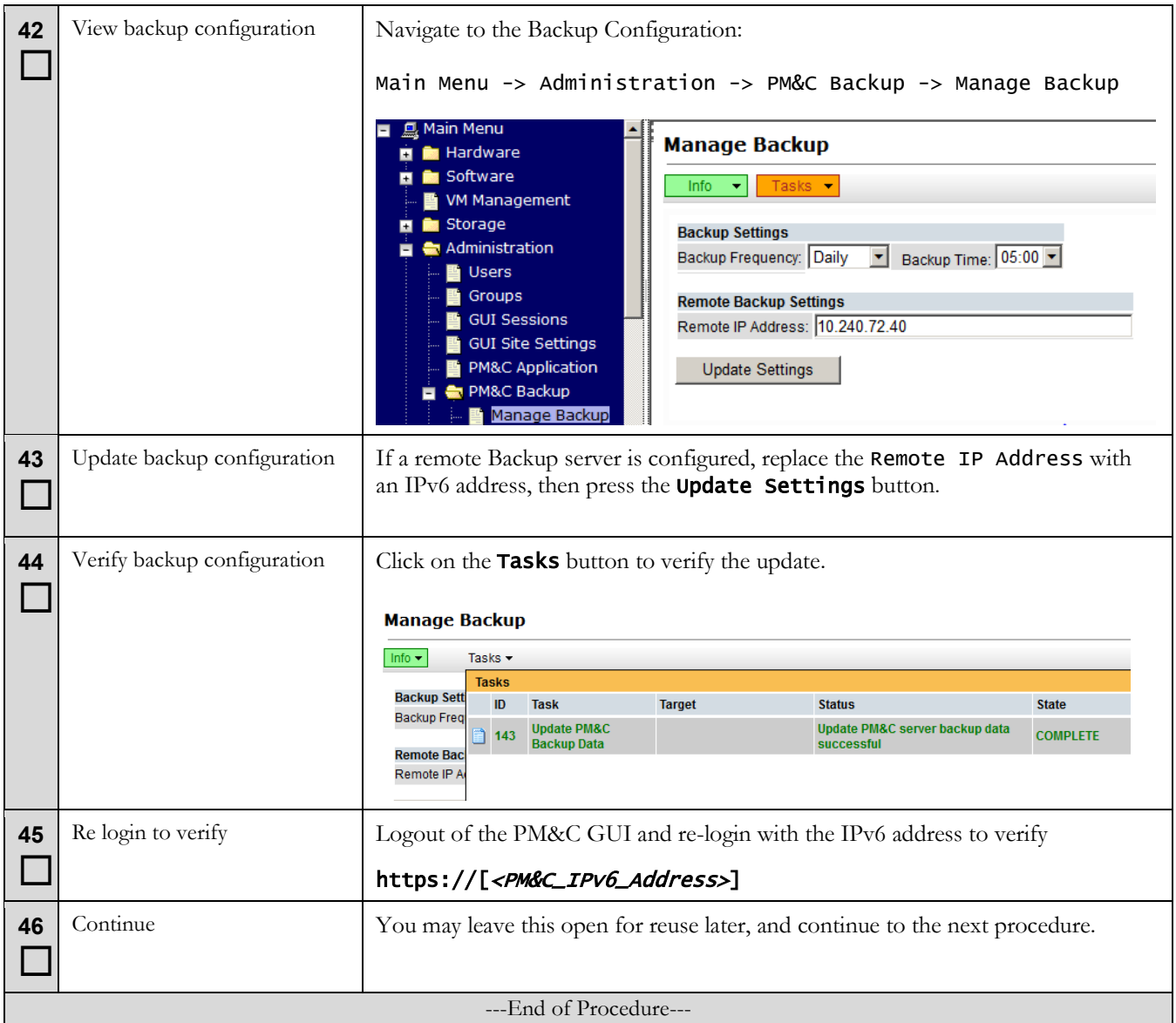

## **5.5 Migration Completion**

### **Procedure 5 Finish Migration**

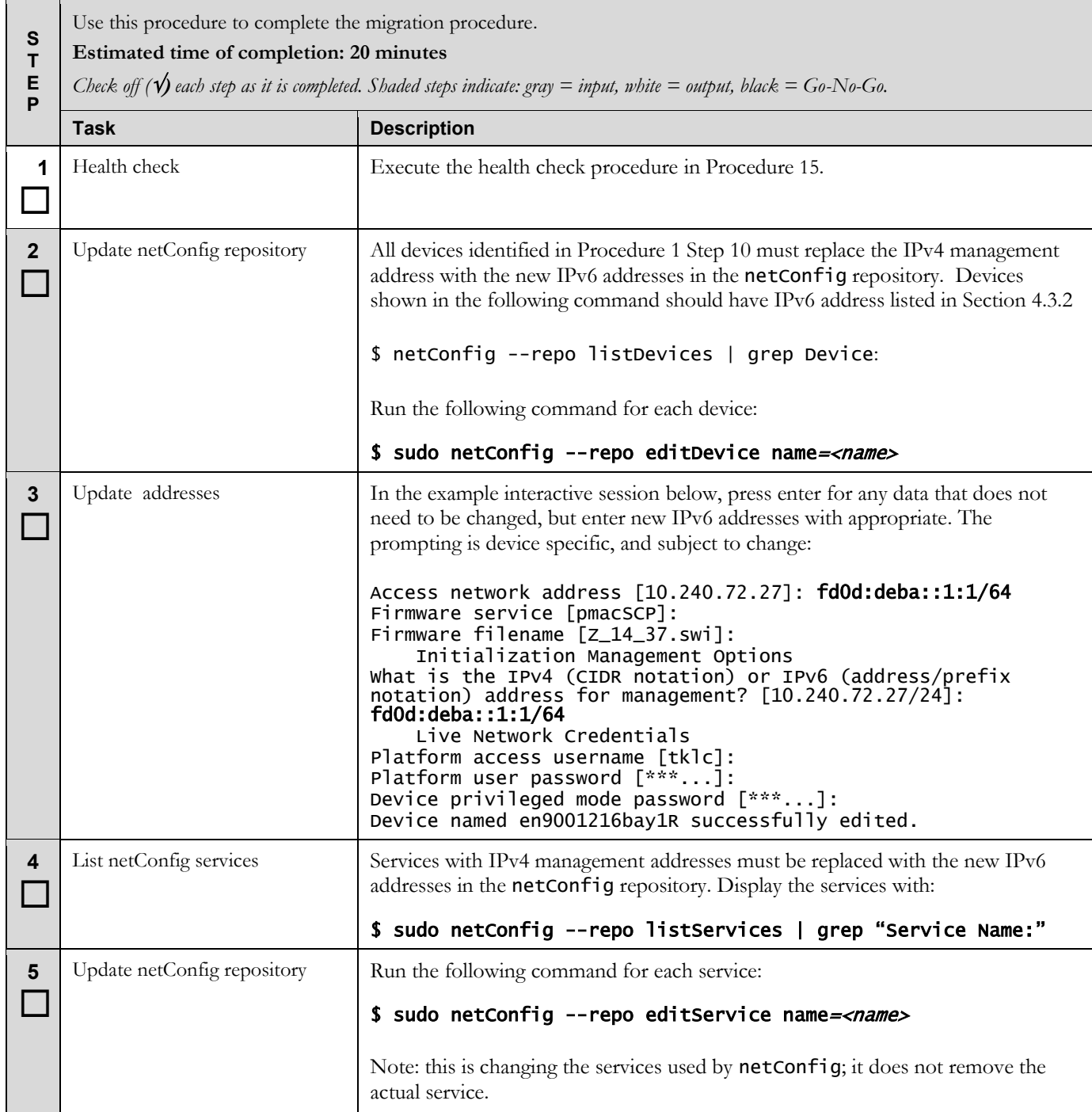

# **Software Upgrade Procedure IPv6 Migration Guide**

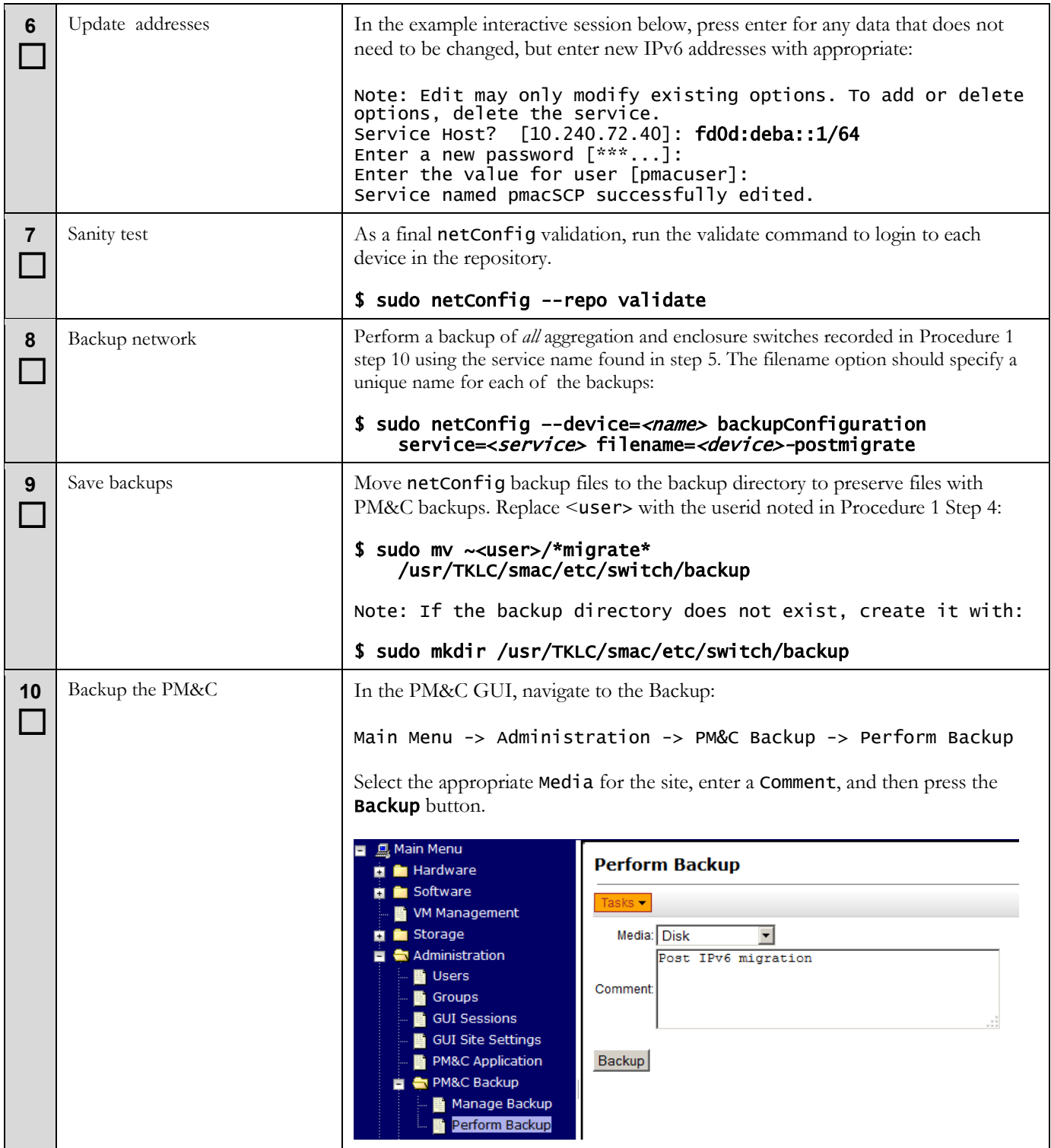

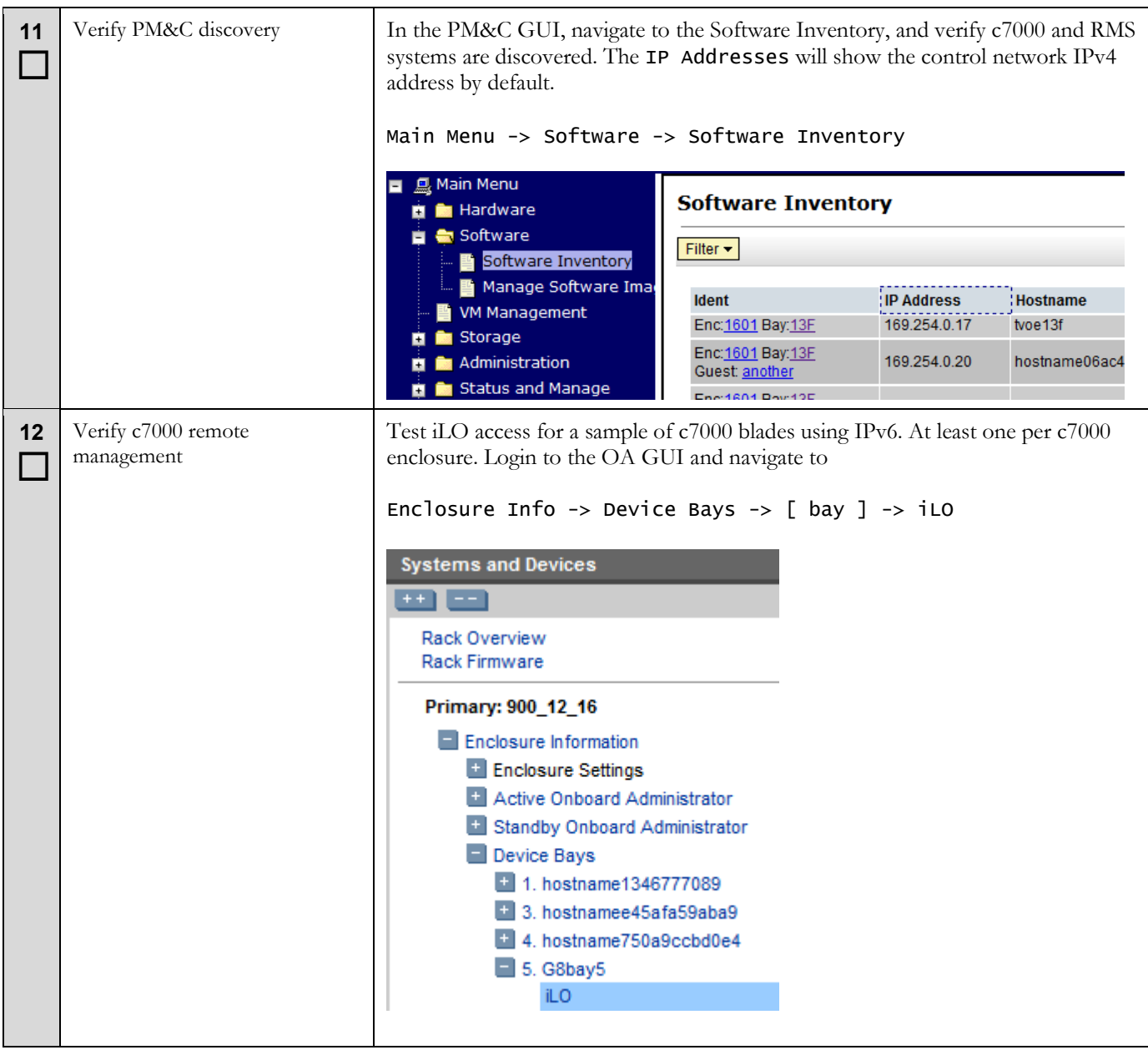

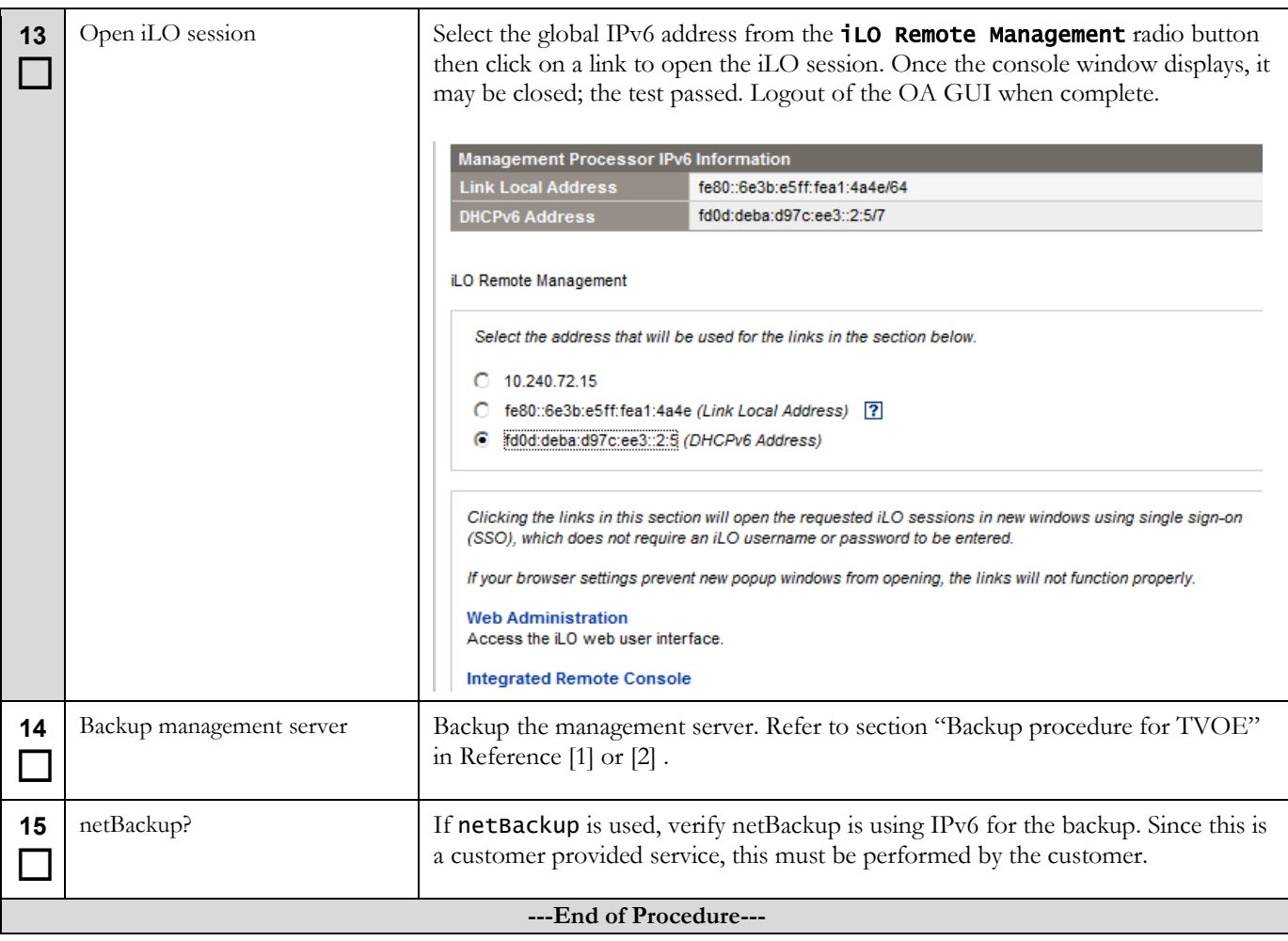

### **6 Harvest IPv4**

To contact Oracle Support by phone, refer to the [Oracle Support Contacts Global Directory.](http://www.oracle.com/us/support/contact/index.html)

Before beginning the address harvesting, users must perform a system health check. Refer to section [8.](#page-89-1) This check only ensures that the system does not have any know issues. Performing the system health check determines alarms present in the system, however the procedure may proceed with alarms raised; Contact Oracle support.

# **\*\*\*\* WARNING \*\*\*\***

Some of the procedural steps must be executed on multiple devices. In particular, the network configuration typically must be performed on pairs of switches, or over a variable number of enclosures.

### **6.1 Harvest PM&C addresses**

# **\*\*\*\* WARNING \*\*\*\***

The PM&C application reconfiguration is presented as a wizard. There is no "back" button, and you should not use the browser's back button; cancel and restart if you make an error. If you navigate away from the wizard, the process is left in progress. Returning to the wizard will ask you to finish or cancel the in-progress task. The safe response is to cancel and restart the reconfiguration. Use the cancel button to quit the wizard.

### **Procedure 6 Harvest PM&C IPv4 addresses**

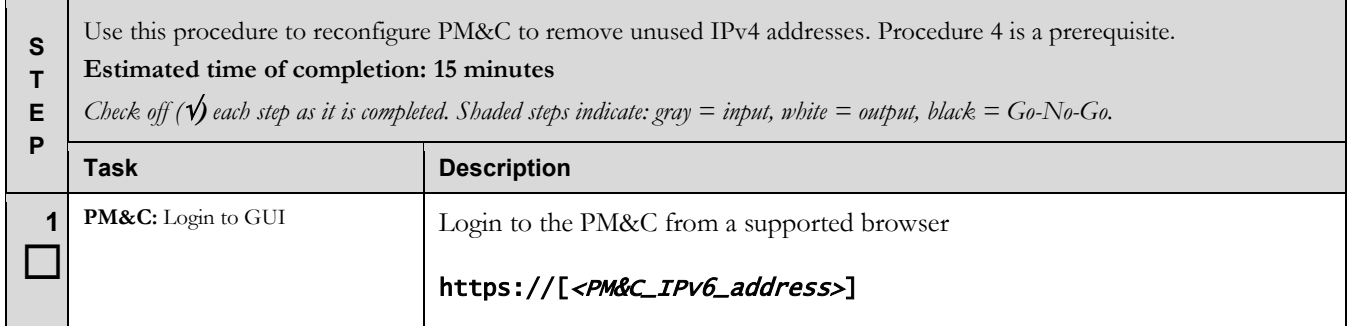

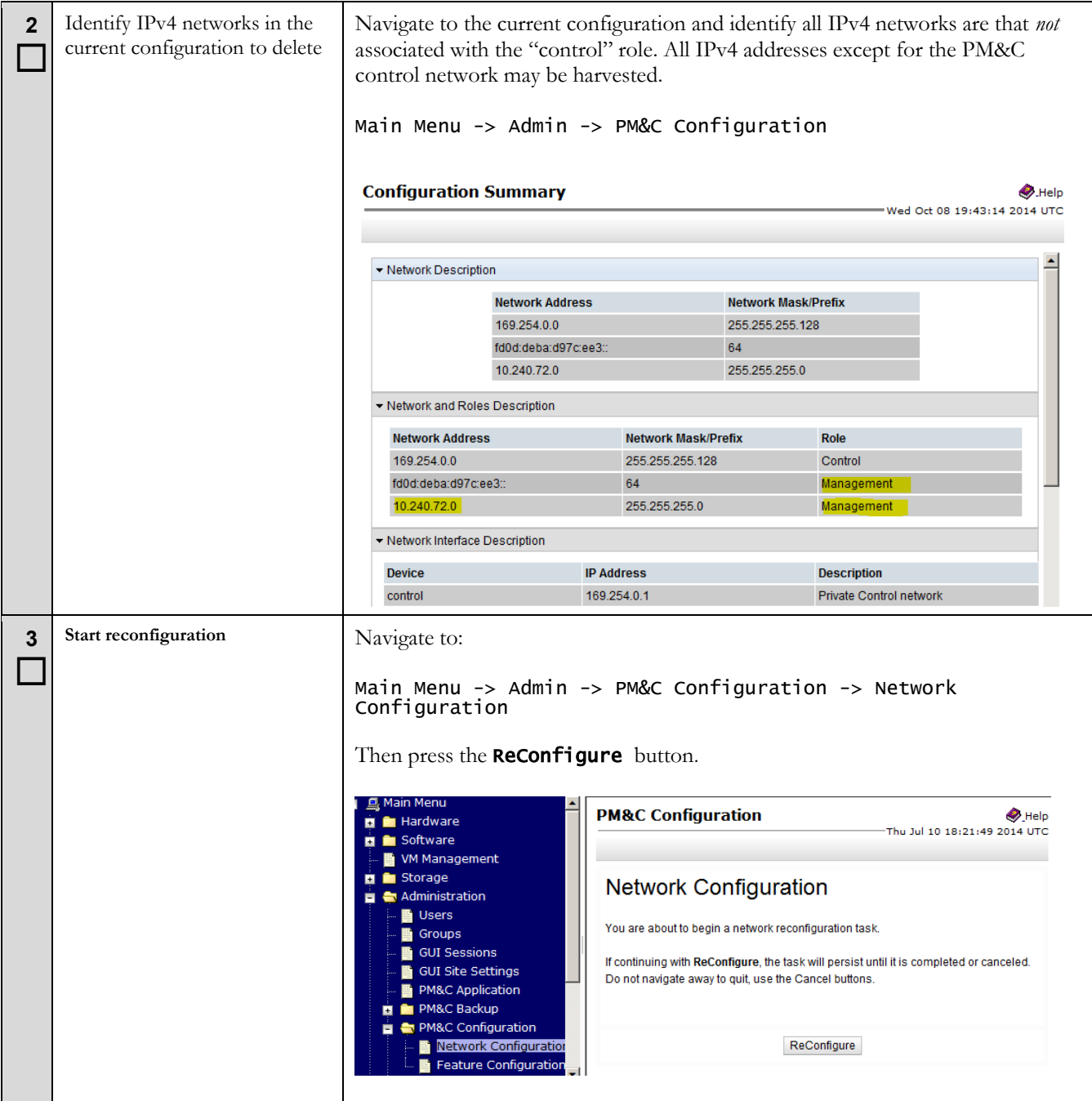

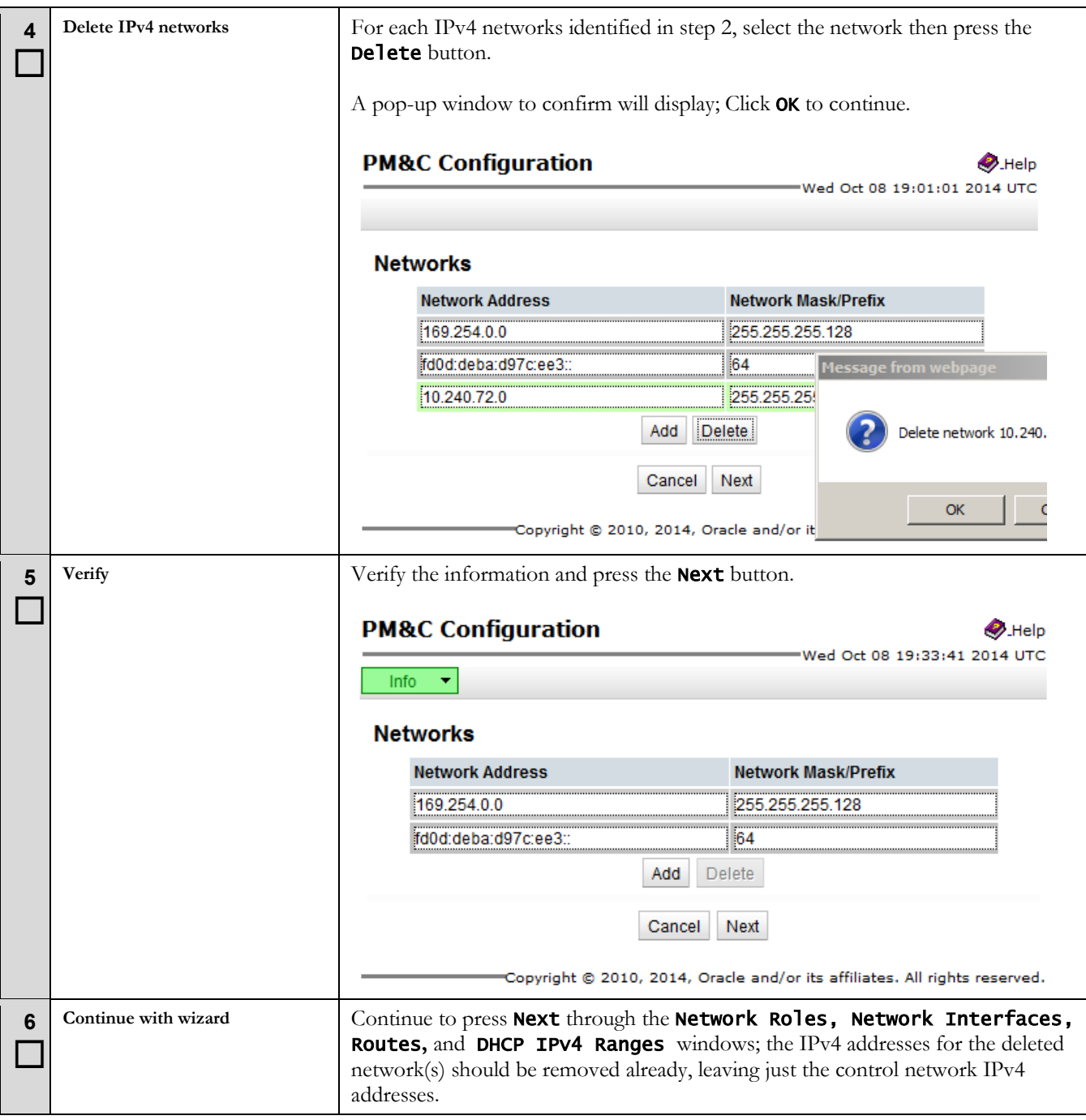

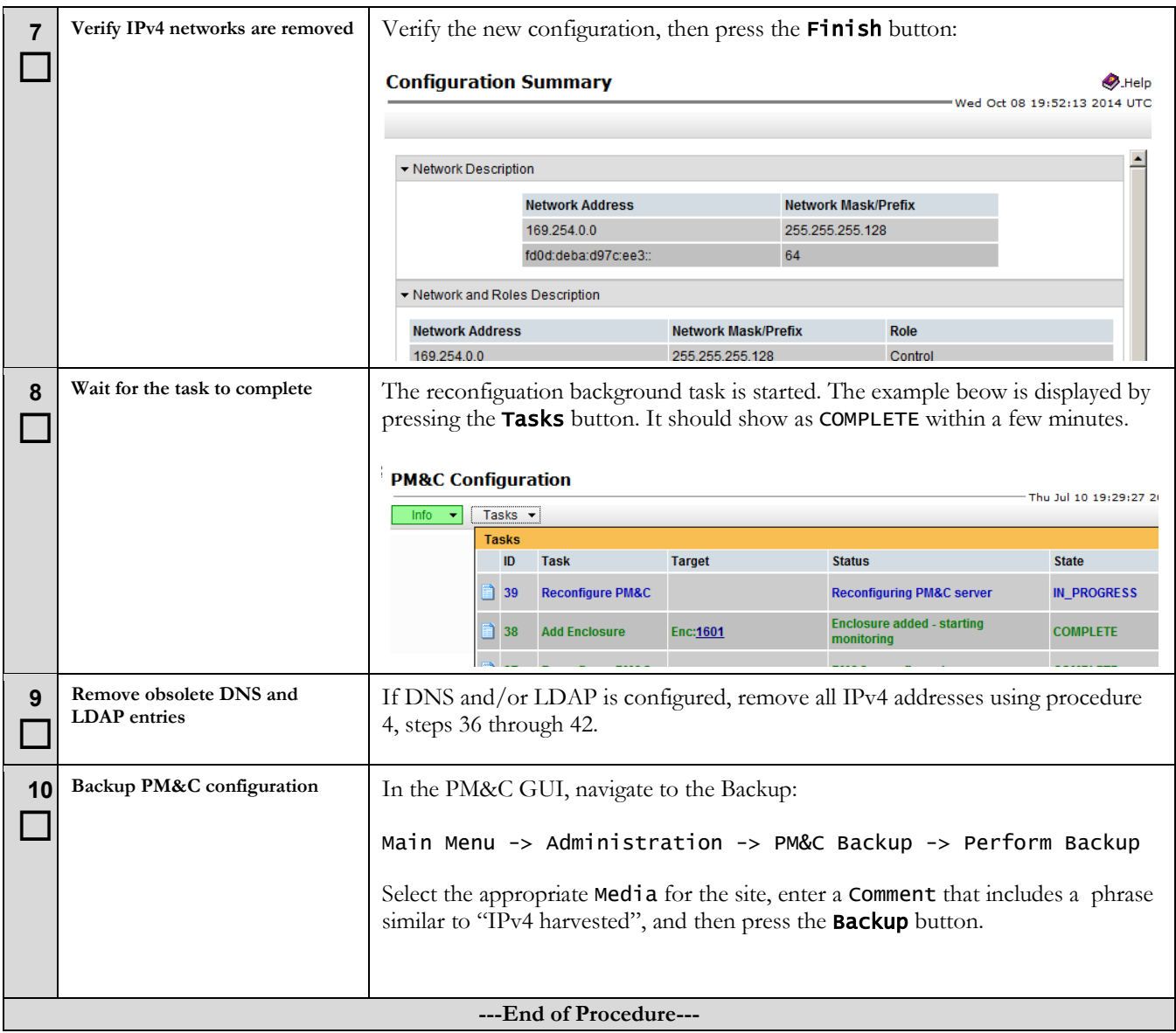

## **6.2 Harvest Enclosure addresses**

### **Procedure 7 Harvest Enclosure IPv4 addresses**

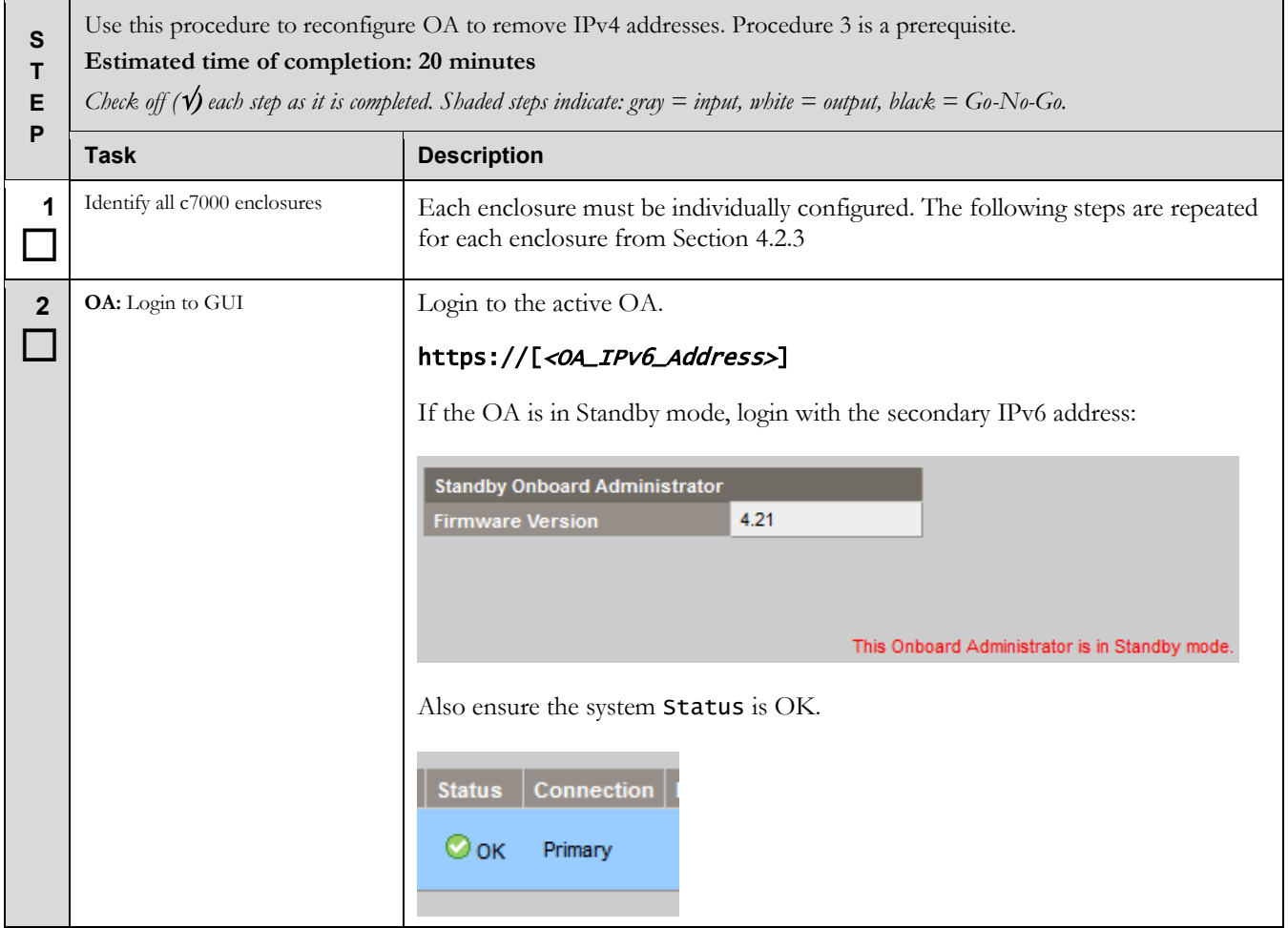

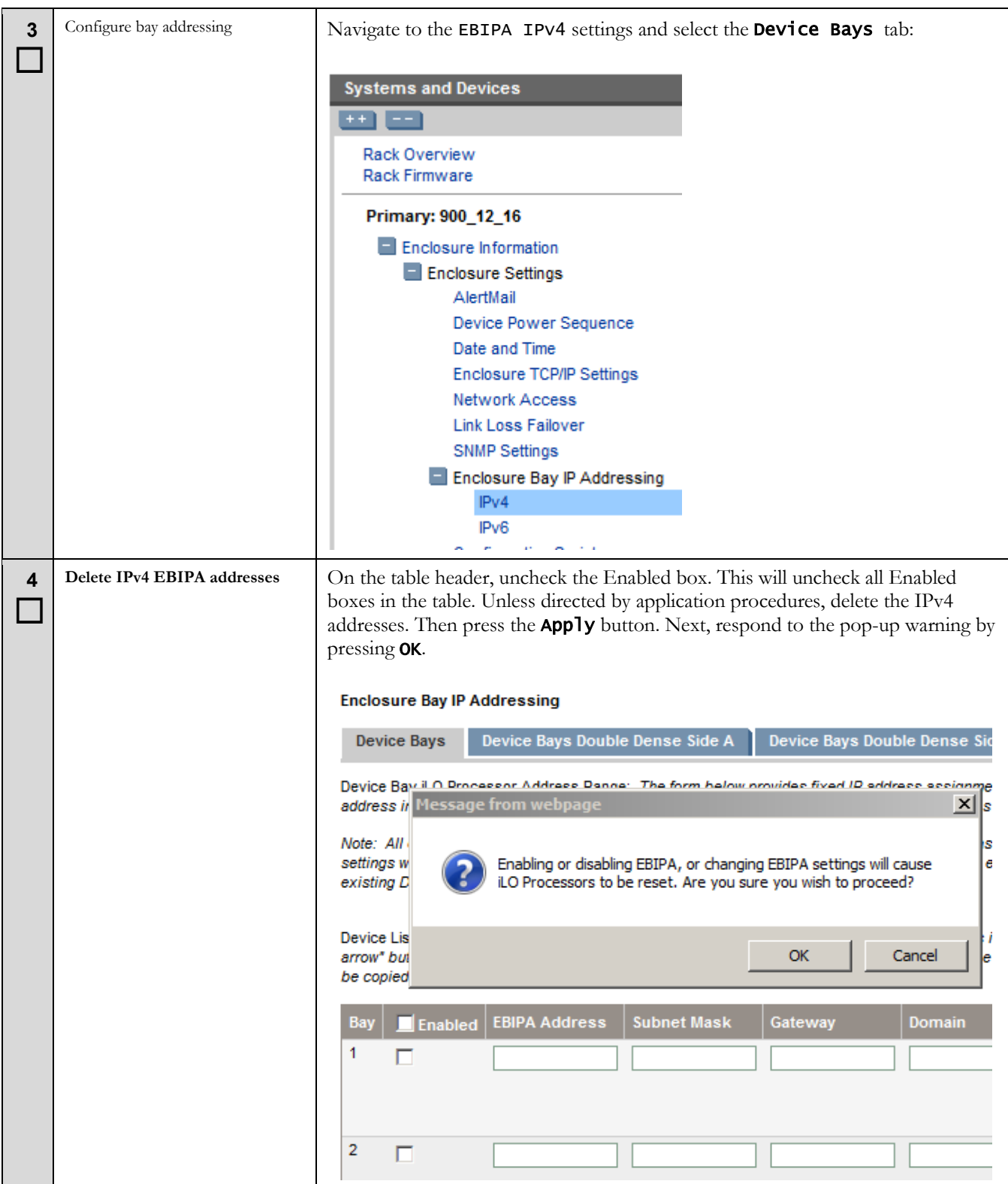

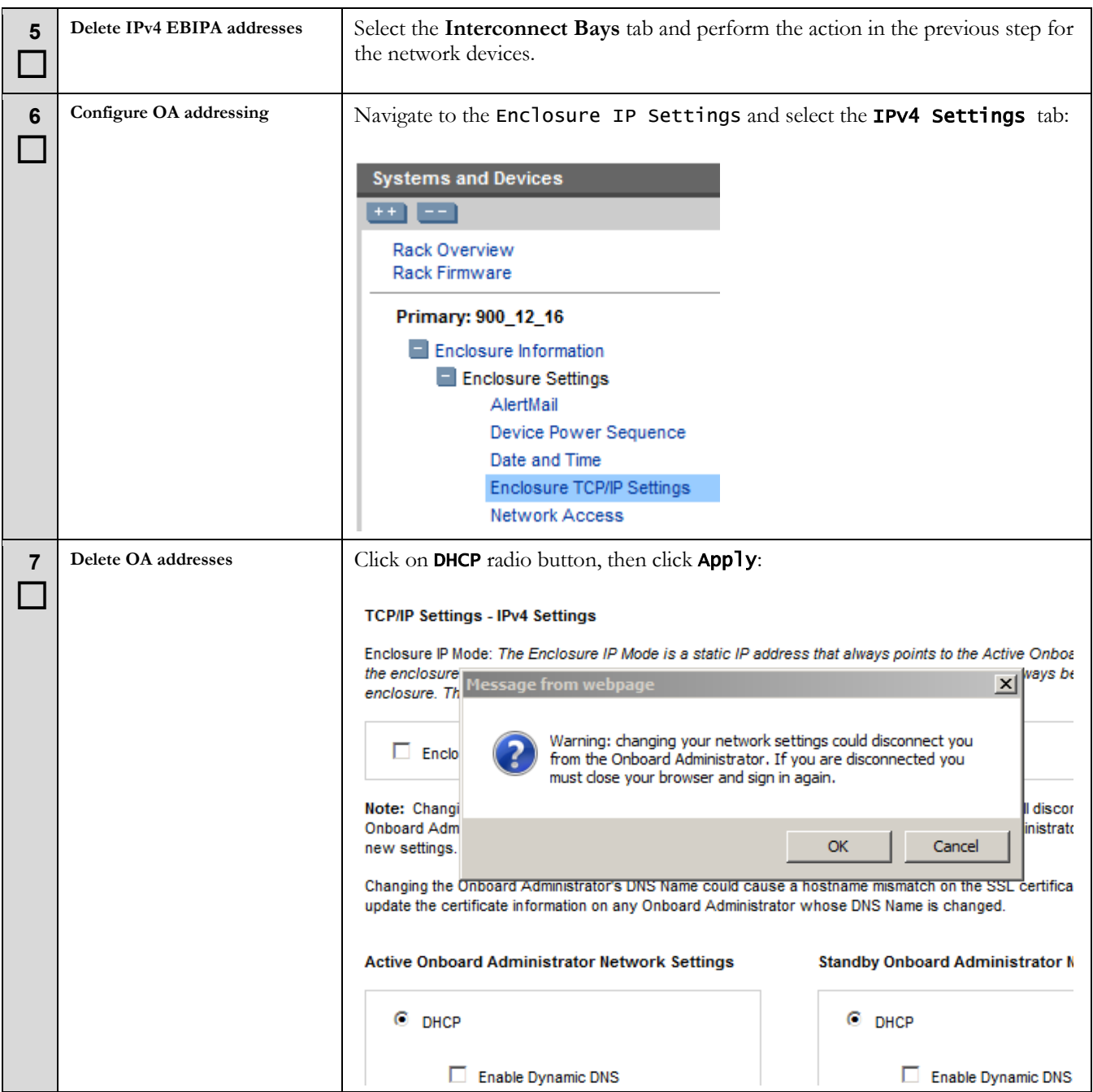

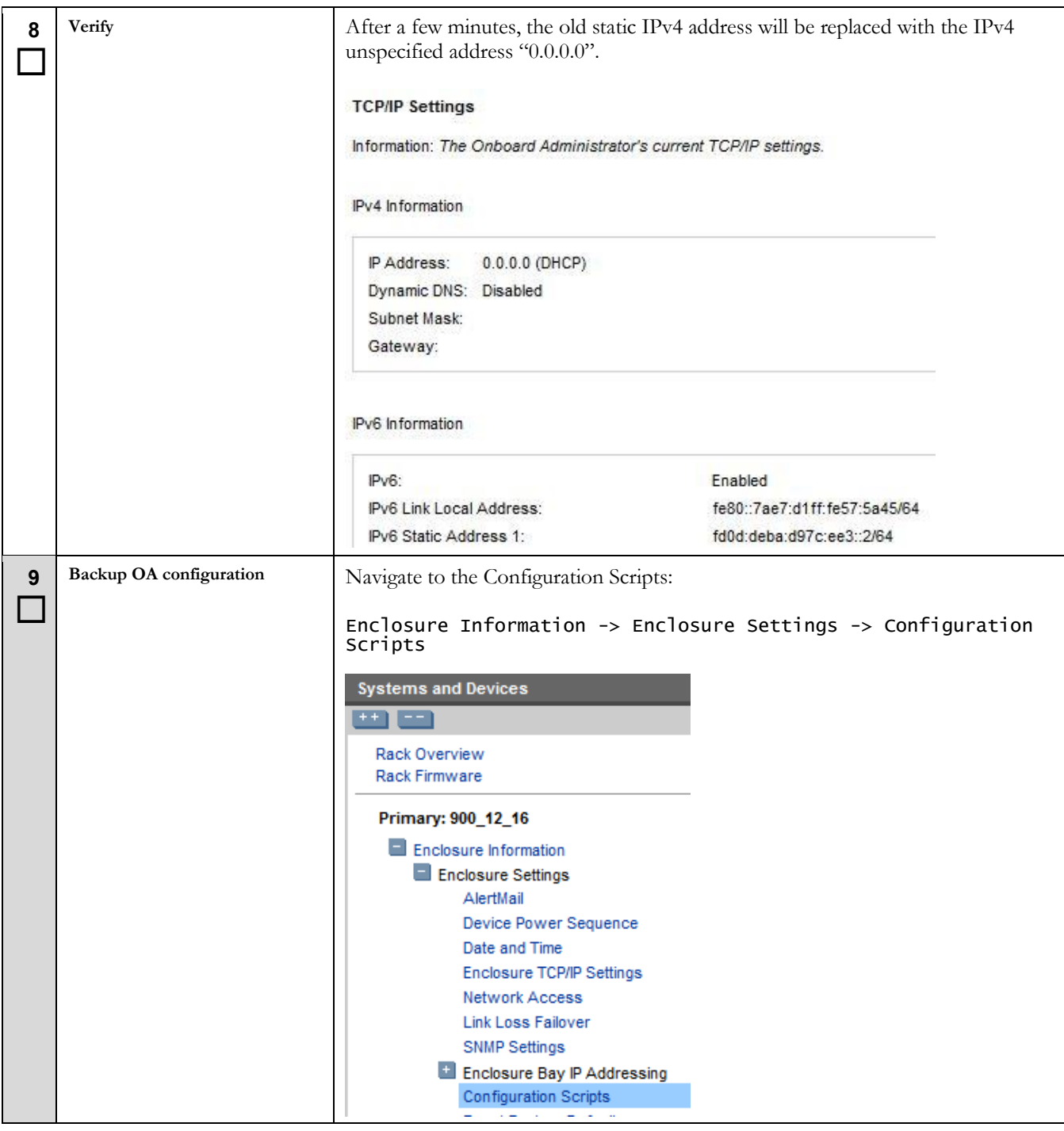

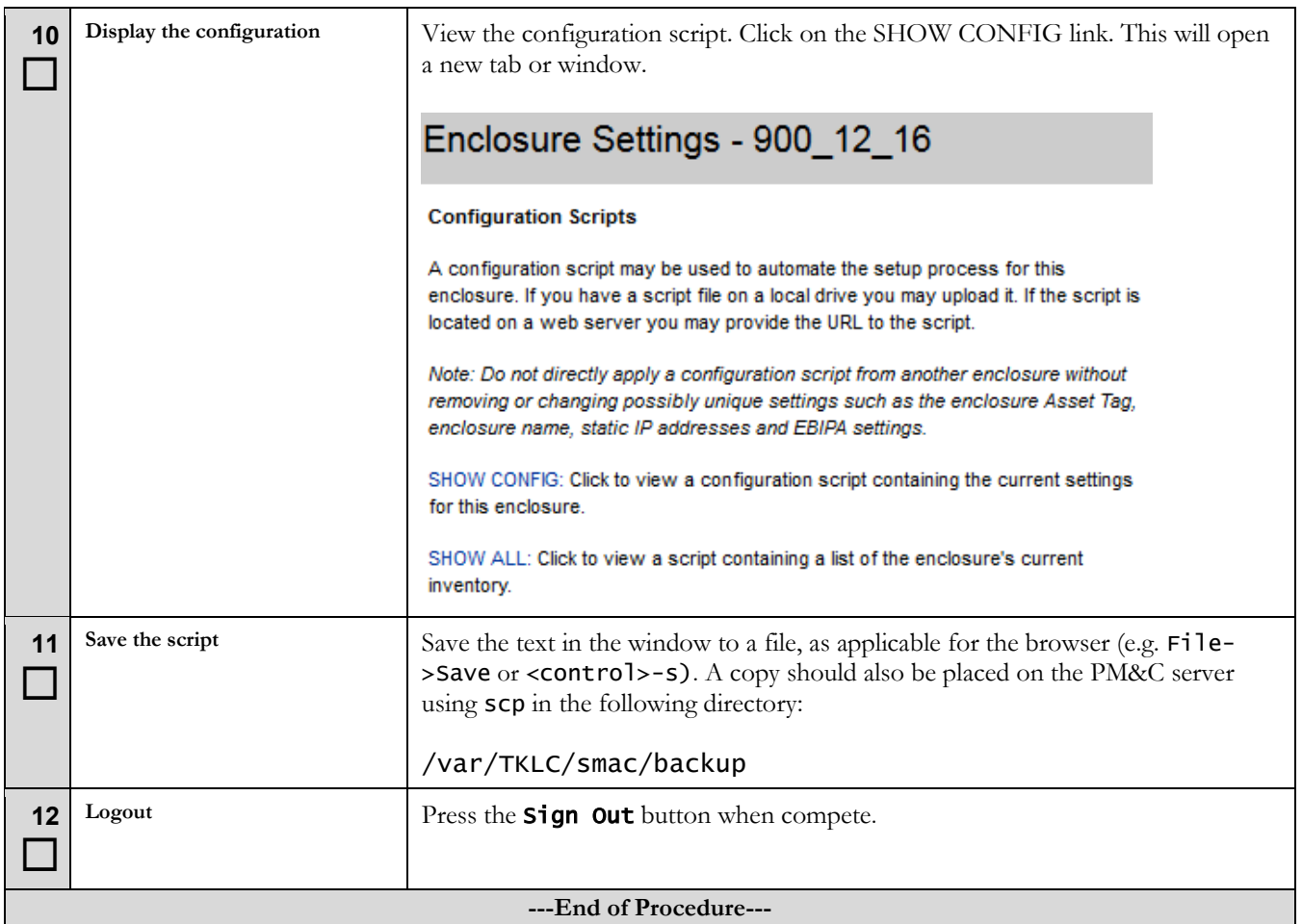

### **Software Upgrade Procedure IPv6 Migration Guide**

### **6.3 Harvest Management Server addresses**

This section must be performed on the management server that hosts the PM&C guest. This procedure may be reused for Application RMS servers. Since the iLO management is not directly used by, or impacted by, applications, this task may be done with this platform procedure. Only the iLO interface is updated; Application TVOE host addresses should be configured with the application migration.

### **Procedure 8 Harvest iLO IPv4 addresses**

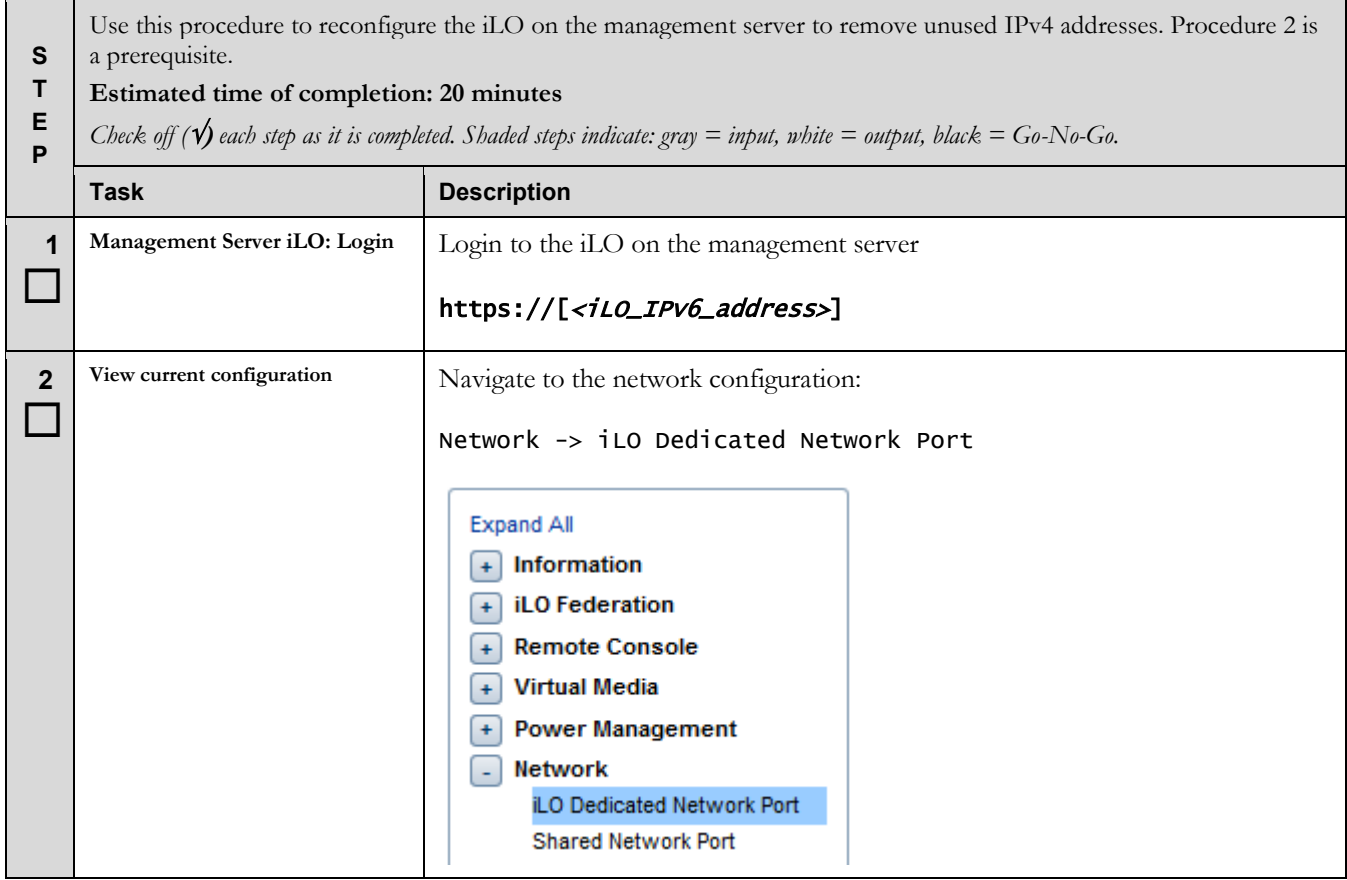
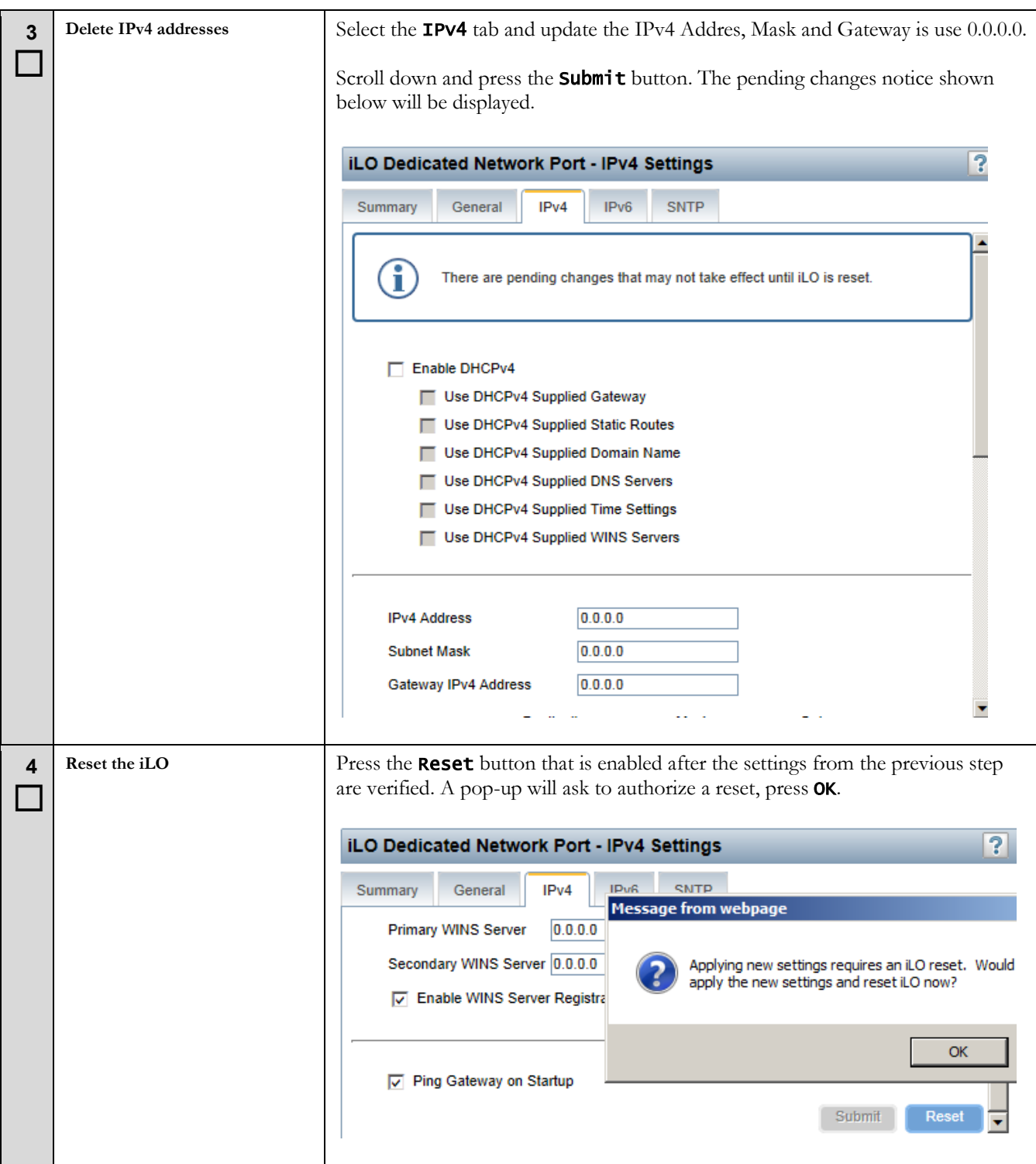

# **Software Upgrade Procedure IPv6 Migration Guide**

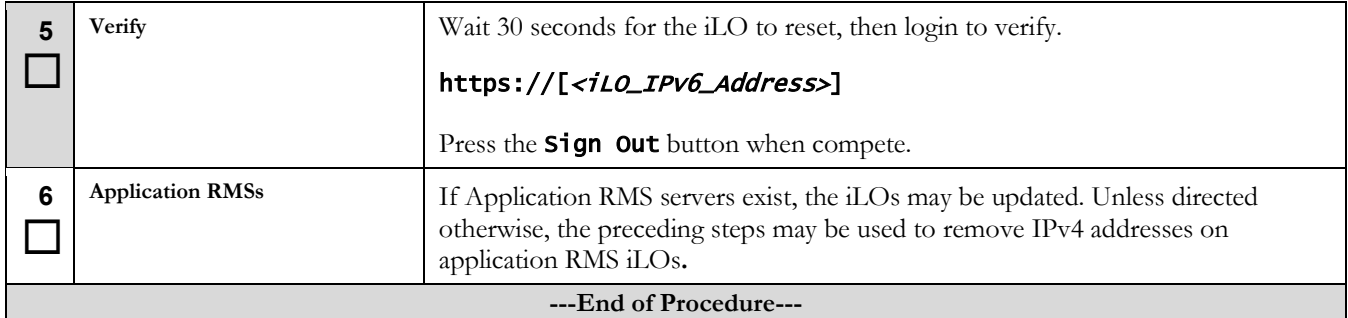

### **Procedure 9 Harvest Management Server IPv4 addresses**

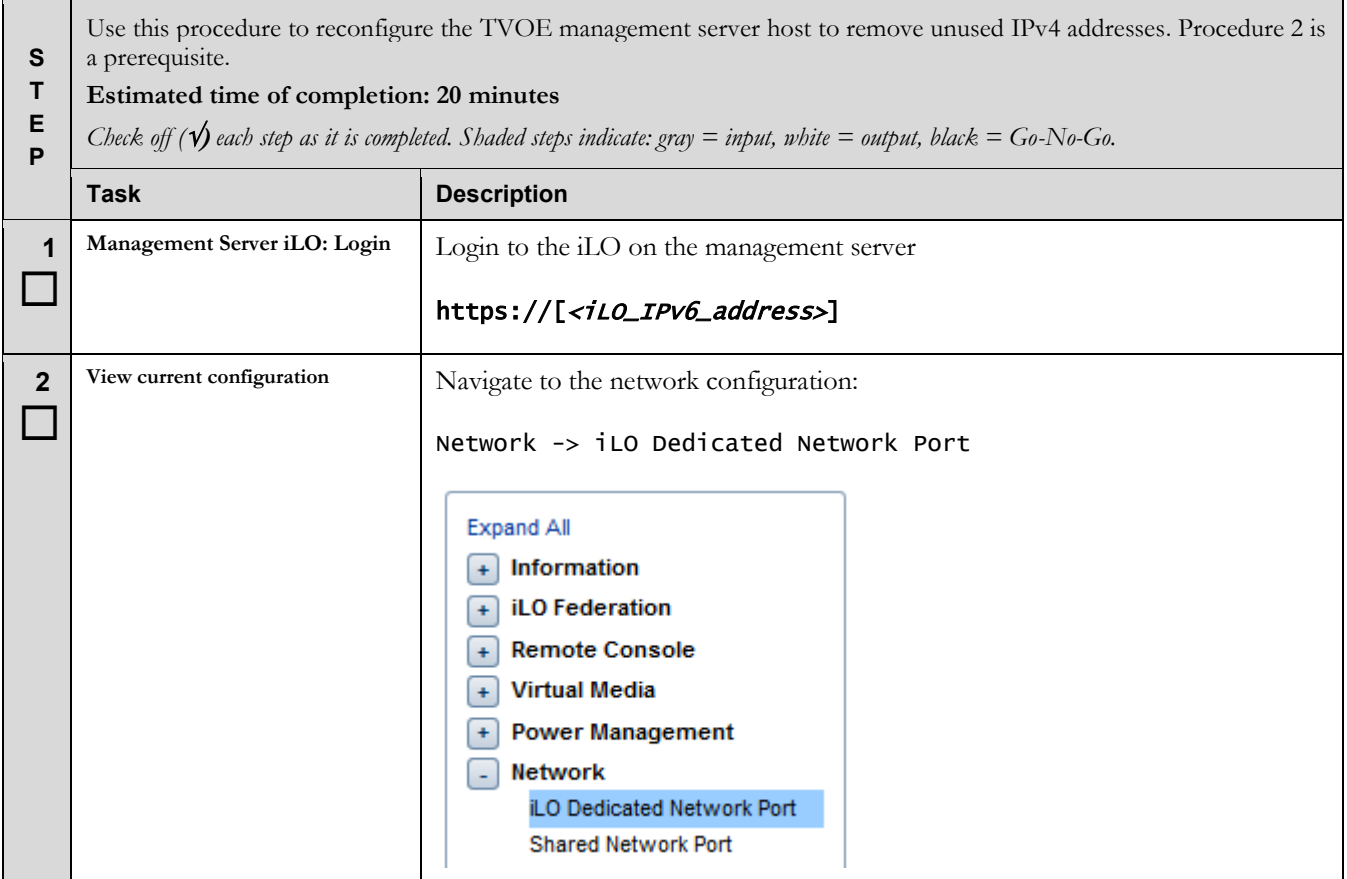

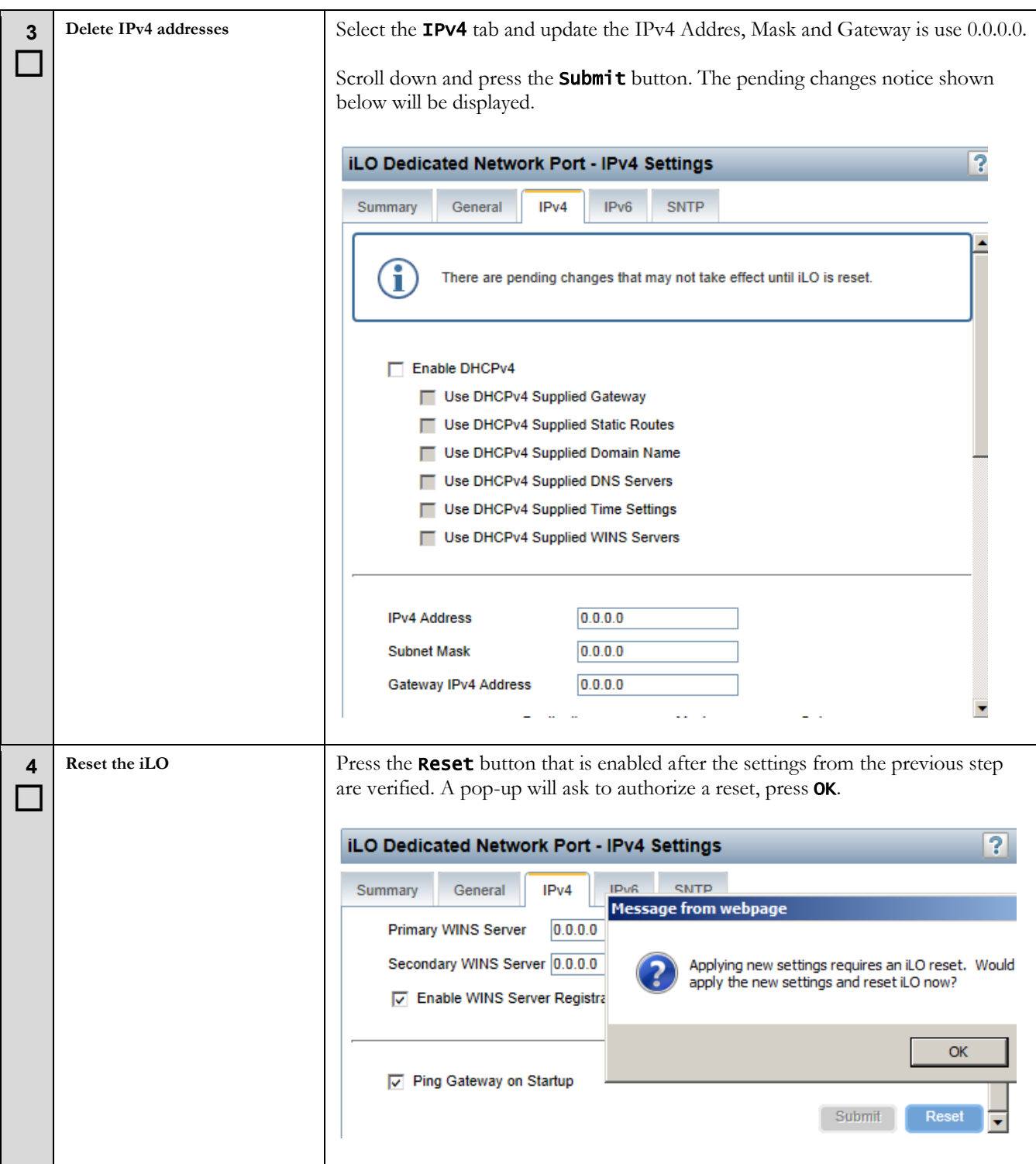

### **Software Upgrade Procedure IPv6 Migration Guide**

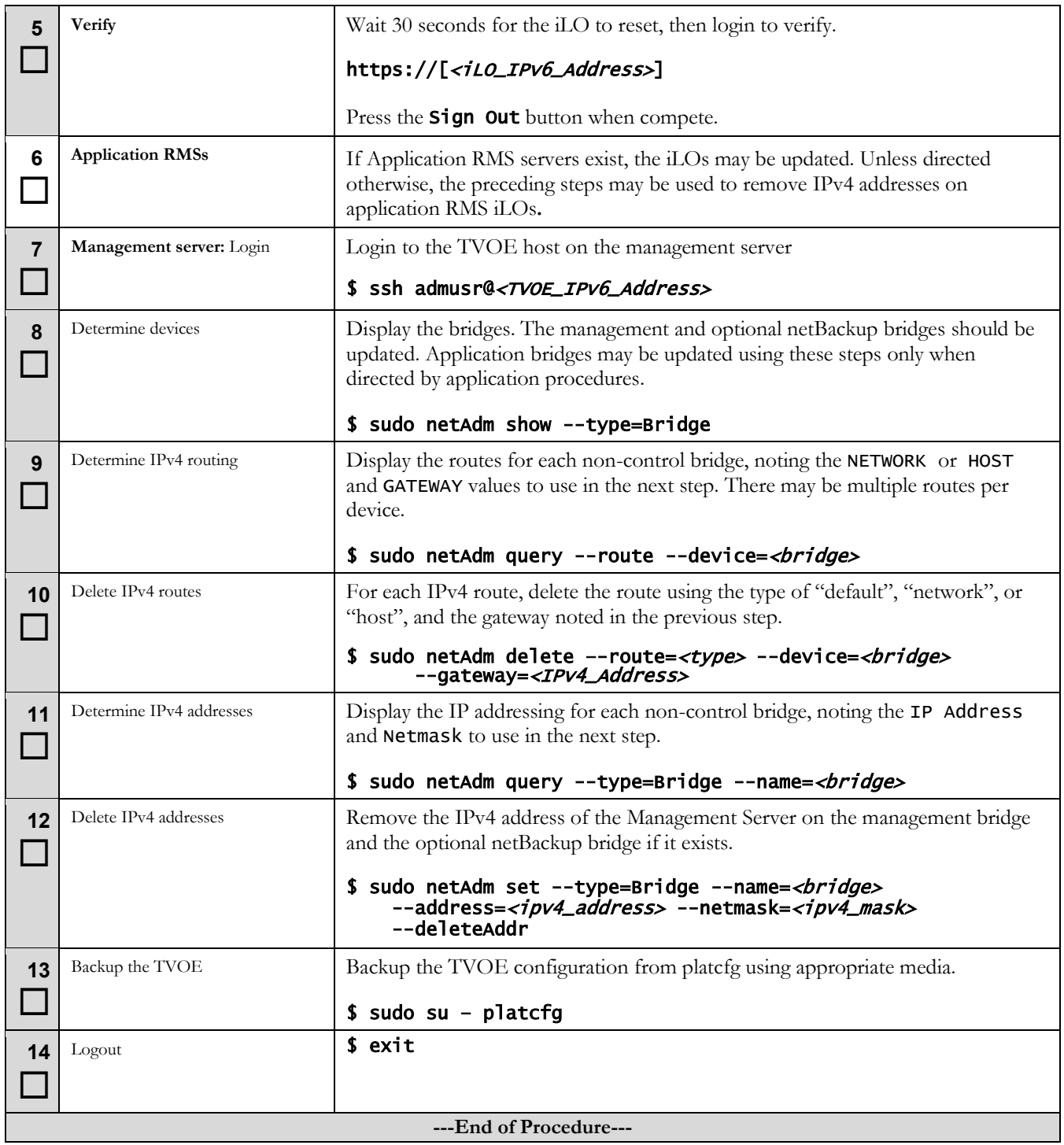

# **6.4 Harvest Switch addresses**

This procedure will remove IPv4 addresses on the Aggregation and Enclosure switches, using the netConfig utility.

### **Procedure 10 Harvest Network IPv4 addresses**

<span id="page-76-0"></span>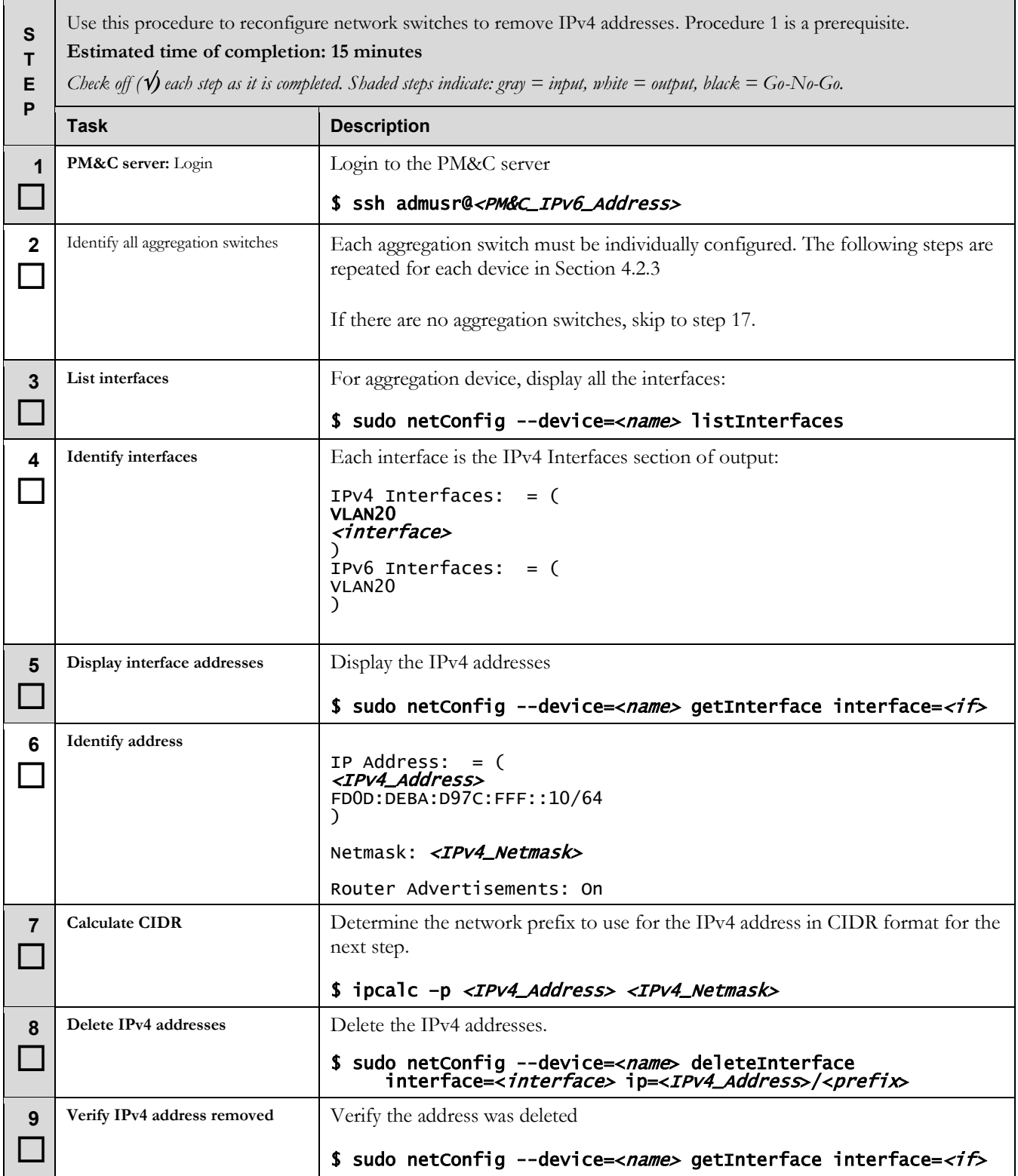

<span id="page-77-0"></span>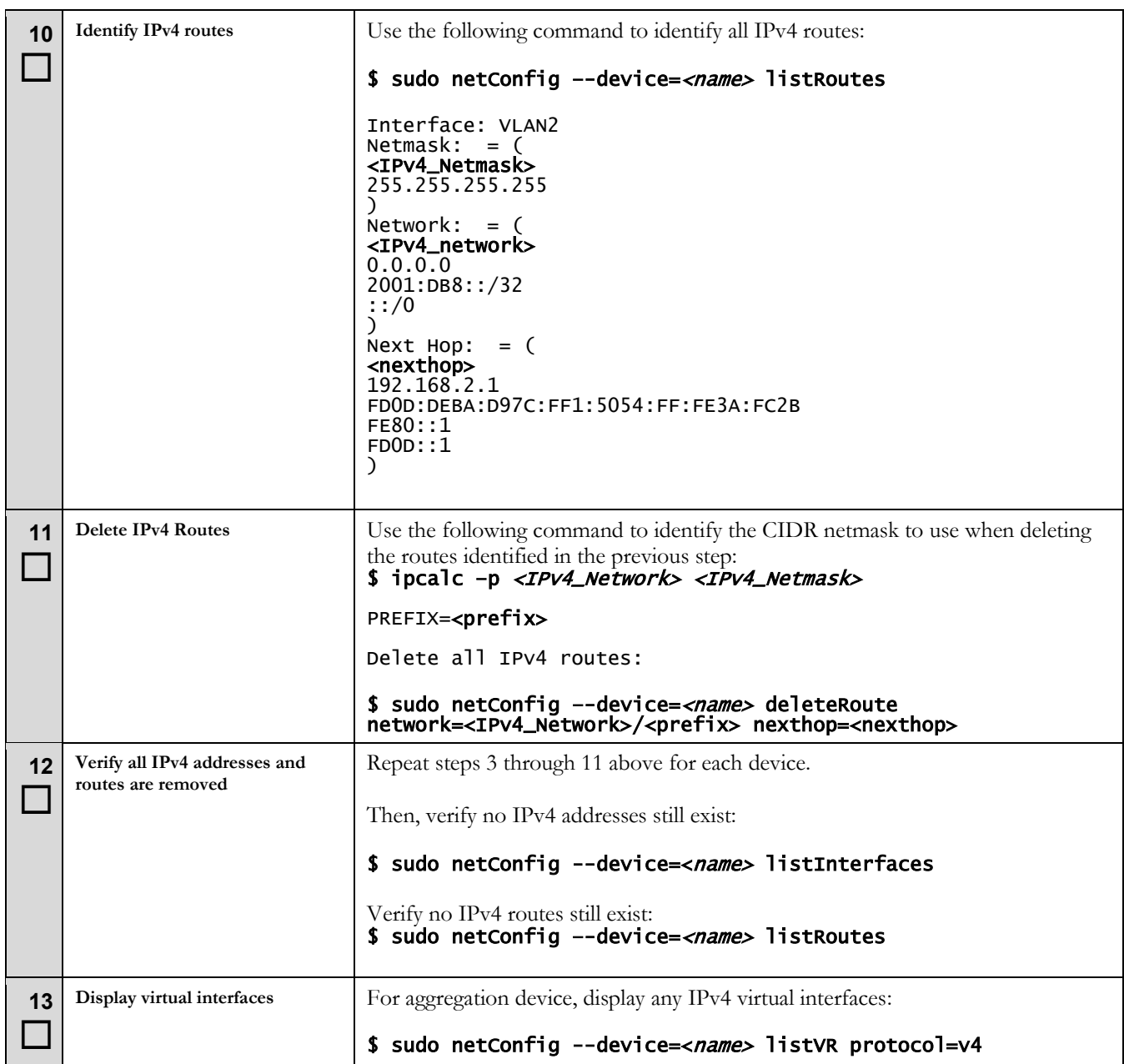

<span id="page-78-2"></span><span id="page-78-1"></span><span id="page-78-0"></span>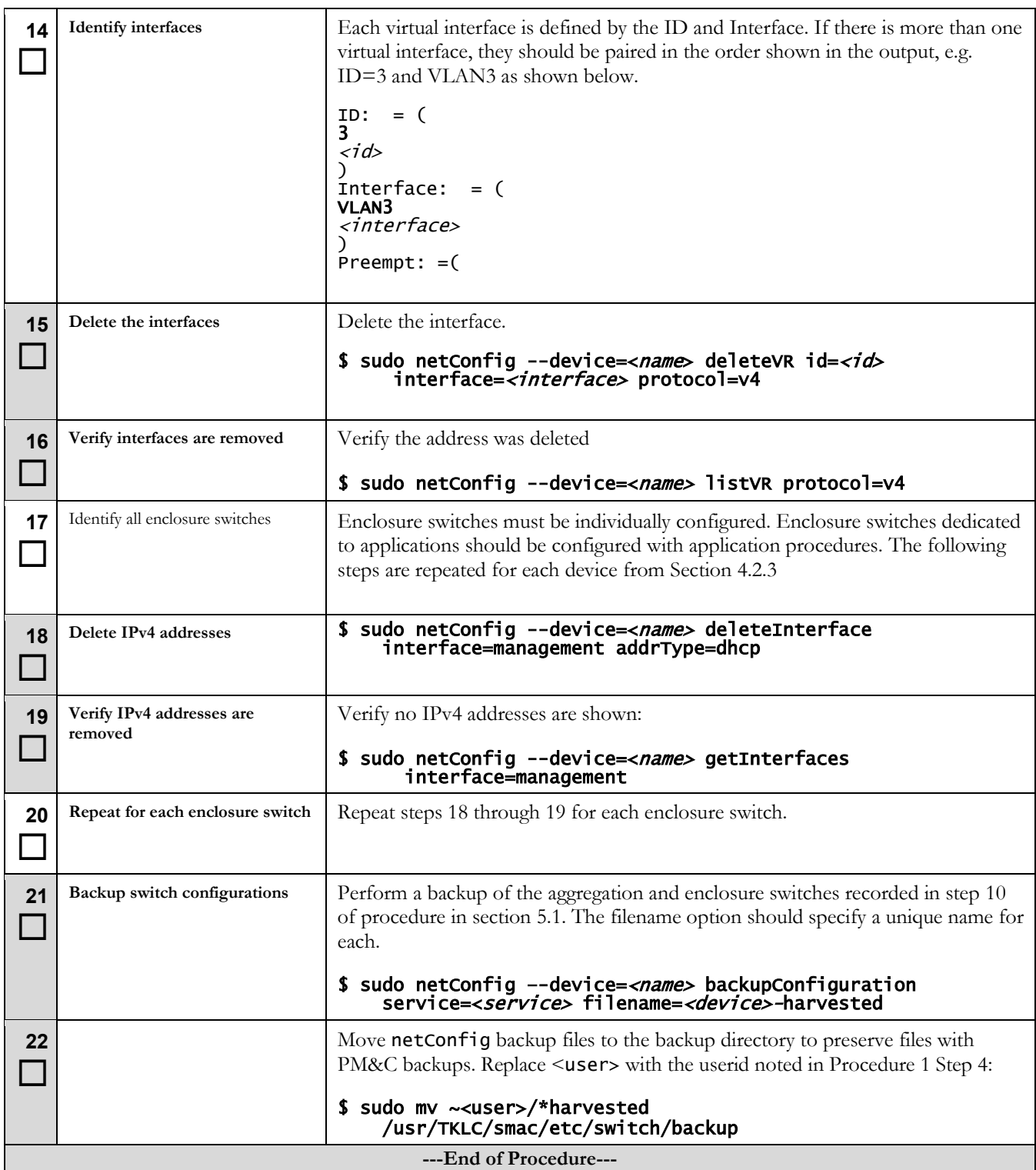

# **6.5 Harvest Completion**

### **Procedure 11 Finish Harvest**

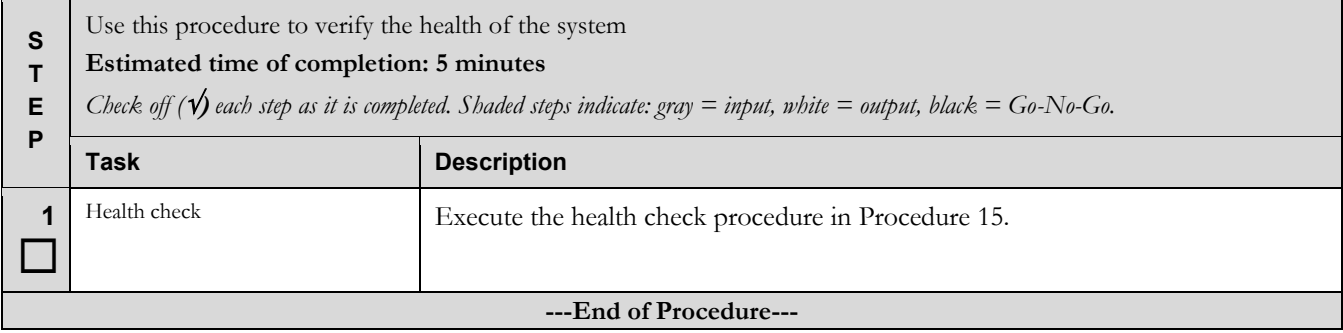

### **7 Recovery Procedures**

# **\*\*\*\* WARNING \*\*\*\***

Execute this section only if there is a problem and it is desired to undo changes introduced with this migration procedure. Do not attempt to perform these backout procedures without first contacting Oracle Support:

Log on to [My Oracle Support.](https://support.oracle.com/) To contact Oracle Support by phone, refer to the Oracle Support Contacts Global [Directory.](http://www.oracle.com/us/support/contact/index.html)

**NOTE**: These recovery procedures are provided for the reconfiguration of the PM&C application. IPv6 addressing is left intact.

# **\*\*\*\* WARNING \*\*\*\***

Prior to executing this procedure, log on to [My Oracle Support](https://support.oracle.com/) to ensure that proper recovery planning is performed:. To contact Oracle Support by phone, refer to the [Oracle Support Contacts Global Directory.](http://www.oracle.com/us/support/contact/index.html)

Before disaster recovery, users must properly evaluate the outage scenario. This check ensures that the correct procedures are executed for the recovery.

**NOTE***:* **Disaster Recovery is an exercise that requires collaboration of multiple groups and is expected to be coordinated by the TAC prime. Based on TAC's assessment of Disaster, it may be necessary to deviate from the documented process.**

### **7.1 Backout Setup**

The decision to execute a backout may be determined at multiple points in the procedure. Since the reason and failure point cannot be known ahead of time, no definitive procedure is provided.

Oracle Support personnel may have to have login access to the affected system, probe for the root cause of the problem, and set up or clean up what is necessary to prepare the recovery.

The migration procedure involved configuration a dual IP stack on all components, and configuring the IPv6 resources. If only PM&C is impacted, recovery may leave the IPv6 stack configured. The OA and management platform may require a backout. For networking issues, recovery may require backout of migration modifications.

### **7.2 Backout Execution**

Once the necessity of a backout has been determined and the scope of the backup, the following procedures can be executed. Refer to section [3.5](#page-12-0) for the Backout process overview.

### **Procedure 12 PM&C Recovery Preparation**

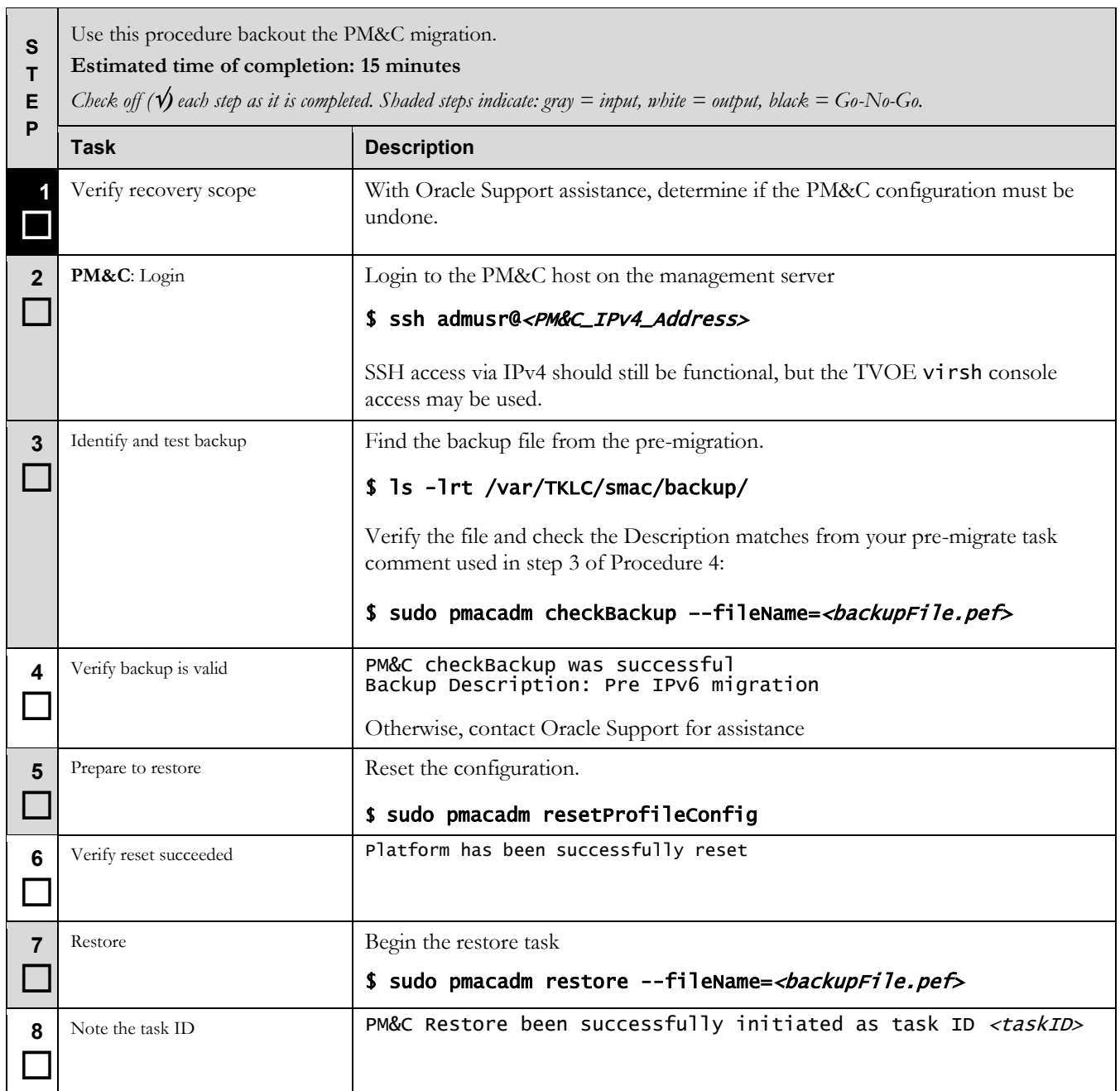

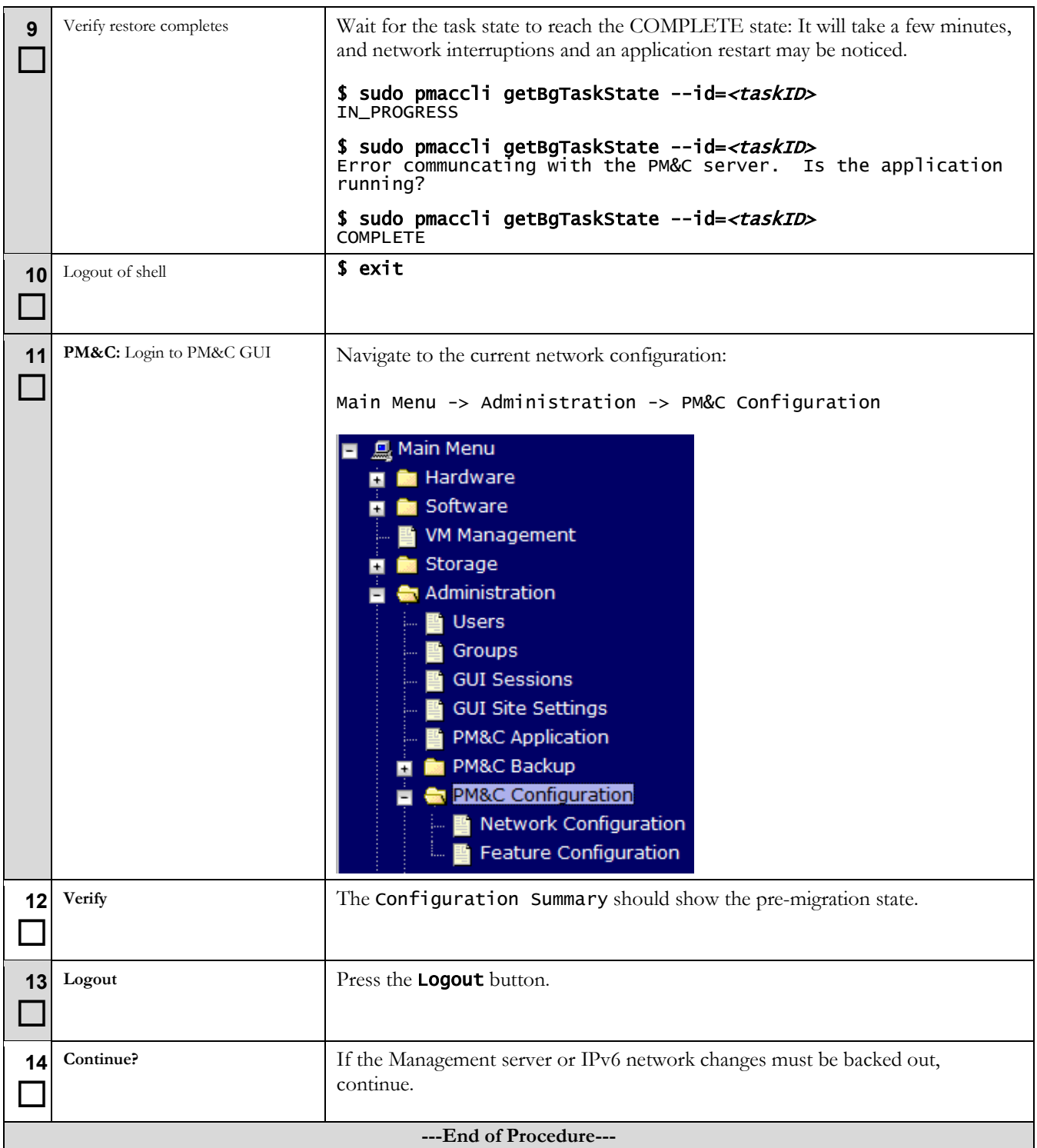

h

### **Procedure 13 Management recovery**

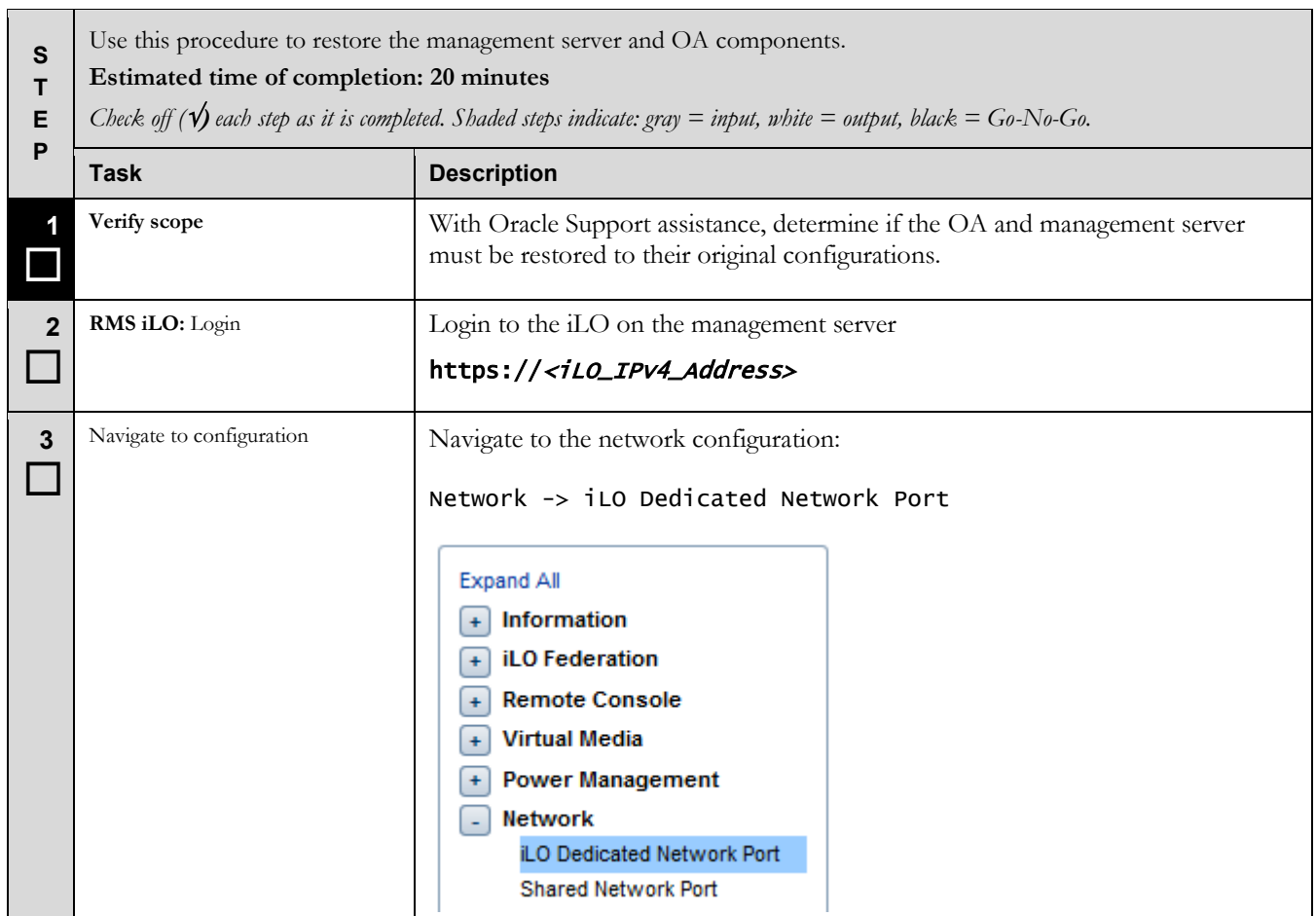

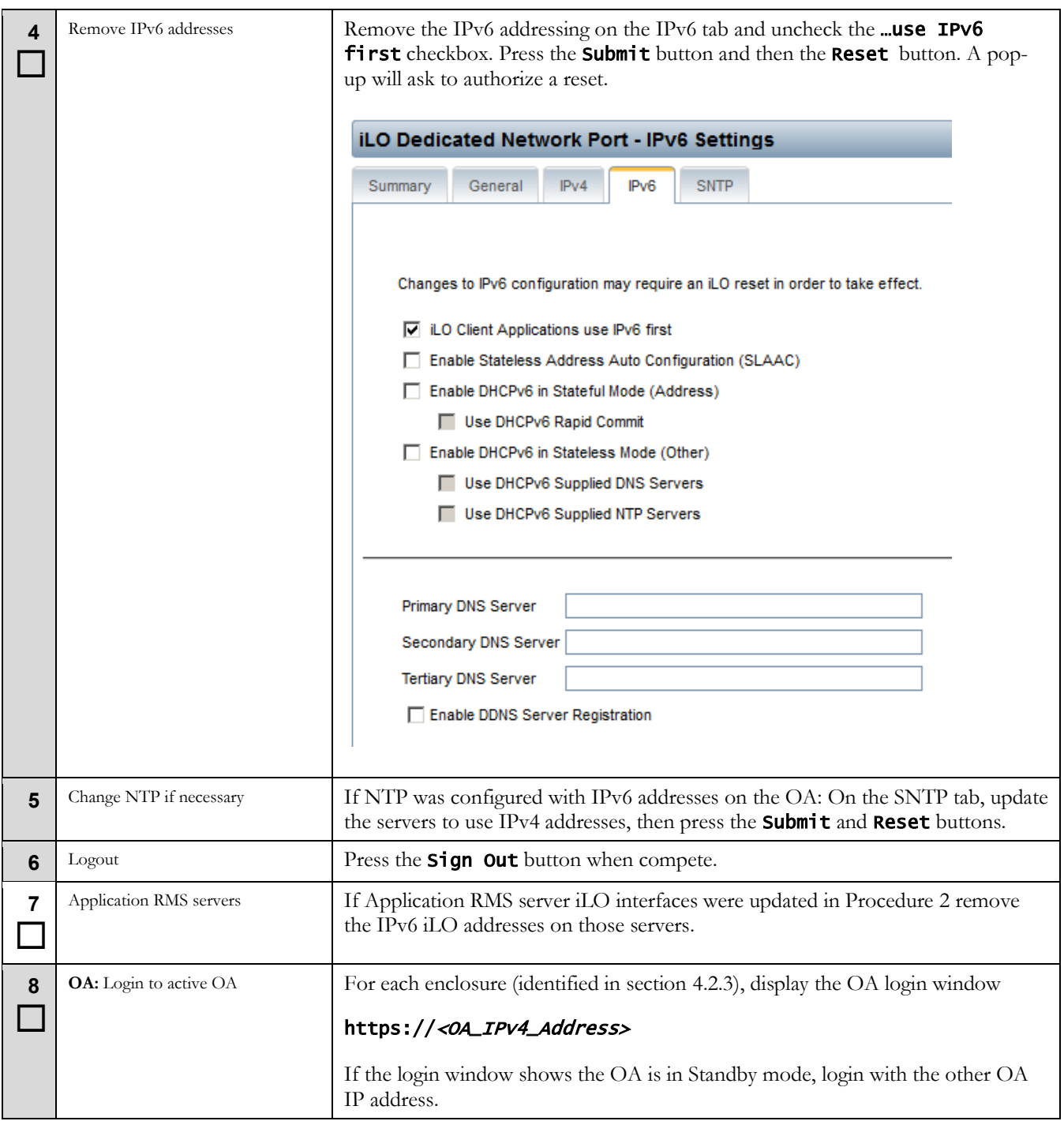

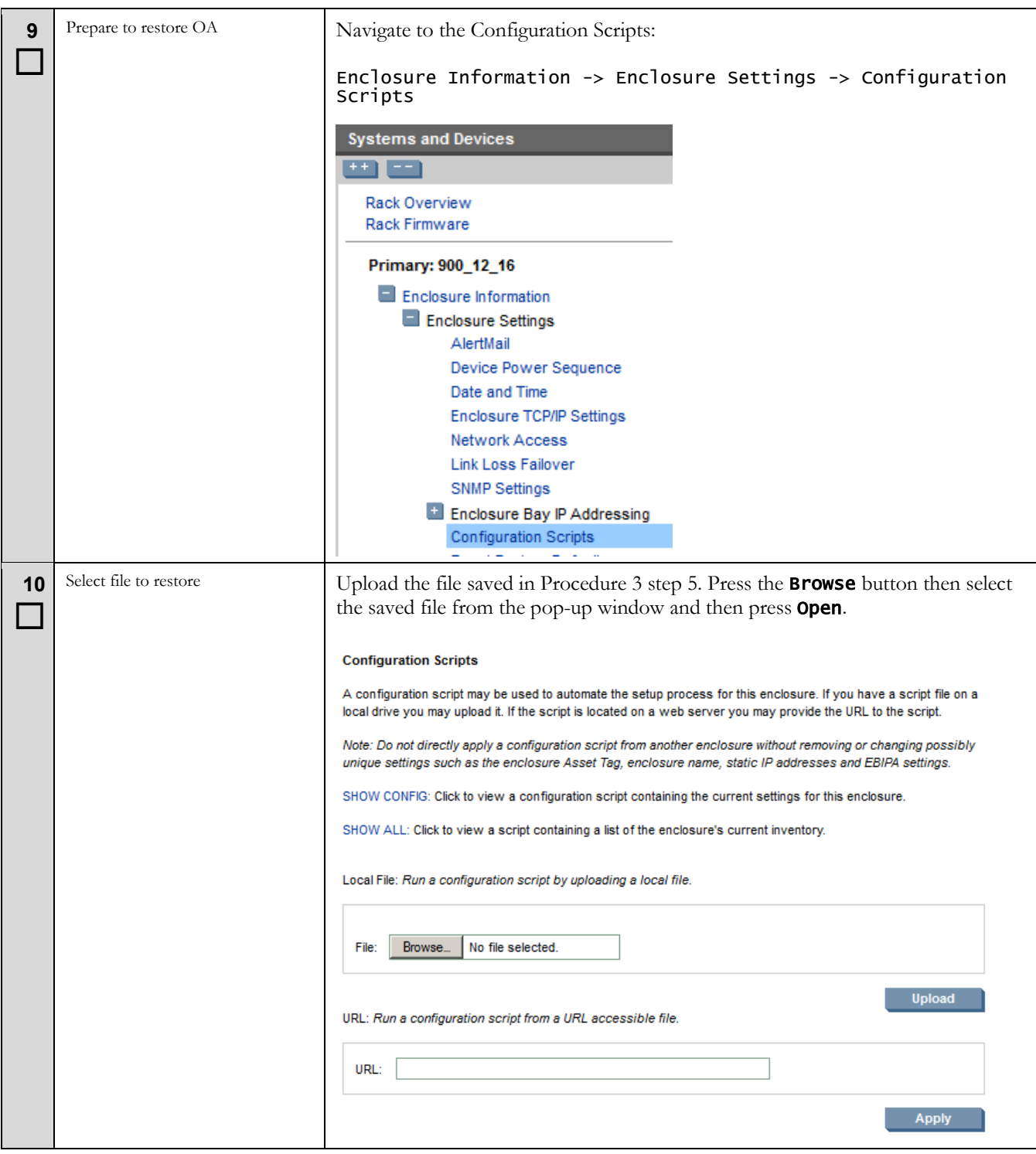

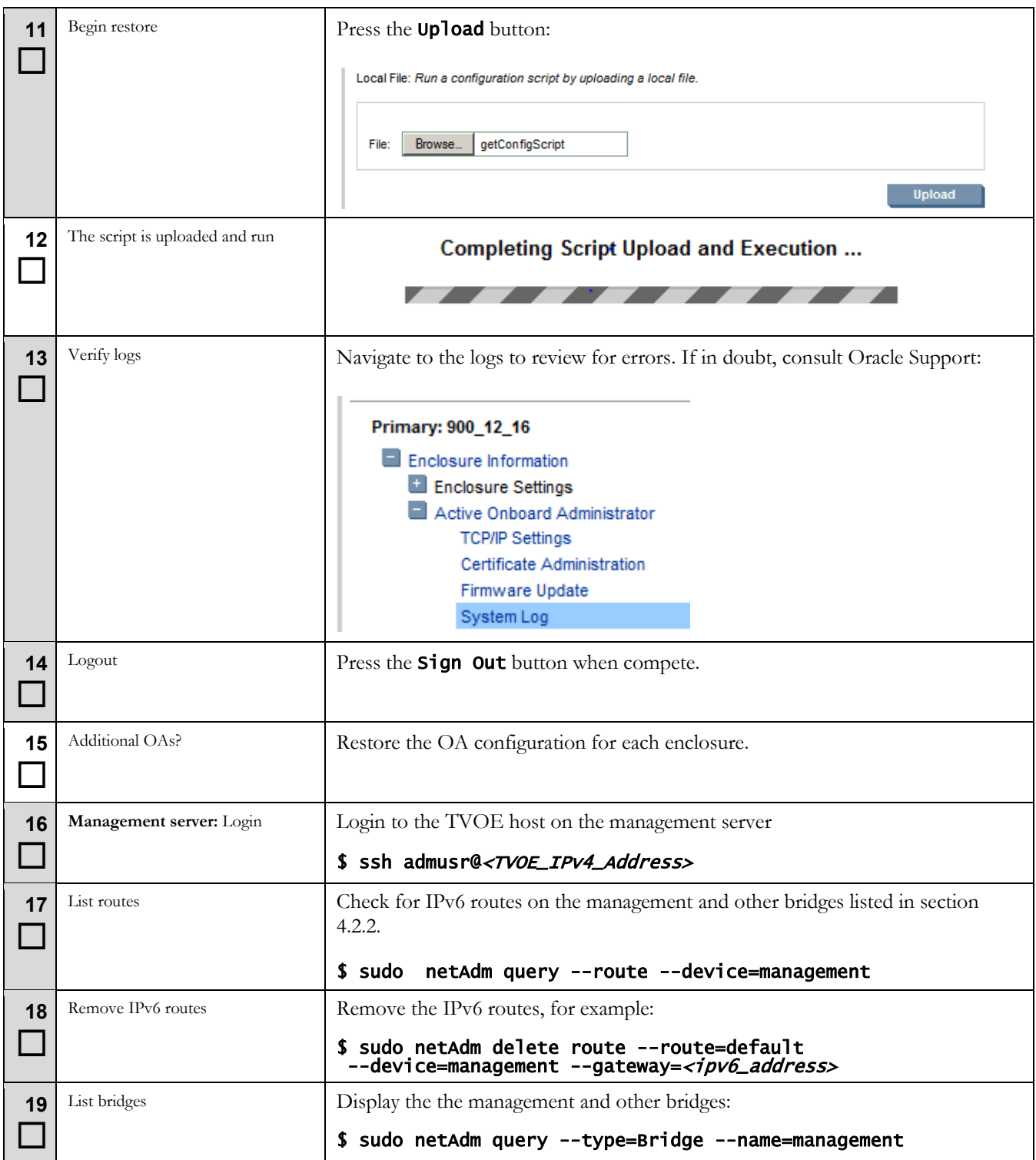

# **Software Upgrade Procedure IPv6 Migration Guide**

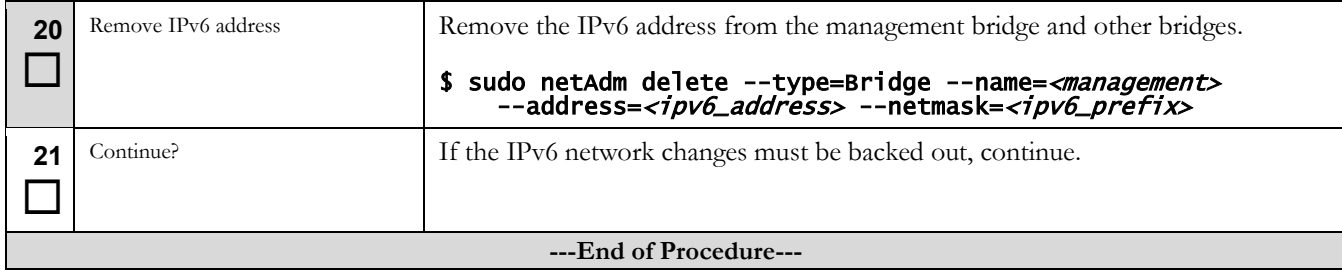

### **Procedure 14 Network Recovery**

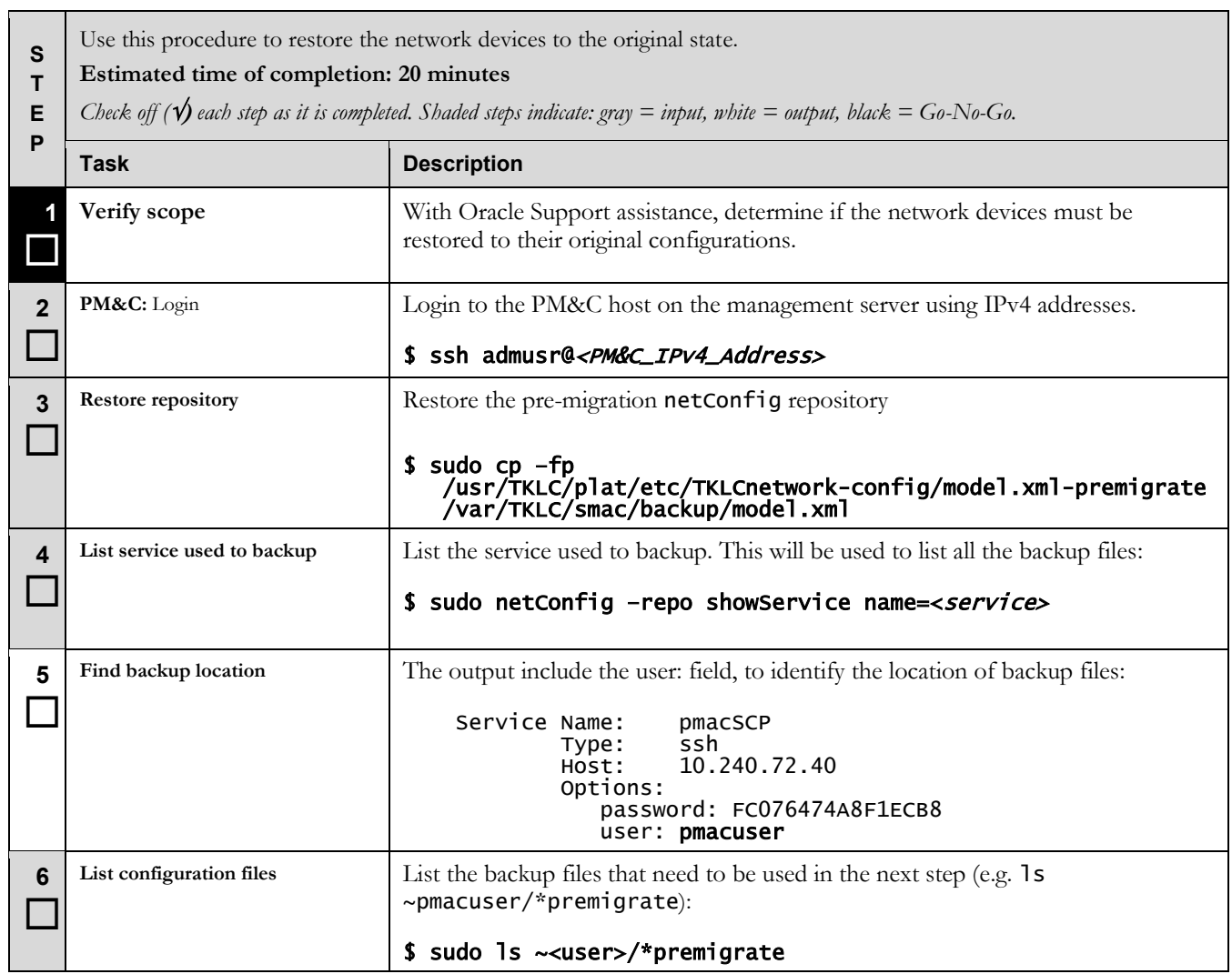

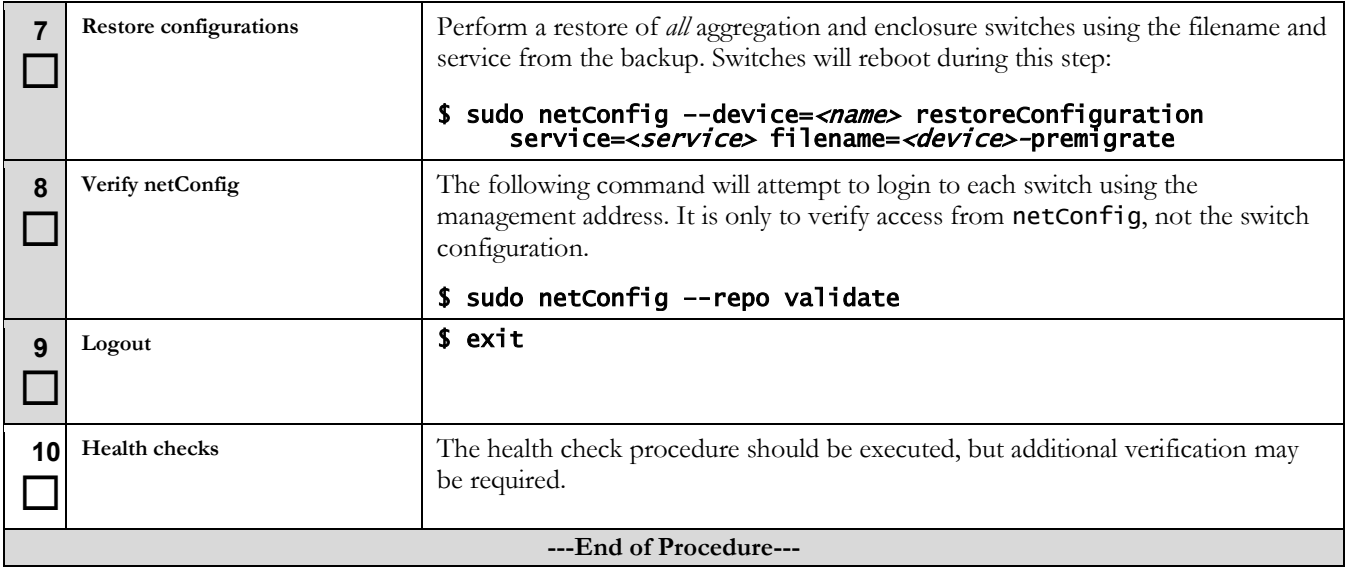

### **Software Upgrade Procedure IPv6 Migration Guide**

### **8 Health Check Procedures**

Depending upon the calling procedure, either IPv4 or IPv6 addresses may be used here.

### <span id="page-89-0"></span>**Procedure 15 Health Check**

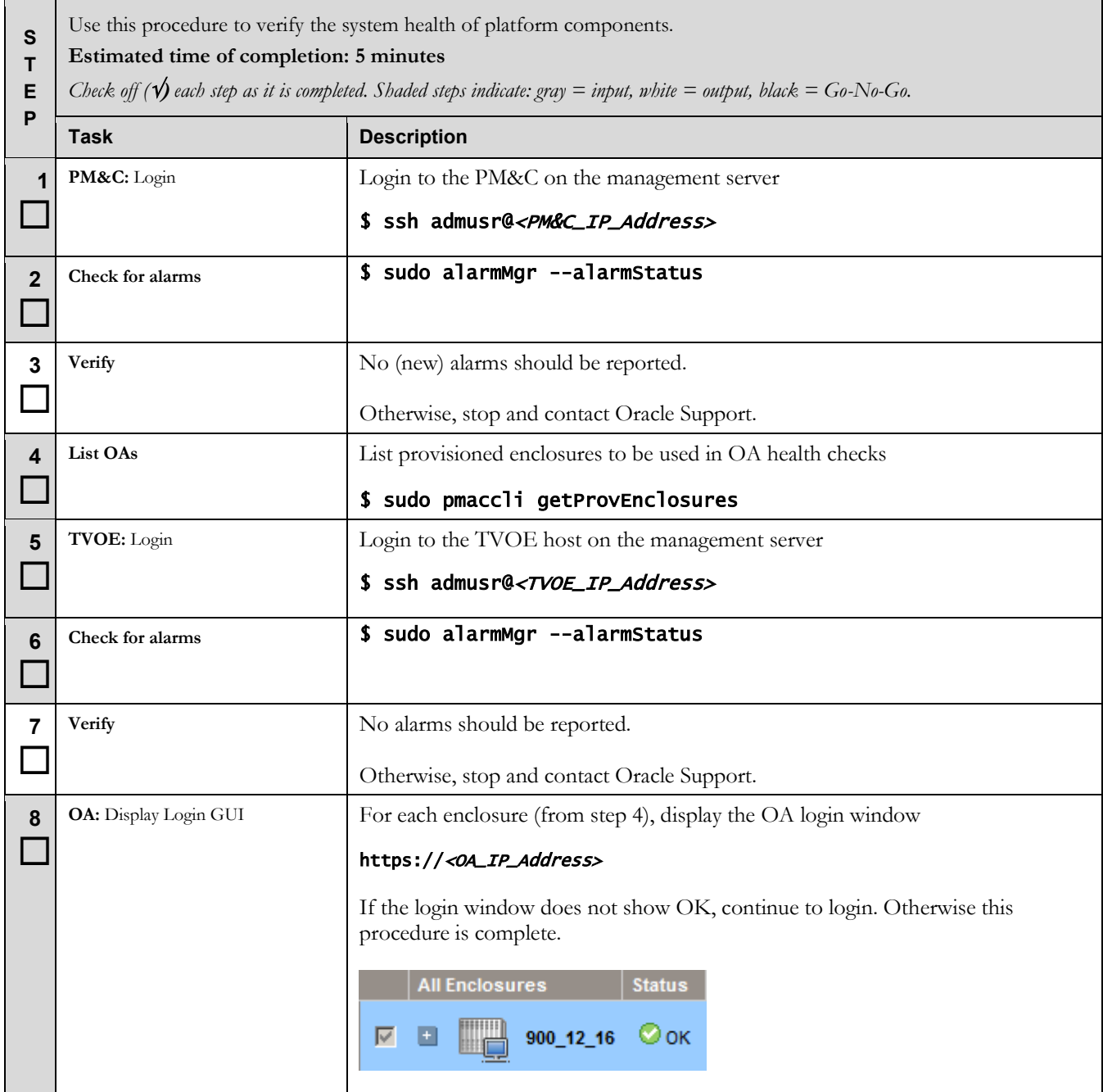

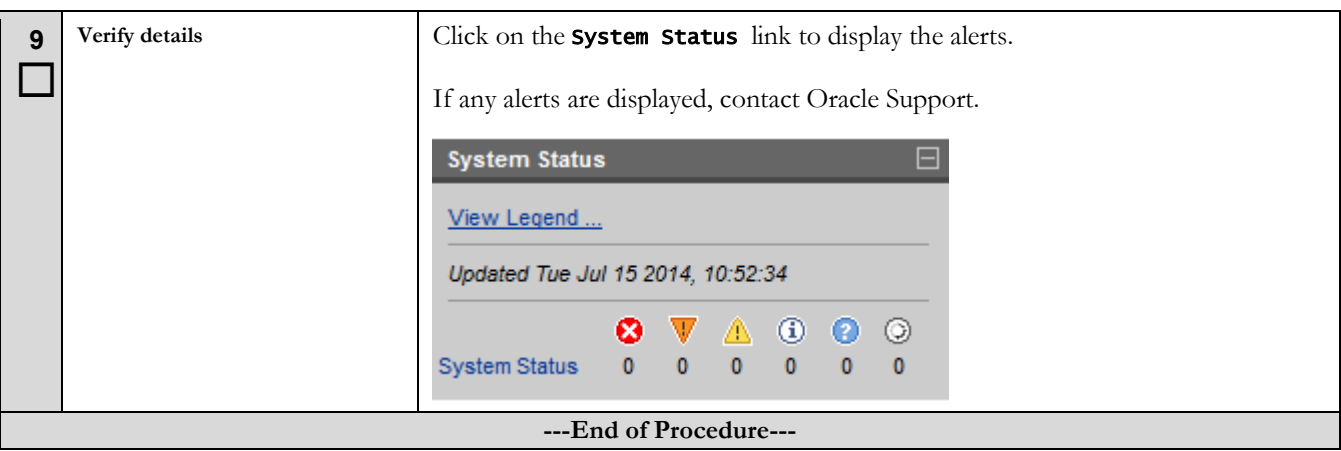

# **Appendix A. SWOPS Sign Off**

# **Discrepancy List**

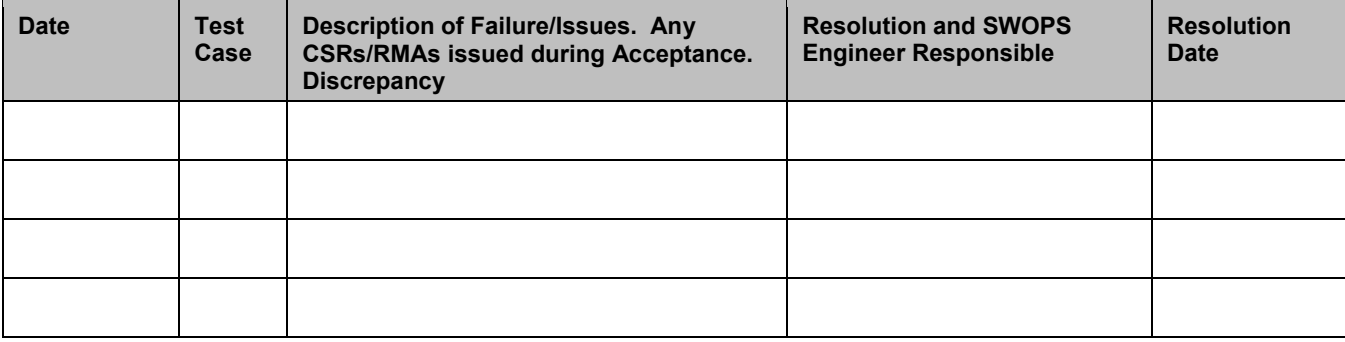

# **Appendix B. Customer Sign-Off**

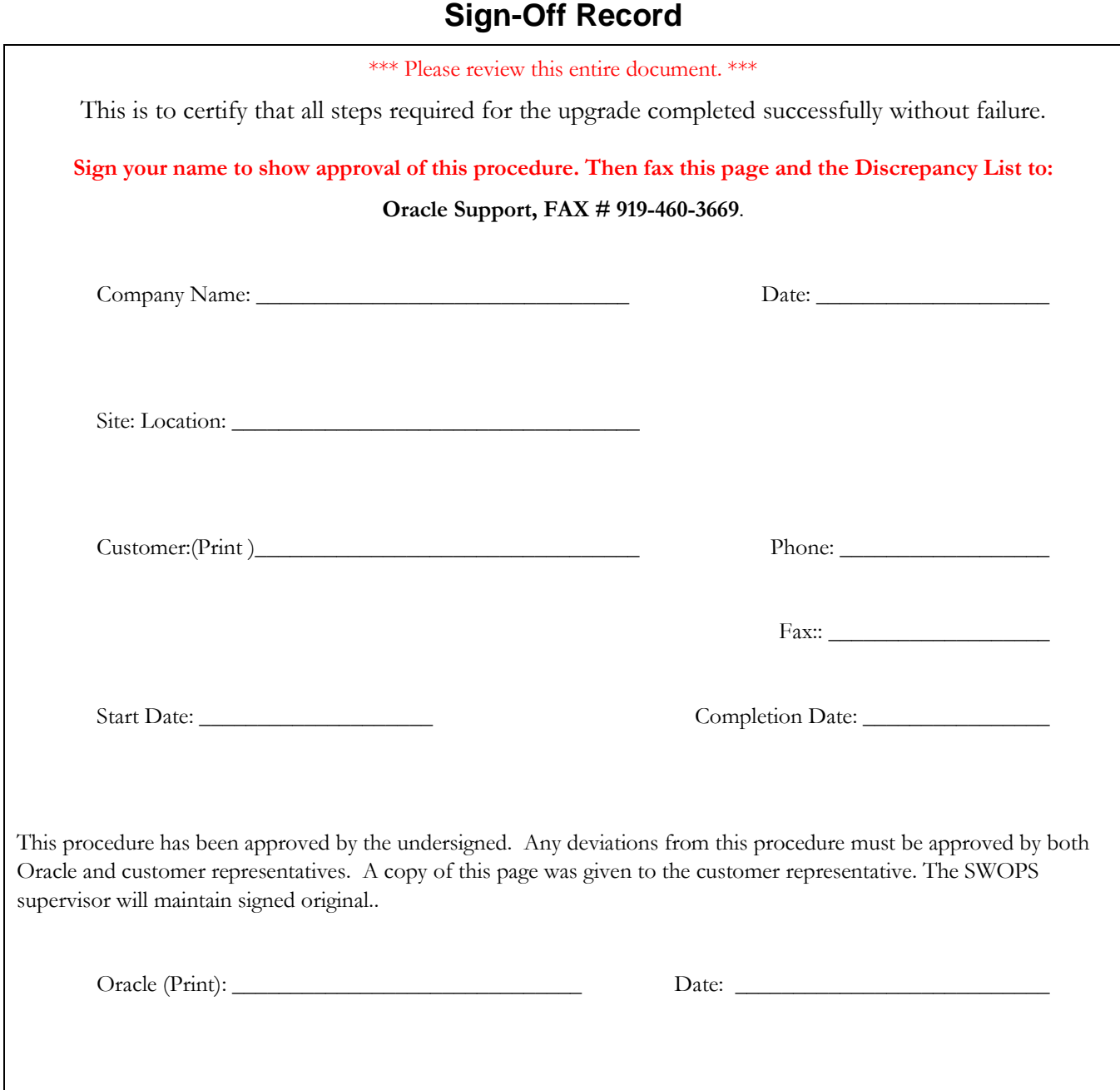

### **Software Upgrade Procedure IPv6 Migration Guide**

### **Appendix C. Locate Product Documentation on the Oracle Technology Network Site**

Oracle customer documentation is available on the web at the Oracle Technology Network (OTN) site, [http://docs/oracle/com.](http://docs/oracle/com) You do not have to register to access these documents. Viewing these files requires Adobe Acrobat Reader, which can be downloaded at [www.adobe.com.](http://www.adobe.com/)

- 1. Log into the Oracle Technology Network site at [http://docs.oracle.com.](http://docs.oracle.com/)
- 2. Select the Applications tile. The Applications Documentation page appears.
- 3. Select Apps A-Z.
- 4. After the page refreshes, select the Communications link to advance to the Oracle Communications Documentation page.
- 5. Navigate to your Product and then Release Number, and click the View link (note that the Download link will retrieve the entire documentation set).
- 6. To download a file to your location, right-click the PDF link and select Save Target As.

# **Appendix D. Recover Misconfigured IPv6 Address**

It is beyond the scope of this document to address every possible case of a mistyped command or incorrectly executed step in the set of procedures included in this document. However, due to the long string of hexadecimal characters possible in an IPv6 address, this appendix was created to show how to remove an improperly configured IPv6 address from the setInterface and addRoute commands within netConfig.

The following procedures assume an entry point from [5.1.](#page-19-0) In other words, the procedure step picks up from a reference point within the calling procedure.

### **Procedure 16. Remove an IPv6 address from an interface**

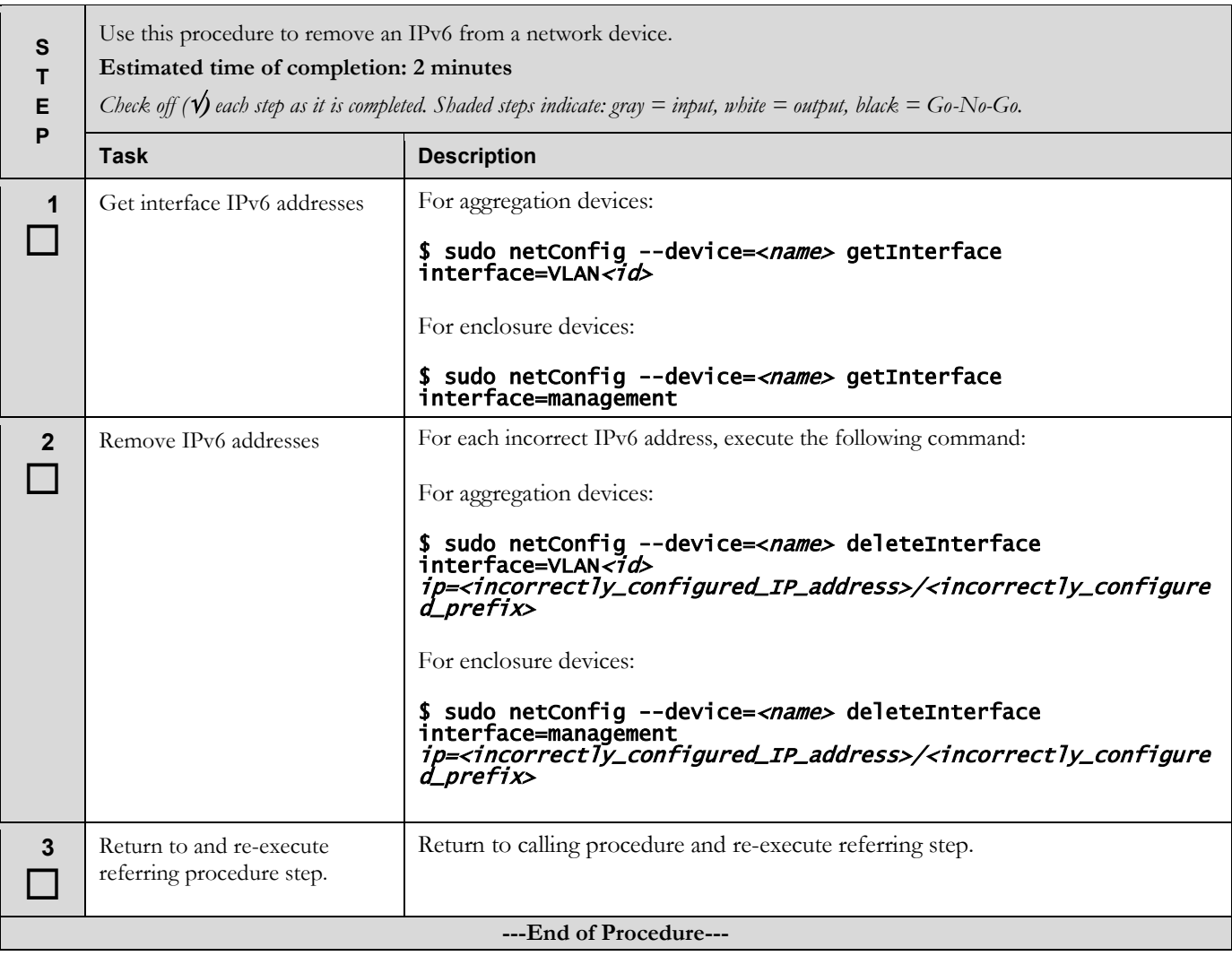

### **Procedure 17. Remove an IPv6 route from a switch**

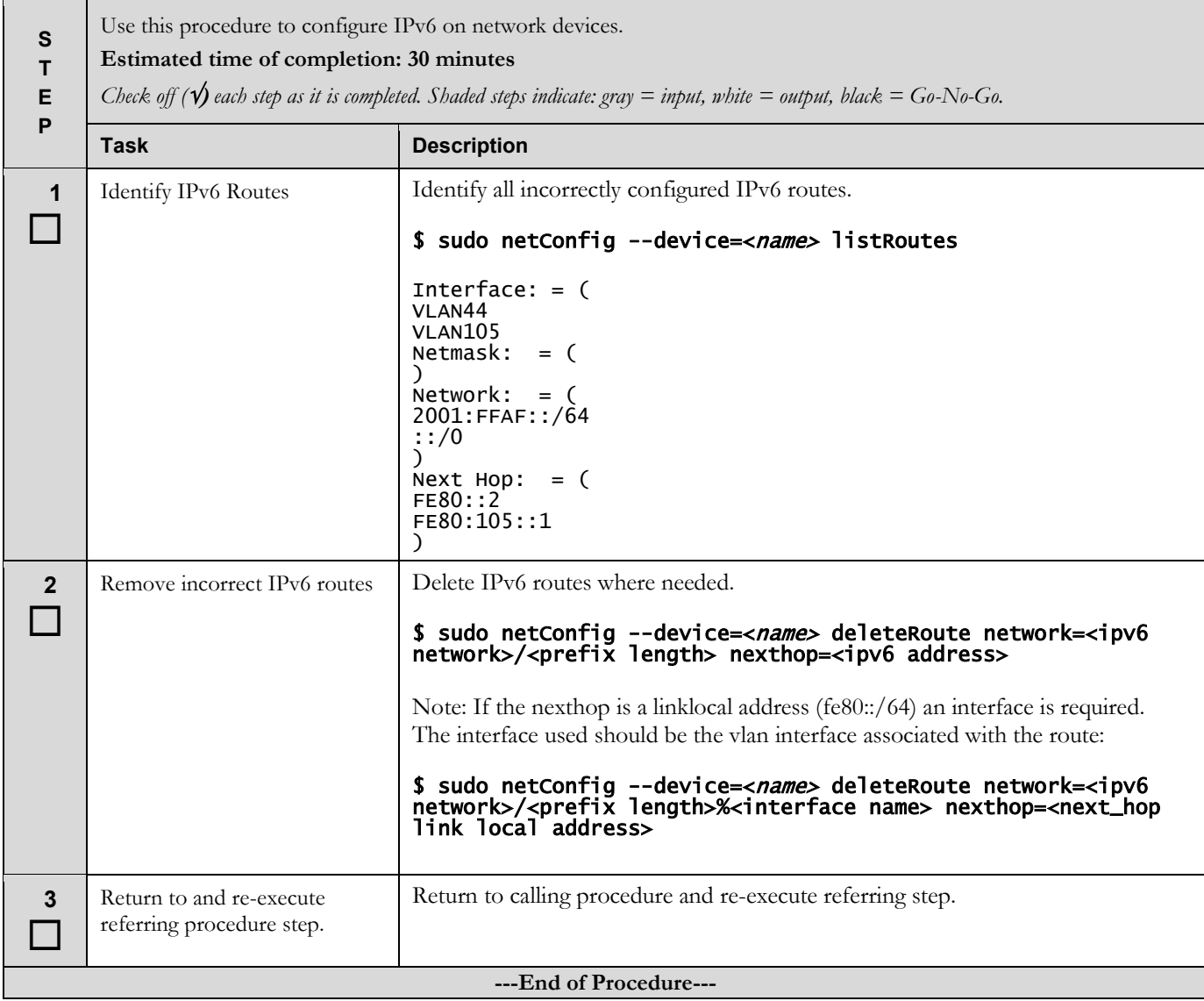

### **IPv6 Migration Guide Software Upgrade Procedure Software Upgrade Procedure**

### **Appendix E. Locate Product Documentation on the Oracle Help Center Site**

Oracle customer documentation is available on the web at the Oracle Help Center (OHC)) site, [http://docs.oracle.com.](http://docs.oracle.com/) You do not have to register to access these documents. Viewing these files requires Adobe Acrobat Reader, which can be downloaded at [www.adobe.com.](http://www.adobe.com/)

- 1. Access the Oracle Help Center site a[t http://docs.oracle.com](http://docs.oracle.com/).
- 2. Click **Industries** in the navigation bar..
- 3. Under the "Communications" subheading, click the [Oracle Communications documentation](http://docs.oracle.com/en/industries/communications/eagle/index.html) link. The "Oracle Communications Documentation" page appears. Most products covered by these documentation sets will appear under the heading "Network Session Delivery and Control Infrastructure" or "Platforms."
- 4. Click on your Product and then the Release Number. . A list of the entire documentation set for the selected product and release appears.
- 5. To download a file to your location, right-click the PDF link, select **Save target as** (or similar command based on your browser), and save to a local folder.

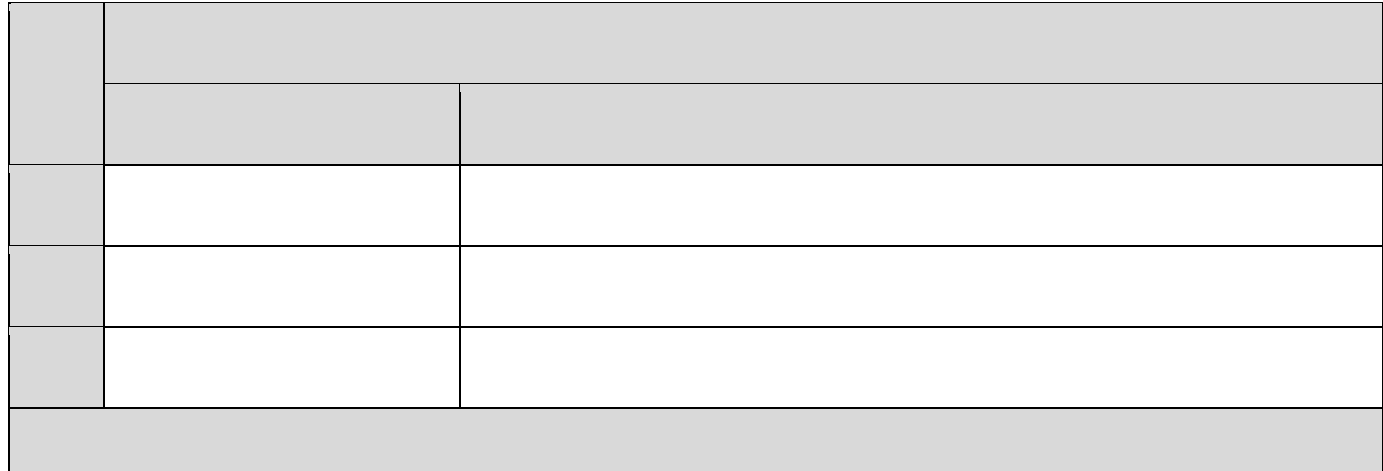

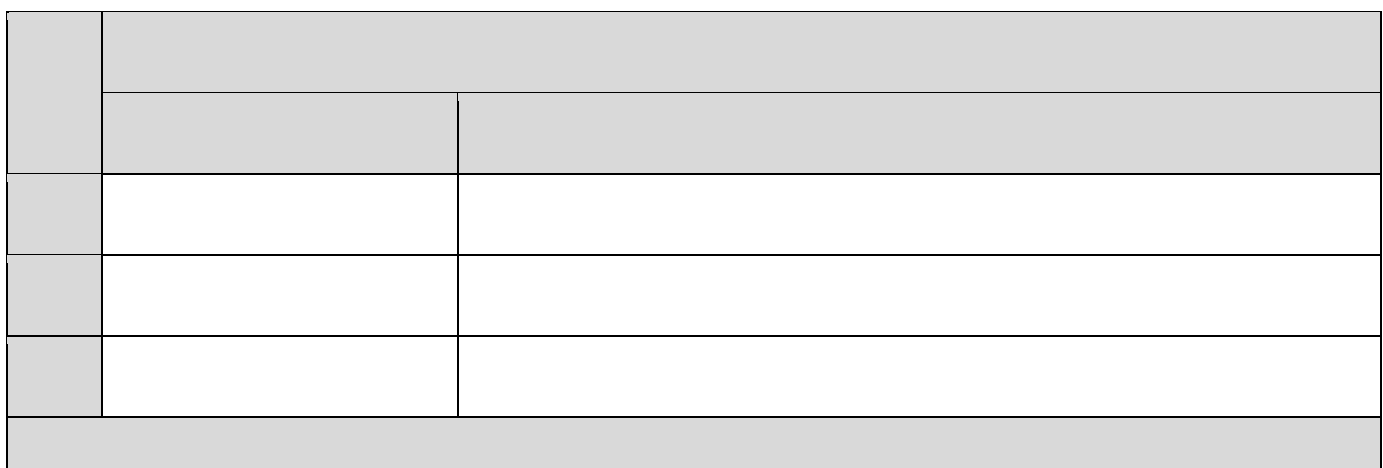

**E54704 97**